#### **DESARROLLO DE LA CAPA DE DATOS DEL CLIENTE MÓVIL DE VENTAS PARA EL SISTEMA MIPYME DE LA EMPRESA CELESTE TEAM S.A.S**

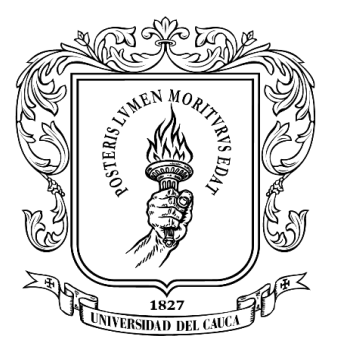

#### **Jhulieth Eliana Dorado Suarez**

**Universidad del Cauca Facultad de Ingeniería Electrónica y Telecomunicaciones Departamento de Telemática Programa de Ingeniería Electrónica y Telecomunicaciones Popayán – 2023**

#### **DESARROLLO DE LA CAPA DE DATOS DEL CLIENTE MÓVIL DE VENTAS PARA EL SISTEMA MIPYME DE LA EMPRESA CELESTE TEAM S.A.S**

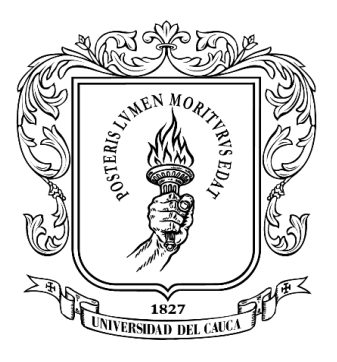

**Trabajo en modalidad práctica profesional**

**Estudiante: Jhulieth Eliana Dorado Suarez Director: Mary Cristina Carrascal Reyes Asesor de la empresa: Jhon Alex Narváez** 

**Universidad del Cauca Facultad de Ingeniería Electrónica y Telecomunicaciones Departamento de Telemática Programa de Ingeniería Electrónica y Telecomunicaciones Popayán – 2023**

# **Agradecimientos**

*A Dios, por ser mi guía, darme sabiduría y tranquilidad en todo momento; A mi madre por ser mi compañera, mi ejemplo y las enseñanzas que me ha brindado con mucho amor; A mi padre por apoyarme, guiarme y enseñarme que todo lo puedo lograr con esfuerzo y disciplina; A Juan Camilo Vásquez por creer en mí, por su apoyo incondicional y consejos; A mi familia que me ha impulsado a ser mejor cada día y me ha apoyado en las adversidades; A todos mis amigos por su apoyo y motivación en los días difíciles; A Mary Cristina Carrascal por su apoyo y disposición a lo largo del desarrollo de*

*este proyecto.*

#### **TABLA DE CONTENIDO**

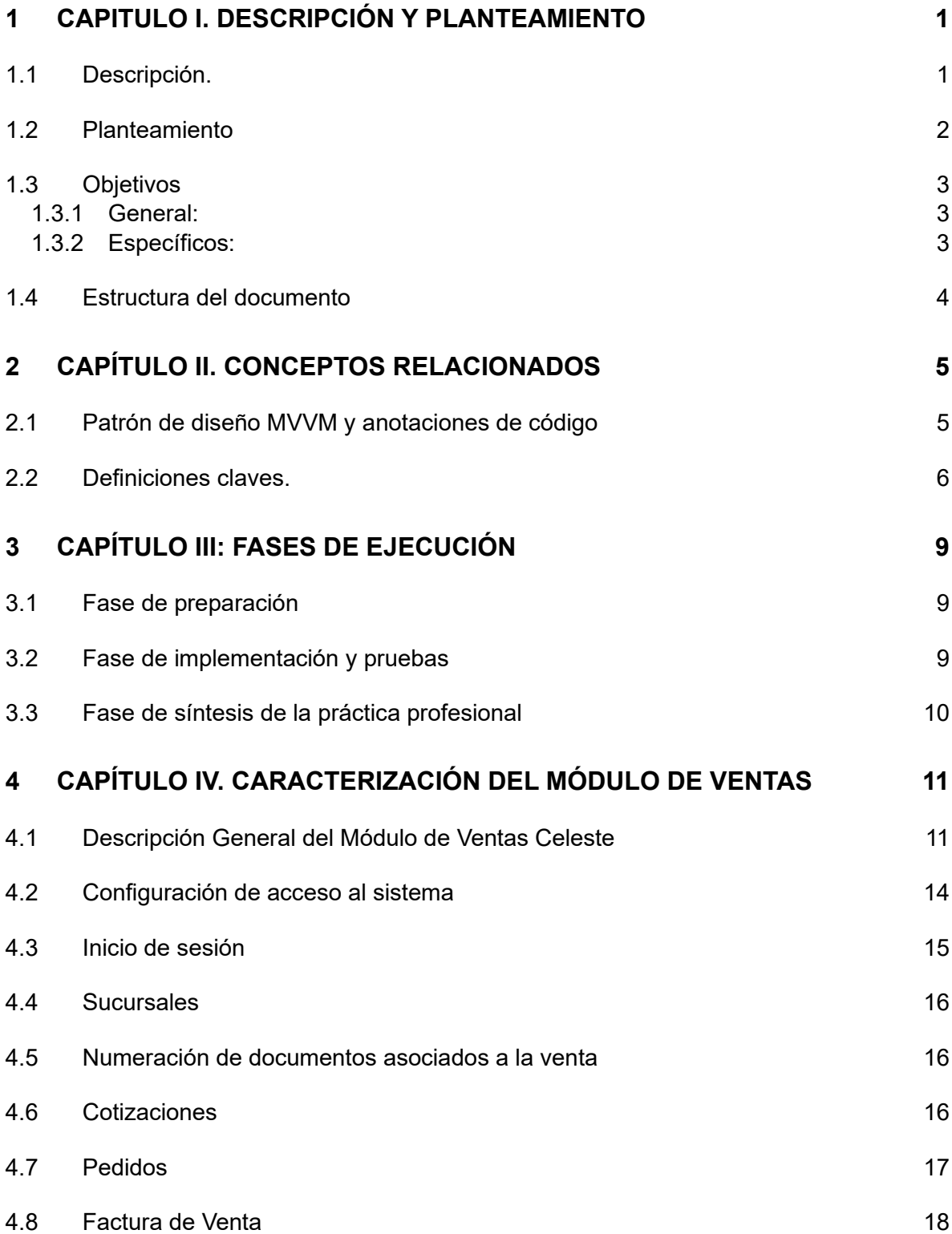

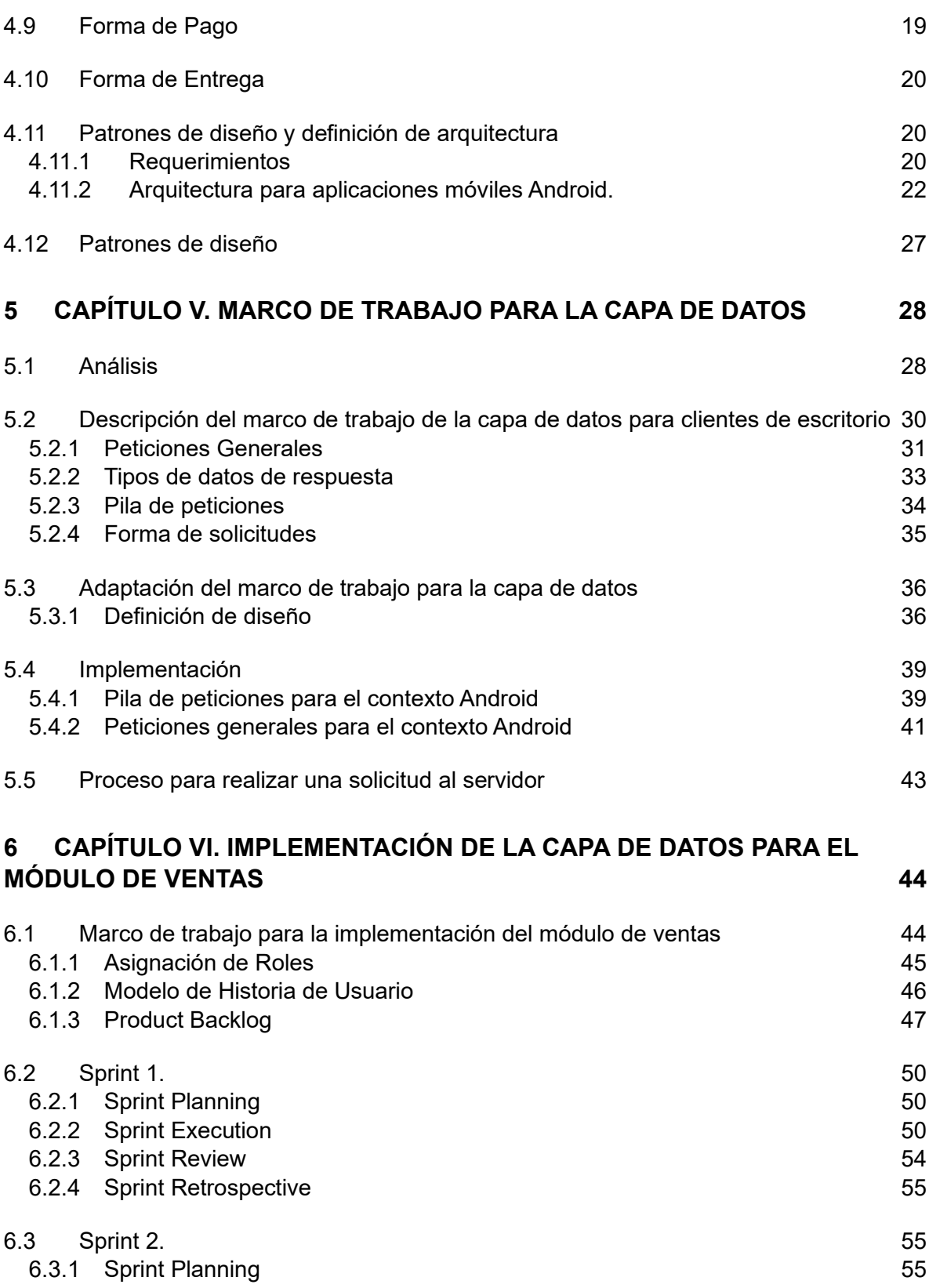

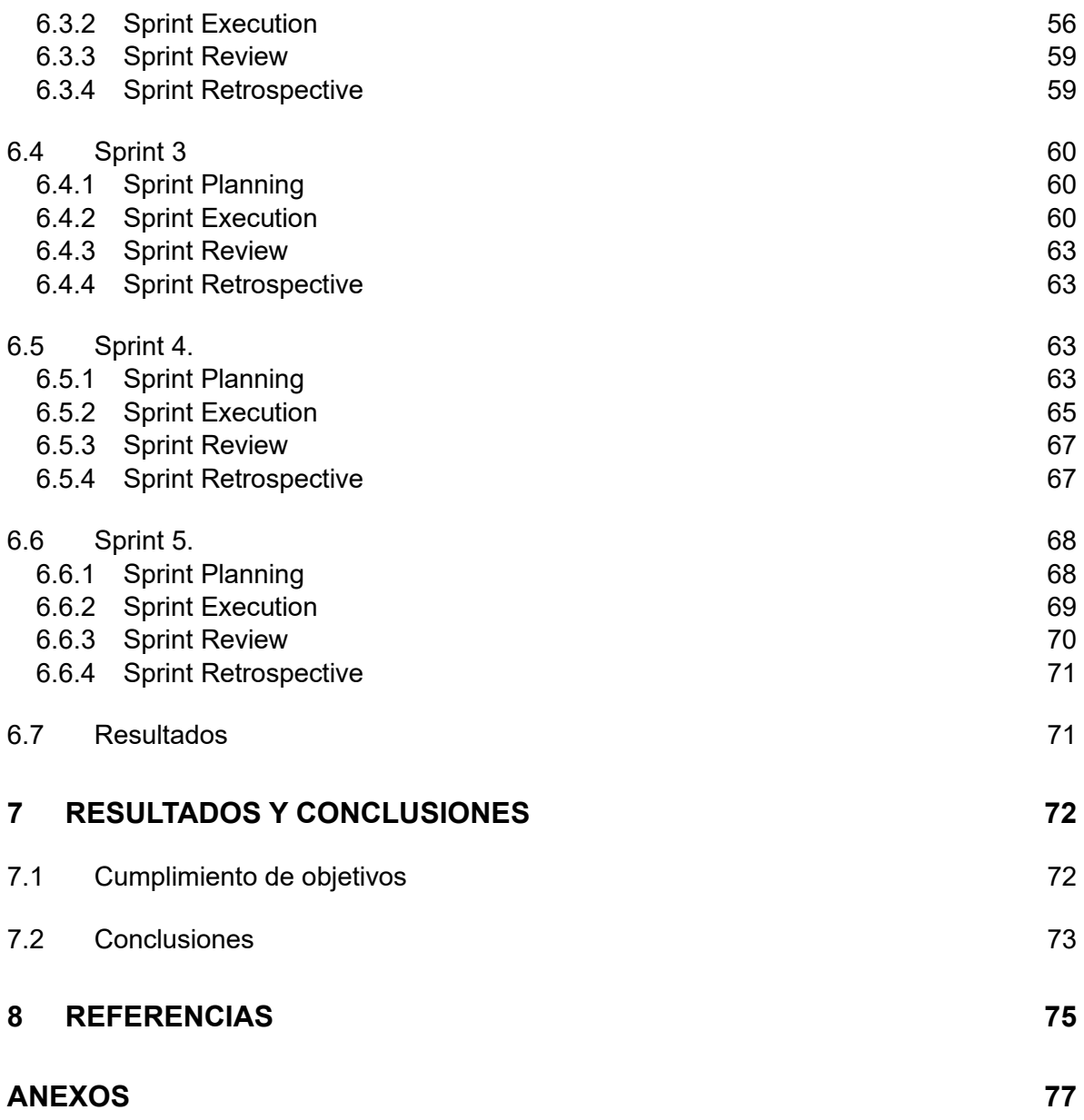

#### **LISTA DE FIGURAS**

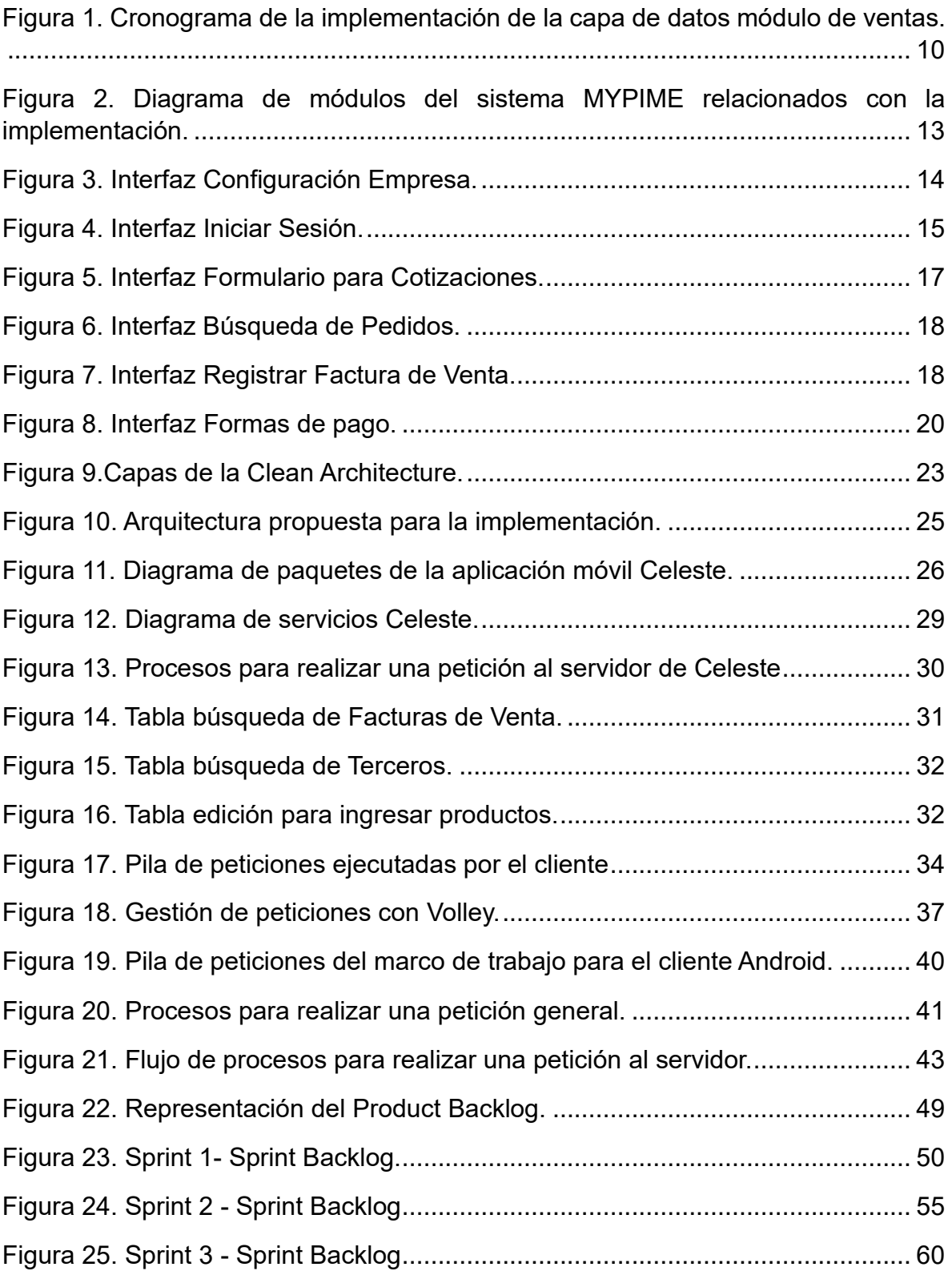

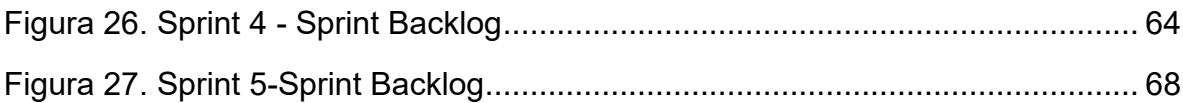

#### **LISTA DE TABLAS**

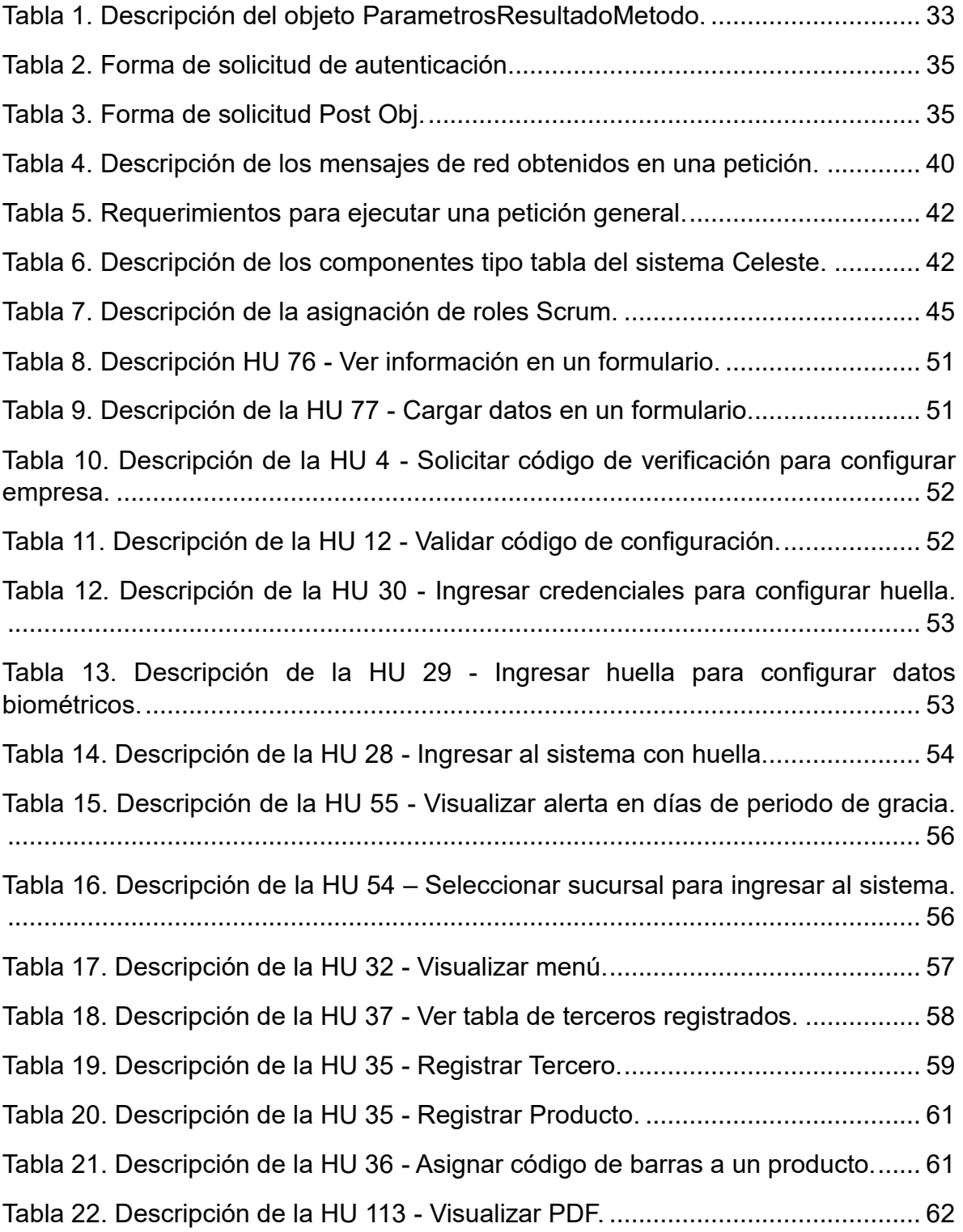

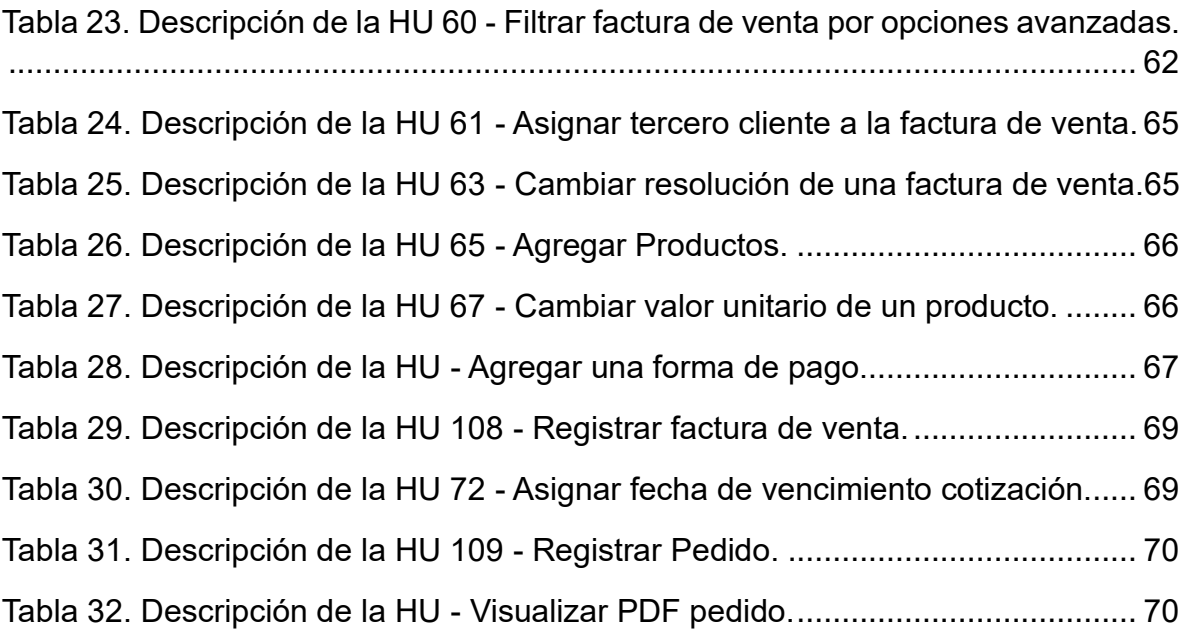

#### **LISTA DE ACRÓNIMOS**

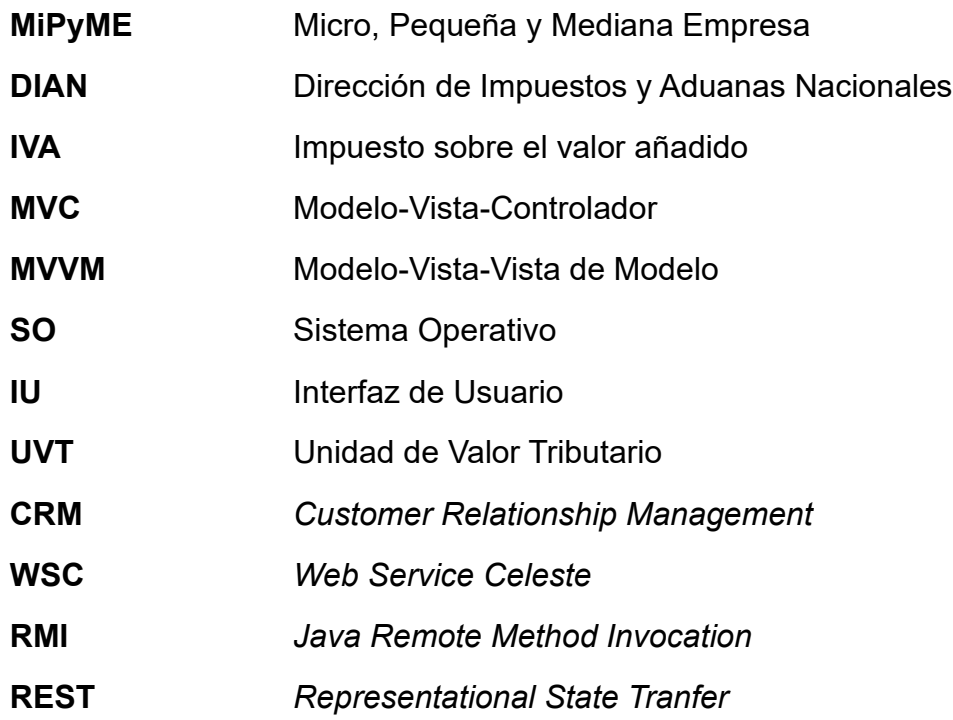

# <span id="page-11-0"></span>**1 CAPITULO I. Descripción y planteamiento**

En este capítulo se presenta la descripción y el planteamiento del problema abordado del actual trabajo de grado. Adicionalmente se establecen los objetivos y estructura del documento.

#### <span id="page-11-1"></span>**1.1 Descripción.**

Las Micro, Pequeñas y Medianas Empresas cumplen un papel fundamental en la economía de Colombia ya que aportan un 40% al Producto Interno Bruto (PIB) y generan aproximadamente el 79% del empleo en Colombia[1]. Al tener esto en cuenta, se ha evidenciado la necesidad de garantizar una adecuada gestión administrativa y contable que les permita crecimiento y sostenimiento empresarial. Esto es posible controlando de manera eficiente las operaciones financieras y administrativas.Además, estas empresas deben validar el tipo de responsabilidades tributarias que deben cumplir para evitar sanciones o multas[2].

El proceso de gestión contable consiste en el manejo de la información contable necesaria para realizar reportes auténticos de la actividad y situación actualizada de la empresa a terceros, por ejemplo, administración tributaria e inversionistas. Asimismo, el proceso de gestión administrativa está relacionado con cada una de las actividades involucradas en el funcionamiento de las empresas, ya sea desde la perspectiva legal o propia de la organización. Entre estos procesos se encuentran: procesamiento, liquidación y pago de nómina, contratación y gestión de bonificaciones al personal.

La empresa Celeste Team S.A.S ofrece una solución tecnológica llamada Celeste que se adapta a las necesidades de cada empresa mientras cumple con los requisitos internos y a su vez, la normatividad legal según sus responsabilidades (responsables de IVA, no responsables de IVA, facturación electrónica, etc.). Cada uno de los procesos comerciales (ventas, productos, facturación) pueden tener asociado un proceso contable que requiera configuraciones específicas según corresponda el tipo de procedimiento o normatividad.

De acuerdo con las necesidades que requieran los clientes, Celeste maneja las siguientes versiones:

- **Celeste Mipyme**: Esta versión permite gestionar procesos contables y administrativos de una Mipyme, incluye los módulos de inventario, contabilidad, nómina, compras y facturación electrónica.
- **Celeste Enterprise**: Adicional a las opciones de la versión "Celeste Mipyme", ofrece el desarrollo personalizado para funcionalidades específicas de

determinados sectores comerciales, por ejemplo, cooperativas de caficultores.

• **Celeste Lite:** Esta versión no tiene disponible los módulos de inventario, contabilidad y nómina. Sólo ofrece la gestión de facturación electrónica.

#### <span id="page-12-0"></span>**1.2 Planteamiento**

El sistema Celeste está basado en una versión de escritorio con opciones de alojamiento en la nube, de esta manera es posible gestionar adecuadamente la información contable de la empresa, gestionar ventas, compras, gestionar nóminas, procesos normativos, inventario, entre otros. Sin embargo, los clientes manifestaron su preferencia por el uso de dispositivos móviles respecto a los dispositivos de escritorio, de acuerdo con los siguientes escenarios:

- El personal de la empresa se desplaza continuamente a diferentes sectores para poder ofrecer productos o servicios.
- Algunas empresas no cuentan con un punto físico determinado.
- Las empresas cuentan con un número considerado de usuarios, por lo tanto, no es viable instalar un computador de escritorio o laptop por cada uno de ellos, al contrario, requieren el acceso al sistema a través de tabletas o smartphones.
- Los usuarios del sistema han manifestado su preferencia por el uso de aplicaciones móviles.

Esto no es ajeno a la tendencia y versatilidad que ofrecen hoy en día los dispositivos móviles. Tal como indica la actualización *Digital 2022 Global Overview Report* **[3]**, en Colombia es evidente el impacto que tienen los dispositivos móviles y las aplicaciones. En esta actualización se indica que, la población colombiana conformada por 51.39 millones de personas (Urbanización: 82%), tiene activas 65.75 millones de conexiones móviles (incidencia: 127.9%). De este número de personas, 35.50 millones son usuarios de internet, es decir, el 69.1% de la población total tiene acceso a este servicio, de acuerdo con este porcentaje, el 97.7% de los usuarios de internet, usan teléfonos inteligentes (*smartphone*) frente al 74% de usuarios que usan Laptop u ordenador de escritorio.

Dados estos escenarios de uso, se evidenció la necesidad de implementar una versión móvil que permitiera gestionar de manera ágil procesos de ventas, inventario y cierre de negocios.

Es importante recalcar que el sistema ha sido implementado con librerías y marcos de trabajo propios para el contexto de escritorio. Por lo tanto, para la ejecución de la presente práctica profesional, el equipo de Celeste estableció que se debía hacer un adecuado uso, adaptación e implementación de estos para el contexto móvil.

Al tener en cuenta los anteriores requisitos, la empresa Celeste Team determinó el alcance de la implementación móvil del sistema Celeste en su primera versión, de la siguiente manera:

- Desarrollo del módulo de Ventas: Este es uno de los principales procesos al que los clientes acceden, requiere un alto nivel de complejidad debido a los procesos que implican su desarrollo, tales como: gestión de productos, control de permisos por usuario, configuración de empresas, gestión de sucursales, CRUD de terceros clientes y proveedores, movimiento y control de inventario, gestión de facturas de ventas, cotizaciones, pedidos y gestión de pagos.
- Desarrollo capa de datos: La estructura de la aplicación móvil se dividió en dos capas de acuerdo con la arquitectura recomendada de Android [4], la capa de datos y la capa de interfaz de usuario. De acuerdo con el alcance y definición del problema, se ha determinado que, para efectos del desarrollo del presente trabajo de grado, se debía definir el marco de trabajo para la capa de datos y validarlo a partir de la implementación de la capa de datos del módulo de ventas para el cliente móvil; el desarrollo de la capa interfaz de usuario estará a cargo de otro personal de la empresa.

# <span id="page-13-0"></span>**1.3 Objetivos**

### <span id="page-13-1"></span>**1.3.1 General:**

Desarrollar la capa de datos para el módulo de ventas del cliente móvil "Celeste" adaptando el marco de trabajo de desarrollo de aplicaciones de escritorio de la empresa Celeste Team S.A.S.

## <span id="page-13-2"></span>**1.3.2 Específicos:**

- Caracterizar el módulo de ventas de la empresa Celeste Team S.A.S teniendo en cuenta los patrones arquitectónicos orientados a las aplicaciones móviles.

- Adaptar el marco de trabajo orientado a la capa de datos de aplicaciones de escritorio de la empresa Celeste Team S.A.S para clientes móviles.

- Validar el marco de trabajo a partir de la implementación de la capa de datos en el módulo "Ventas" para el cliente móvil en Android.

### <span id="page-14-0"></span>**1.4 Estructura del documento**

A continuación, se describe la estructura del documento del presente trabajo de grado.

Capítulo 1 – Descripción y planteamiento: en esta sección se realiza una breve descripción del sistema Celeste, del planteamiento del problema y el alcance de implementación definido por la empresa Celeste Team.

Capítulo 2 – Conceptos aplicados para la implementación del trabajo de grado: se incluyen los conceptos técnicos que permiten al lector tener una base para comprender el desarrollo del presente trabajo.

Capítulo 3 – Fases de ejecución: se describen las fases de ejecución y la hoja de ruta obtenida de la implementación de la capa de datos del módulo de ventas.

Capítulo 4 – Caracterización del módulo de Ventas: se hace una descripción general del sistema Mipyme con el fin de identificar los procesos de negocio. Además, se analizan los módulos implicados en el desarrollo para definir los patrones de arquitectura y diseño.

Capítulo 5 – Marco de trabajo para la capa de datos: se describe el funcionamiento de la capa de datos del sistema Celeste y se realiza la respectiva adaptación para el contexto de aplicaciones móviles Android.

Capítulo 6 – Implementación de la capa de datos del módulo de Ventas: se presenta el desarrollo de la aplicación móvil implementando el marco de trabajo para la capa de datos.

Capítulo 7 – Conclusiones y resultados: por último, se presentan las conclusiones y se expone el cumplimiento de los objetivos propuestos para el presente trabajo de grado.

# <span id="page-15-0"></span>**2 Capítulo II. Conceptos relacionados**

En este capítulo se presentan los conceptos relacionados con la presente práctica profesional, además, se exponen dos artículos que permitieron afianzar los lineamientos clave de desarrollo definidos por la empresa Celeste Team.

### <span id="page-15-1"></span>**2.1 Patrón de diseño MVVM y anotaciones de código**

Al tener en cuenta los aspectos de desarrollo de una aplicación, es muy importante definir las ventajas del patrón de arquitectura a utilizar en la implementación. En el estudio, *Comparative Study of Performance and Productivity of MVC and MVVM design patterns* **[5],** se hace una comparación entre los patrones *MVC* y *MVVM* con el fin de determinar cuál patrón es el más adecuado. Aunque se basan en prototipos web, los resultados se pueden aplicar en diferentes contextos, es decir, son un indicador para diferentes tipos de aplicaciones.

El principal objetivo del anterior estudió era determinar el rendimiento y productividad de los prototipos de desarrollo basados en *MVVM y MVC*. Se tuvieron en cuenta parámetros como: indicador clave, tiempo de respuesta, línea de código, complejidad y disponibilidad de información. Las variables de estudio tuvieron un peso dependiendo de sus indicadores, la variable de rendimiento tuvo un peso del 70% y la de productividad el 30%.

Los resultados para el indicador de rendimiento establecieron que el patrón *MVVM* presentó mejor comportamiento con un 69.7% que el patrón *MVC* con un 27.94%; Los resultados obtenidos para el indicador de productividad fueron 25.38% para el patrón *MVVM* y 13.67% para el patrón *MVC*. Los autores pudieron determinar que el patrón *MVVM* presenta mejores condiciones de rendimiento y productividad, la diferencia más distintiva del patrón *MVC* es que la acción del usuario afecta al controlador directamente, y para el patrón *MVVM* afecta a la vista.

Por último, una de las características clave de desarrollo para tener en cuenta es el adecuado procesamiento, uso e implementación de anotaciones java, puesto que el modelo de desarrollo de Celeste emplea anotaciones para mantener integración menos detallada y más cercana al elemento de código. Esto permite que los programas Java admitan el procesamiento adicional en tiempo de compilación, tiempo de implementación y tiempo de ejecución.

El procesamiento de anotaciones es un tema ampliamente investigado desde la perspectiva del buen uso, contexto de código y la evaluación de los impactos negativos que puedan generar en los productos de software. En el artículo, *How does annotations affect Java code readability* [6]*,* se hace un estudio detallado basado en encuestas con el fin de determinar la legibilidad de los fragmentos de

código con y sin anotaciones, adicionalmente, los resultados también pudieron reflejar los impactos de diseño, mantenimiento y productividad al usarlas.

En el análisis de los estudios relacionados se contrasta la legibilidad de código y la calidad del software al usar o no anotaciones, dónde se evidencia como aspecto positivo que, el uso de anotaciones puede reducir el acoplamiento, proporcionar una evolución más consistente y mejorar potencialmente la calidad del código. Por otro lado, los estudios evidenciaron que esta práctica al usarse en exceso o arbitrariamente puede afectar el tamaño y generar código repetitivo, dificultando la depuración e introduciendo problemas de código.

Los estudios de legibilidad de código se basaban generalmente en percepciones personales más que en la literatura científica, por lo tanto, los autores han ampliado la investigación de tal manera que se puedan definir escenarios claros y casos de estudio con el fin de guiar a diseñadores y usuarios de las API a definir opciones de diseño, ya sea entre una API basada en anotaciones u orientada a objetos.

De los resultados de este estudio los autores concluyeron que una implicación práctica para los diseñadores de API es que las anotaciones no dañaran necesariamente la legibilidad de código, en donde se encontró que una cantidad significativa de personas revelaron una preferencia con respecto a las anotaciones ya que permitían tener una mejor claridad y legibilidad al hacer el código más conciso. Por lo tanto, es necesario definir claramente los objetivos, nombres y alcance que cumplen las anotaciones para que puedan ser fáciles de usar e interpretar, pero específicamente para que sea posible aprovechar todas las ventajas que brindan.

#### <span id="page-16-0"></span>**2.2 Definiciones claves.**

En esta sección se presentan los conceptos técnicos relevantes relacionados al desarrollo de este trabajo.

#### **Arquitectura de software**

La arquitectura de software se puede definir de diferentes maneras según el sistema o contexto de ejecución. Una de las definiciones más acertadas es la propuesta por la norma ISO/IEC/IEEE 42010 en la que se refiere a arquitectura de software como los "conceptos fundamentales o propiedades de un sistema en su entorno, materializados en sus elementos, relaciones y en los principios de su diseño y evolución"[7]. Ampliando un poco esta definición, la arquitectura de software de un sistema representa las decisiones de diseño que ayudan a las partes interesadas a entender y analizar cómo el sistema logrará cualidades como modificabilidad, disponibilidad y seguridad.

Construir una arquitectura de software óptima permite la creación rápida de productos, evolución continua y eficaz del sistema. Para esto es necesario identificar, priorizar y equilibrar las cualidades significativas desde el punto de vista arquitectónico. Es decir, se deben tomar un conjunto de decisiones importantes sobre la organización del desarrollo de software y cada una de estas decisiones puede tener un impacto en la calidad, la mantenibilidad, el rendimiento y el éxito general del producto final[8].

#### **Patrón de diseño**

Para tener un concepto claro y efectivo de lo que es un Patrón de diseño se tiene el propuesto por Gamma et al. en su libro *Design Patterns:* "Los patrones de diseño son la base para la búsqueda de soluciones a problemas comunes en el desarrollo de software y otros ámbitos referentes al diseño de interfaces de usuario"[5].

Los objetivos principales de un patrón de diseño son:

- Proporcionar una base reutilizable de componentes para el diseño de sistemas software.
- Estandarizar los términos comunes entre diseñadores
- Estandarizar la forma de realizar un diseño
- Facilitar la integración de un conocimiento existente para futuros diseñadores.

El amplio uso de patrones de diseño se debe al crecimiento del sector de las tecnologías de la información ya que estas han hecho que las prácticas de desarrollo de software evolucionen, puesto que esto ha permitido agilizar y validar correctamente la ejecución, mejorar la calidad y productividad.

#### **Modelo-Vista-Vista de Modelo**

Al tener en cuenta el concepto de Patrón de diseño, se aclara que *MVVM* es un patrón de arquitectura definido como una variación del patrón *MVC*, este patrón se adapta a plataformas de desarrollo de interfaz de usuario modernas. *MVVM* se basa en un mecanismo de separación de la lógica de la interfaz de usuario o de la lógica empresarial, lógica encargada de la recuperación y gestión de datos de la aplicación; de este modo, su objetivo principal es mantener el código de la interfaz de usuario separado de la lógica de la aplicación con el fin de que sea más fácil su administración.

Las clases contenidas en los "Models" representan el modelo de dominio de la aplicación, dentro de este se encuentra el modelo de datos y la lógica empresarial. Este es el primer componente al iniciar una aplicación.

Las vista define la estructura, el diseño y la apariencia de lo que ve el usuario [9].

El modelo de vista contiene la lógica de presentación en la cual se definen las propiedades de las funcionalidades de la aplicación, los cuales son capaces de

enlazar con la vista, es decir, se encarga de la comunicación entre los modelos y las vistas.

#### **Anotaciones de código java**

La anotación de código java se agregó a partir de Java 5, esta es una característica del lenguaje de programación que permite agregar metadatos personalizados directamente en el código fuente. Estos metadatos se pueden asociar a clases, miembros, métodos o parámetros.

El objetivo de las anotaciones es delegar lógicas repetitivas, como la inicialización de objetos y el reenvío de solicitudes a compiladores y marcos de tiempo de ejecución, de esta manera se puede reducir la complejidad de programación y mejorar la eficiencia de desarrollo. Muchas de las anotaciones deben cumplir con los siguientes aspectos:

- Sintaxis sencilla y agradable.
- Facilidad de introducción a una base de código.
- Relativamente no invasivas.

### **Reflexión de Java**

Reflexión en Java es el proceso de analizar y modificar todas las capacidades de una clase en tiempo de ejecución. De este modo, reflexión permite que un programa tenga la capacidad de observar y modificar su estructura de forma dinámica. Es así como es posible elegir una clase que se ha escrito previamente en un IDE y después de compilada, mientras el programa se ejecuta, poder modificarla. Por ejemplo, es posible que una clase Java obtenga los nombres de todos sus miembros y los muestre [10].

La capacidad de examinar y manipular una clase desde sí misma puede parecer simple, pero en otros lenguajes esta característica no es posible implementarla. Por ejemplo, en un programa Pascal, C o C++ no es posible obtener información sobre funciones definidas dentro de ese programa.

Un ejemplo de uso de reflexión es JavaBeans, donde los componentes software se pueden manipular visualmente a través de una herramienta. Esta herramienta utiliza reflexión para obtener las propiedades de los componentes de java a medida que se cargan dinámicamente.

# <span id="page-19-0"></span>**3 CAPÍTULO III: Fases de ejecución**

Para el desarrollo del presente trabajo se identificaron 3 fases de ejecución.

#### <span id="page-19-1"></span>**3.1 Fase de preparación**

El objetivo de esta fase fue identificar, contextualizar y caracterizar las funcionalidades actuales del sistema Celeste proyectando los requerimientos del cliente móvil teniendo en cuenta el patrón de arquitectura y tecnologías móviles.

Las actividades de esta fase se distribuyen de la siguiente manera:

- Identificar los procesos de negocio involucrados en el módulo ventas del sistema Celeste.
- Explorar la versión de escritorio del sistema Celeste.
- Definir los módulos asociados a la implementación.
- Determinar el patrón de arquitectura de software.
- Identificar los patrones de diseño que se ajusten adecuadamente a la implementación del sistema.
- Implementar prototipos que permitieran determinar el comportamiento del patrón de arquitectura de Software, patrones de diseño y la fuente de datos.
- Explorar la herramienta de gestión Jira-Atlassian para la gestión del marco de trabajo SCRUM.

#### <span id="page-19-2"></span>**3.2 Fase de implementación y pruebas**

En esta fase se ejecutó la adaptación del marco de trabajo orientado a la capa de datos e implementación del prototipo móvil Celeste aplicando el marco de trabajo SCRUM.

Las actividades de esta fase se distribuyen de la siguiente manera:

- Explorar el código desarrollado en la versión de escritorio para realizar el proceso de incorporación de la versión móvil.
- Configurar del entorno de desarrollo.
- Identificar las tecnologías de gestión de bases de datos locales y remotas.
- Analizar el marco de trabajo de escritorio orientado a la capa de datos.
- Implementación del marco de trabajo para el contexto móvil Android.
- Implementar la capa de datos del módulo Ventas.

De esta fase se obtuvo el cronograma de la implementación de la capa de datos del módulo de ventas aplicando el marco de trabajo SCRUM, como se muestra a continuación:

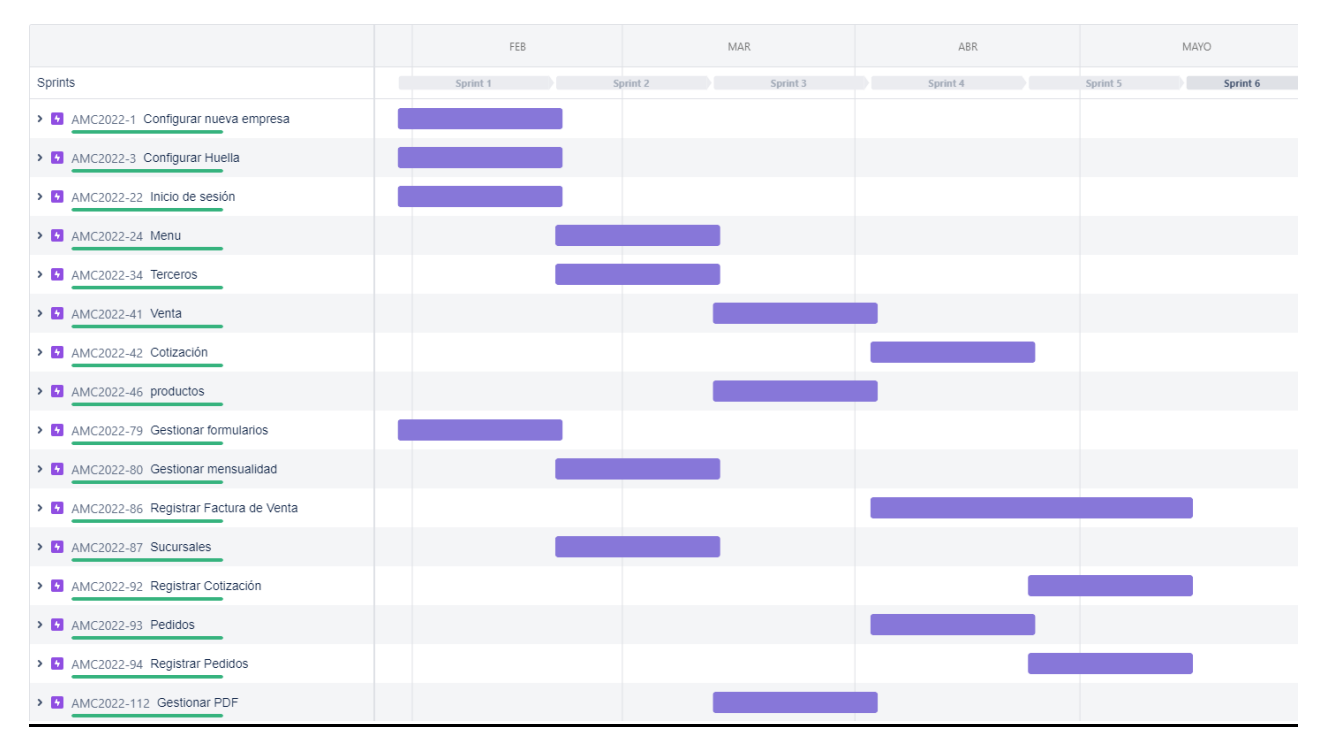

<span id="page-20-1"></span>**Figura 1. Cronograma de la implementación de la capa de datos módulo de ventas.**

**Fuente: Realización propia.**

#### <span id="page-20-0"></span>**3.3 Fase de síntesis de la práctica profesional**

Esta fase consistió en la generación de la monografía de trabajo de grado y el proceso de sustentación con el fin de evidenciar el cumplimiento de los objetivos propuestos.

# <span id="page-21-0"></span>**4 Capítulo IV. Caracterización del módulo de ventas**

En este capítulo se presenta la caracterización del sistema Celeste orientado al módulo de Ventas. Adicionalmente, se define la arquitectura y los patrones de diseño que se aplicaron en la implementación del proyecto.

#### <span id="page-21-1"></span>**4.1 Descripción General del Módulo de Ventas Celeste**

Antes de describir el funcionamiento del sistema Celeste es necesario tener en cuenta los siguientes términos:

- **Documento asociado a ventas:** un documento asociado al proceso de venta puede generar movimientos de inventario o caja o no tener movimientos. En este caso los documentos que se tuvieron en cuenta fueron: Factura de Venta, Cotización, Pedido y Comprobante de Venta.
- **Autorización de numeración:** una factura de venta puede tener asociada una autorización de numeración la cual está conformada por un prefijo y un sufijo. Para los casos de las facturas de venta con tipos de resolución POS o Factura Electrónica, las resoluciones son expedidas por la DIAN y tienen configuraciones como fecha y numeración máxima de generación o uso.
- **Numeración de documentos:** para los documentos tipo pedido y cotización se maneja una numeración automática la cual está conformada por un prefijo y un sufijo.
- **Forma de pago: l**as formas de pago están asociadas a las facturas de venta y se configuran previamente en el sistema. El usuario puede generar y gestionar cada una de las formas de pago con el fin de realizar los cuadres de caja diarios.
- **Vencimiento de un documento:** los documentos como Pedidos o Cotizaciones tienen una fecha de vencimiento, el cual indica la vigencia de los precios, promociones u otras características aplicadas.
- **Configuraciones del sistema:** las configuraciones permiten habilitar o deshabilitar algunos comportamientos asociados a los módulos del sistema, algunas configuraciones son: IVA, impuesto al consumo, Factura Electrónica, Cantidades de Venta negativos, Control de precios, gestión de listas de precios, entre otros.
- **Listas de precios:** las listas de precio son un conjunto de precios asociados a un tipo de cliente, estas listas permiten vender un producto o servicio a un precio diferente de acuerdo con el cliente (mayorista, distribuidor, etc.).
- **Permisos del sistema:** los permisos están asociados a los usuarios registrados de cada empresa y a las funciones a los que estos usuarios pueden acceder. Estos permisos son gestionados por el administrador y están distribuidos por módulos.
- **Facturador Electrónico:** este término está asociado con las empresas que deben generar y emitir facturas electrónicas en cumplimiento con los requisitos establecidos por la DIAN.
- **Sucursal:** una sucursal es la división de una empresa de acuerdo con la ubicación, tipos de productos u otra característica que requiera la sectorización de dicha empresa.
- **Forma de Entrega:** es un módulo que permite determinar la forma en la que un producto será entregado. Por ejemplo, en bodega, en punto o a domicilio.
- **Usuario del sistema:** los usuarios del sistema no están estrictamente categorizados por el momento. El sistema cuenta con dos tipos de usuarios, Administrador y usuario con permisos limitados.
- **Tercero Referido:** tercero que recomendó el producto o servicio y que, de acuerdo con los módulos habilitados, puede definirse como codeudor de una factura de venta o como mejor convenga. Este tercero se habilita previamente en las configuraciones del sistema.
- **Periodo de gracia:** Es el periodo en días que tiene un usuario para usar el sistema al vencerse la fecha límite de pago.

El flujo o navegación del sistema Celeste inicia con la configuración de una empresa. Este proceso permite obtener los datos y configuraciones necesarias para establecer o iniciar una sesión de cliente. Seguido a esto, se puede encontrar la interfaz de usuario para iniciar sesión, si el usuario ingresa sus credenciales correctamente y cumple las validaciones de sesión, se mostrará el menú con las funciones o módulos a los que éste tiene permiso.

Uno de los módulos principales del sistema Celeste es el módulo Ventas. Este módulo les permite a los usuarios generar un documento asociado a la venta. Cada tipo de documento se gestiona como un módulo diferente, es decir, los pedidos, cotizaciones, facturas de venta y comprobantes de venta, son manejados como módulos por separado.

Los tipos de documentos asociados a la venta se diferencian por 3 características principales:

- **Movimiento de caja:** Es el control de los movimientos de "dinero" registrados como ingresos o egresos, estos movimientos pueden ser en efectivo, transferencia u otra forma de pago registrada en el sistema.
- **Movimiento de inventario:** Es el registro de los movimientos de las cantidades existentes de un producto. Las cantidades pueden estar disponibles o pendientes de acuerdo con el proceso que sea registrado en el sistema.
- **Sin movimientos:** No registra ningún movimiento de caja o inventario.

Los documentos asociados a la venta requieren la asignación de una resolución o numeración, un tercero cliente y una lista de productos, adicionalmente, las facturas de venta tienen asociada una forma de pago y una forma de entrega.

A continuación, se presenta el diagrama de módulos relacionado con la implementación (ver [Figura 2\)](#page-23-0).

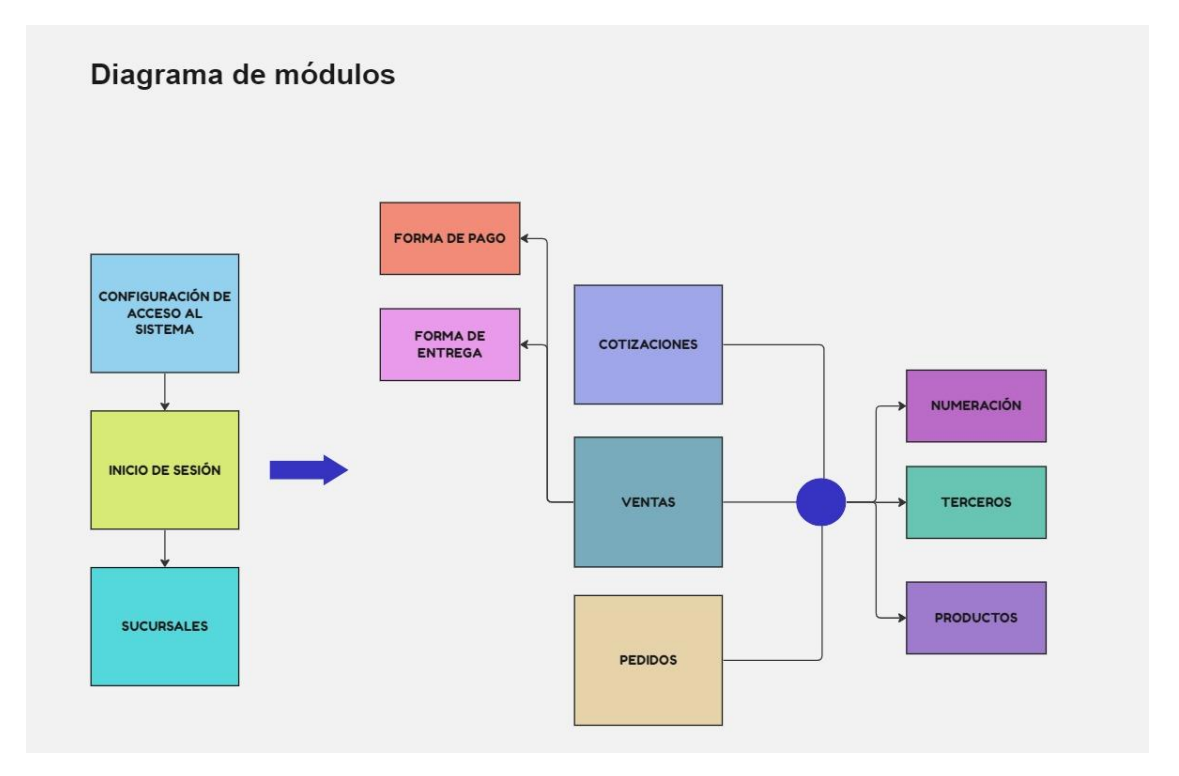

<span id="page-23-0"></span>**Figura 2. Diagrama de módulos del sistema MYPIME relacionados con la implementación. Fuente: Realización propia.**

Es necesario tener en cuenta que cada uno de los módulos tiene una asignación de permisos y configuraciones previas con el fin de limitar el acceso a determinados usuarios de acuerdo con las funciones definidas por el administrador del sistema.

Adicionalmente, se deben conocer las configuraciones contables que se deban aplicar, según corresponda. Ejemplo: Factura electrónica, tipos de resolución POS, declarantes, no declarantes, impuestos, entre otros.

#### <span id="page-24-0"></span>**4.2 Configuración de acceso al sistema**

Iniciando con el flujo de la aplicación Celeste se tiene el módulo configuración empresa (ver interfaz de usuario en la [Figura 3\)](#page-24-1). Este módulo es el encargado de controlar el acceso de los usuarios al sistema.

Para configurar una empresa el usuario debe ingresar el NIT de la empresa, leer y aceptar los términos y condiciones. Si el NIT ingresado es válido se enviará un código de verificación de seis dígitos al correo del administrador del sistema. En este procedimiento es necesario identificar el dispositivo que ha solicitado un código. Para esto el sistema registra un identificador único por equipo, información hardware y la versión del sistema operativo.

Si el código de verificación ingresado es válido se presenta la interfaz de inicio de sesión. En este proceso se realiza internamente la gestión de los datos necesarios para iniciar sesión, tales como: número de referencia, nombre empresa, identificador y NIT de la empresa, login y clave (usados para la autenticación de peticiones al servidor). Es necesario tener en cuenta que el proceso de configuración se realiza una única vez por equipo y empresa.

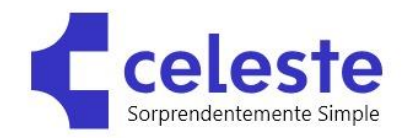

#### Solicitar Autorización

Para activar el servicio, introduce el Nit de la empresa a la cual desea conectarse.

Se enviará un correo al administrador de la empresa el cual debe autorizar que se tenga acceso a la información privada de la organización.

CEDULA O NIT (\*) (Sin puntos y sin DV)

Acepto los términos y condiciones de la licencia de uso Ver Terminos y Condiciones

Solicitar Autorización

<span id="page-24-1"></span>**Figura 3. Interfaz Configuración Empresa. Fuente: Realización propia.**

#### <span id="page-25-0"></span>**4.3 Inicio de sesión**

El módulo de Inicio de Sesión es el encargado de gestionar el ingreso al sistema para los diferentes usuarios (ver interfaz de usuario en la [Figura 4\)](#page-25-1). Para iniciar sesión, el usuario debe seleccionar la empresa e ingresar sus credenciales. En este proceso el sistema organiza los datos **solicitados** que fueron almacenados en la configuración de empresa (número de referencia, nombre, identificador y NIT de la empresa, el login y clave del servicio web).

Si toda la información es correcta se inicia con el proceso de validación de sesión de usuario, de la siguiente manera:

- **Se almacenan los parámetros de sesión**: estos parámetros permiten identificar configuraciones del sistema, permisos y módulos activos para el usuario que ha iniciado sesión.
- **Se válida si el sistema tiene vigente la mensualidad de pago**: el sistema permite validar si un cliente se encuentra en periodo de gracia (se genera una alerta para el usuario), estado suspendido (no es posible brindar ingreso al sistema) o vigente.
- **Se corrobora si el sistema tiene configurada más de una sucursal:** si una empresa tiene configurada más de una sucursal, se presenta el listado de sucursales a las que puede acceder el usuario.

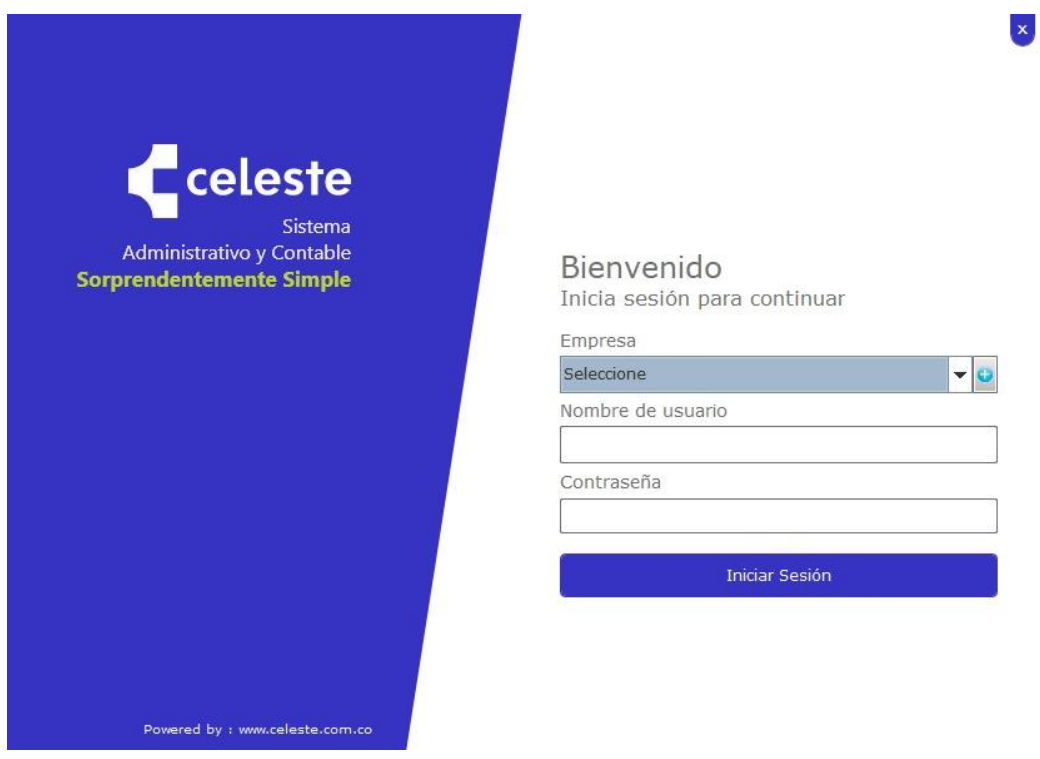

<span id="page-25-1"></span>**Figura 4. Interfaz Iniciar Sesión. Fuente: Realización propia.**

### <span id="page-26-0"></span>**4.4 Sucursales**

Las sucursales hacen referencia a la división programada de una empresa ya sea por ubicación, tipos de productos u otra característica definida por el cliente.

Cada uno de los movimientos registrados en el sistema quedarán guardados en la respectiva sucursal en la que se inició sesión. Esto compete a la gestión de productos, usuarios, terceros, facturas de venta, cotizaciones, pedidos, etc. Es necesario contemplar que cada sucursal tiene un **local** asociado.

#### <span id="page-26-1"></span>**4.5 Numeración de documentos asociados a la venta**

Las resoluciones o numeración de documentos hacen referencia al proceso de asignación de numeración de las facturas de venta, pedidos o cotizaciones. Esta numeración es obligatoria en cada uno de los registros de los documentos.

Los pedidos y cotizaciones tienen una asignación de numeración automática, y los documentos para registro de ventas, requieren una gestión personalizada por el usuario. El proceso de gestión de resoluciones de factura de venta consiste en la creación de resoluciones de acuerdo con el proceso u obligatoriedad que requiera una empresa. Por ejemplo, los usuarios pueden registrar resoluciones tipo POS o electrónicas, si es que así lo requieren. Este tipo de resoluciones deben ser expedidas por la DIAN y requieren un control de fecha o numeración máximas para utilizar, estos procesos los controla el sistema.

#### <span id="page-26-2"></span>**4.6 Cotizaciones**

Las cotizaciones son un tipo de documento asociado a la venta que no registran movimientos en la caja o inventario. Para registrar una cotización es necesario indicar el tercero cliente, vendedor, tercero referido (si aplica) y la lista de productos a cotizar (ver [Figura 5\)](#page-27-1).

Una cotización debe tener una fecha de vencimiento, de este modo, los usuarios pueden controlar la vigencia de los precios, promociones u otra característica aplicada.

Asimismo, las cotizaciones tienen asociado un estado de documento. El primer estado de una cotización es "Por facturar", este estado indica que una cotización ha sido registrada pero no se ha convertido en una factura de venta. El segundo estado es "Facturada", indica que una cotización se ha convertido en una factura de venta, por lo tanto, no es posible realizar otros movimientos con este documento.

Por último, es posible editar una cotización para los casos en los que se requiera agregar o quitar productos, cambiar fecha de vencimiento, cambiar tercero, vendedor o referido.

|              | Menú                     | $\circled{c}$<br>œ         |                             |                       |                             |           |                   |                           | Facturación / Celeste MIPYME / DEMO PRUEBAS / Administrador Sistema / Equipo: DESKTOP-38E7L1T-156979 |            | $\blacksquare$ $\times$<br>$\frac{1}{2}$ |
|--------------|--------------------------|----------------------------|-----------------------------|-----------------------|-----------------------------|-----------|-------------------|---------------------------|----------------------------------------------------------------------------------------------------|------------|------------------------------------------|
| Nuevo        | Guardar                  | $\mathbb{E}$<br>B/ Factura | <b>COD</b><br>B/ Cotización | $\Box$<br>G/ Clientes | a <sub>v</sub><br>Anticipos |           |                   |                           |                                                                                                    |            |                                          |
| Número       | <b>COT 11</b>            | Fecha<br>21/06/2023        | 崗                           |                       |                             |           |                   |                           | Factura                                                                                              | Cotización | Pedido                                   |
|              | <b>DATOS DEL CLIENTE</b> |                            |                             |                       |                             |           |                   |                           |                                                                                                    |            |                                          |
|              | C:C/NIT:                 | 222.222.222.222            |                             | 1°NOM:                | Consumidor                  | 2°NOM:    |                   | $1°AP$ :<br>Final         | $2°AP$ :                                                                                             |            | Registrar                                |
|              | Empresa:                 |                            |                             | Depart:               | EAUCA                       |           |                   | POPAYAN<br><b>Munici:</b> |                                                                                                    |            | ÷                                        |
|              | Dirección:               |                            |                             | <b>Celular:</b>       |                             | Tel:      |                   | E-Mail:                   | notiene@notiene Clasifi:                                                                             | Sin Cla    | Limpiar<br>$\overline{\mathcal{L}}$      |
|              | $\equiv$ Eliminar Fila   |                            | Vendedor                    | Referido              |                             | Cupo      | <b>Disponible</b> | 0                         | <b>Anticipos</b><br>Cartera                                                                          | $\bullet$  | Cartera Vencida<br>$\circ$               |
|              | (F9)                     |                            | 1 - Administrador Sis       |                       |                             | $\circ$   |                   |                           | $\bullet$                                                                                            |            |                                          |
|              | Código                   | Cant.                      | Descripción                 |                       | Lote                        | Vr/Unit.  | % Desc.           | Vr/Unit Final.            | Total                                                                                                | <b>IVA</b> | <b>Tercero Mand</b>                      |
| $\mathbf{1}$ | 280                      |                            | 1 Computador                |                       |                             | 1.000.000 | $\mathbf{0}$      | 1.000.000                 | 1.000.000 19 %                                                                                       |            |                                          |
|              |                          |                            |                             |                       |                             |           |                   |                           |                                                                                                    |            |                                          |
|              |                          |                            |                             |                       |                             |           |                   |                           |                                                                                                    |            |                                          |
|              |                          |                            |                             |                       |                             |           |                   |                           |                                                                                                    |            |                                          |
|              |                          |                            |                             |                       |                             |           |                   |                           |                                                                                                    |            |                                          |
|              |                          |                            |                             |                       |                             |           |                   |                           |                                                                                                    |            |                                          |
|              |                          |                            |                             |                       |                             |           |                   |                           |                                                                                                    |            |                                          |
|              |                          |                            |                             |                       |                             |           |                   |                           |                                                                                                    |            |                                          |

**Figura 5. Interfaz Formulario para Cotizaciones. Fuente: Realización propia.**

## <span id="page-27-1"></span><span id="page-27-0"></span>**4.7 Pedidos**

Los pedidos registran movimientos en el inventario y tienen pendiente el proceso de pago. Para registrar un pedido es necesario asignar el tercero cliente, vendedor, tercero referido (si aplica) y la lista de productos. Además, un pedido debe tener asociada una fecha de vencimiento. De esta manera los usuarios pueden controlar la fecha en la que el pedido requiere ser entregado.

Los pedidos tienen 3 tipos de estado (Ver interfaz de búsqueda de pedidos en la [Figura 6\)](#page-28-1):

- **Pendiente:** es el estado inicial de todos los pedidos realizados. Indica que tiene pendiente el proceso de facturación de los productos.
- **Anulado:** este estado indica que el proceso del pedido no ha podido ser completado. Al anular un pedido el sistema realiza un ajuste de inventario.
- **Facturado**: el pedido ha completado el proceso de pago y se convierte en una factura de venta. Este estado representa que el documento ha sido cruzado.

Por último, es posible editar un pedido para los casos en los que se requiera agregar o quitar productos, cambiar fecha de vencimiento, cambiar tercero, vendedor o referido.

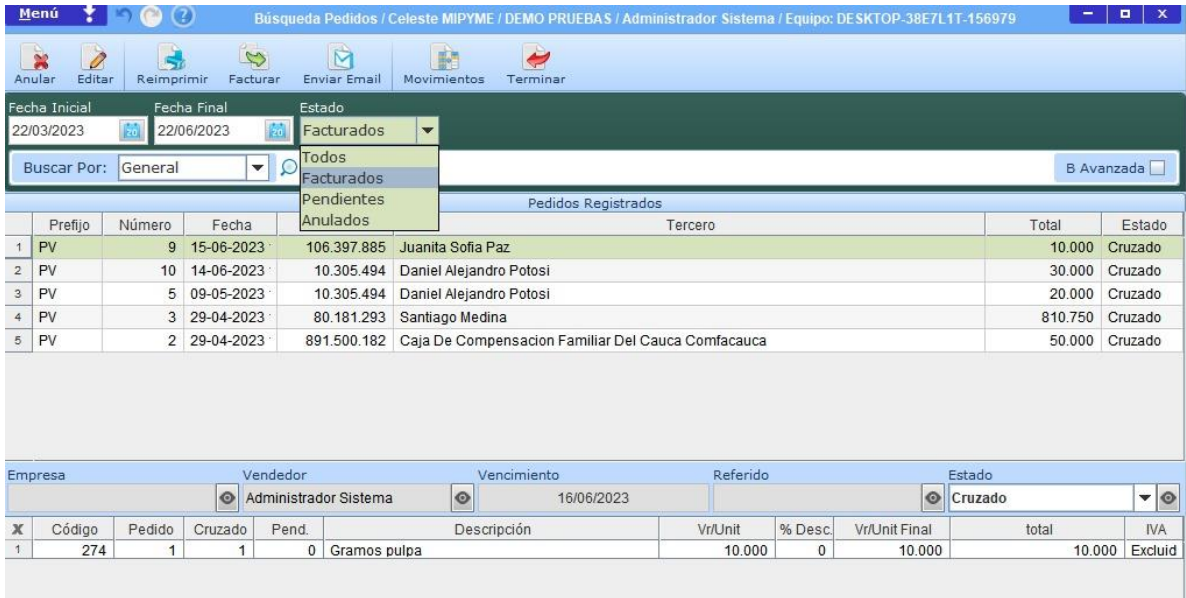

**Figura 6. Interfaz Búsqueda de Pedidos. Fuente: Realización propia.**

#### <span id="page-28-1"></span><span id="page-28-0"></span>**4.8 Factura de Venta**

Una factura de venta está compuesta por una resolución, fecha de registro, tercero cliente, tercero referido, lista de productos, formas de pago, forma de entrega y orden de compra, como indica la [Figura 7.](#page-28-2)

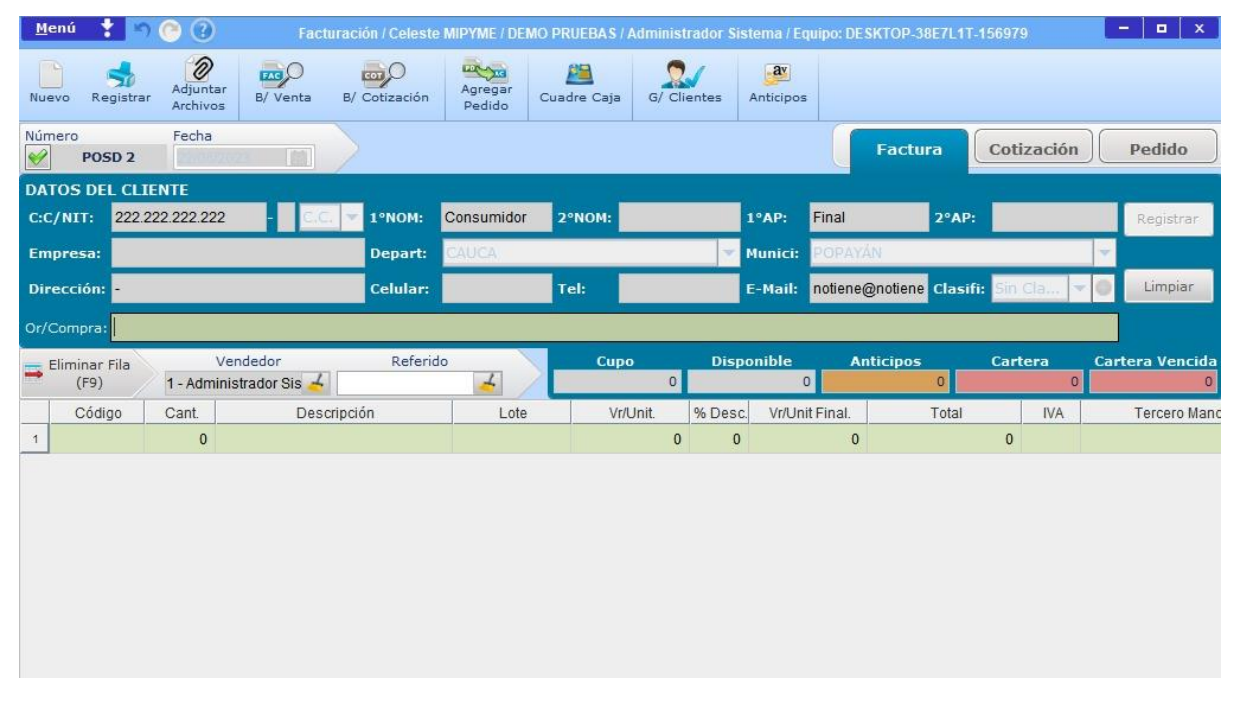

<span id="page-28-2"></span>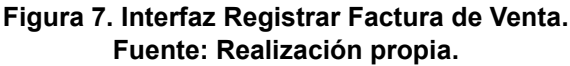

La gestión de este módulo está definida por el tipo de cliente (declarantes, no declarantes, facturador electrónico) y las configuraciones del sistema que se requieran. Las principales características para tener en cuenta son las siguientes:

- **Autorización de Numeración o Resoluciones:** las resoluciones se gestionan de acuerdo con el tipo de responsabilidad tributaria que tenga un cliente. Si un usuario configura una resolución POS o Electrónica, el sistema debe realizar algunos ajustes de acuerdo con las configuraciones que sean requeridas. Por ejemplo, las resoluciones tipo POS se manejan en los "puntos físicos" de venta, por lo tanto, son enlazadas a un ÚNICO dispositivo, es decir, en un dispositivo es posible expedir una factura con una resolución POS, sólo si, esta resolución ha sido enlazada previamente con este dispositivo.
- **Facturación electrónica:** las facturas electrónicas son gestionadas por un operador tecnológico que maneja el registro ante la DIAN. Para realizar facturas de venta con este tipo de resoluciones se tienen algunas restricciones. Por ejemplo, se admiten algunos medios de pago específicos, se genera un formato de documento que debe cumplir con los requerimientos de la DIAN, si el monto de la factura supera los 5 UVT vigentes sólo se puede registrar la factura con una resolución electrónica, entre otros.
- **Listas de precio:** las listas presentan las opciones de precios que tiene un producto, que por lo general son 4. Estas listas son gestionadas por el administrador del sistema y son asignadas a los diferentes usuarios a través de los permisos configurados.
- **Tipos de productos:** la gestión de productos está relacionada con cada uno de los tipos de productos, como: productos tipo área, productos con tercero mandato, productos con registro de lote, producto tipo combustible y producto con precio variable. Dependiendo del tipo de producto, se requiere el registro de más o menos datos. Para los que requieren área, es necesario registrar el ancho, el alto y la cantidad por área del producto.

El sistema ha definido un consumidor final en el caso que no sea necesario registrar la información de un tercero cliente. Esta configuración permite que las empresas tengan cargado por defecto este tipo de usuario siempre que ingresan a registrar un nuevo Documento de Venta.

#### <span id="page-29-0"></span>**4.9 Forma de Pago**

Para finalizar una factura de venta es necesario definir una o varias formas de pago. El cliente puede elegir dentro de las opciones disponibles, los tipos de pago que desea que el sistema admita, como indica la [Figura 8.](#page-30-3)

Es posible combinar una o muchas formas de pago hasta cubrir el valor total de la factura de venta. Cada una de las formas de pago se configuran y solicitan diferentes datos. Por ejemplo, si se procesa un pago en Efectivo, el sistema solicita los datos de la caja en la que va a ingresar el pago.

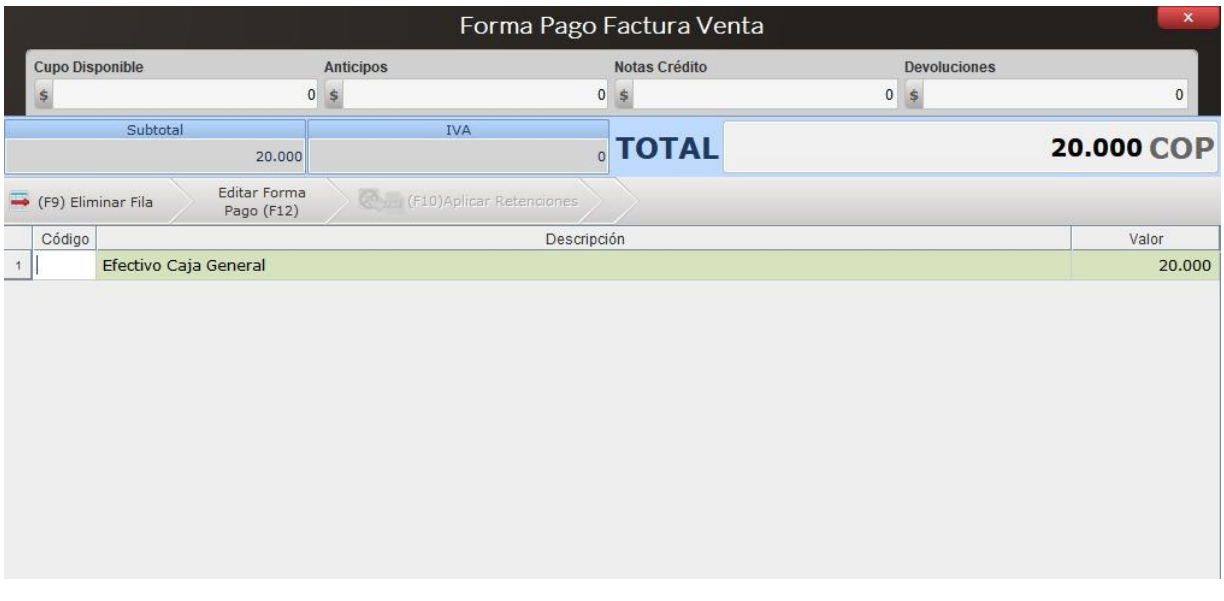

#### **Figura 8. Interfaz Formas de pago. Fuente: Realización propia.**

#### <span id="page-30-3"></span><span id="page-30-0"></span>**4.10 Forma de Entrega**

La forma de entrega pertenece al módulo Bodega. Este módulo es configurado generalmente para los usuarios que manejan entregas en diferentes sedes o puntos. La gestión de bodega controla las cantidades de los productos disponibles y pendientes por entregar.

## <span id="page-30-1"></span>**4.11 Patrones de diseño y definición de arquitectura**

Luego de conocer el funcionamiento general del módulo de Ventas del sistema de Celeste, se describieron los patrones de diseño, arquitectura y las tecnologías a implementar. Para este proceso fue necesario determinar los requerimientos de la organización.

#### <span id="page-30-2"></span>**4.11.1 Requerimientos**

Se definieron los siguientes requerimientos no funcionales asociados a los requisitos organizativos y del producto:

• **La aplicación debe ser desarrollada para Android:** de acuerdo con una encuesta realizada por Celeste Team, se definió que la primera versión móvil del sistema debería implementarse para dispositivos Android, ya que alrededor de un 82% de los usuarios utilizaban este tipo de sistema operativo. Además, las tecnologías usadas por Celeste Team permitirían un rápido

desarrollo en este tipo de entornos. De esta manera sería posible ofrecer un nuevo tipo de cliente en corto plazo.

- **La implementación debe realizarse en el lenguaje de programación Java:** de acuerdo con la experiencia y comodidad que brindan las tecnologías Java para el equipo de desarrollo de la empresa Celeste Team, se definió que el lenguaje de programación a utilizar para el desarrollo de la aplicación Android sería el lenguaje Java. Android Studio ofrece un soporte nativo sólido para Java y proporciona las herramientas necesarias para desarrollar aplicaciones Android utilizando este lenguaje.
- **La implementación de la aplicación estará guiada por el patrón de diseño MVVM:** la empresa definió al patrón MVVM como patrón de diseño teniendo en cuenta que es uno de los patrones más usados en el desarrollo de aplicaciones Android y ofrece una separación más clara entre la vista y el modelo a través del componente ViewModel.
- **El estilo de arquitectura para la comunicación es REST:** la comunicación e interacción entre el cliente y servidor se gestionó a través de REST como requerimiento del proceso de comunicación al lado del servidor.

Es necesario tener en cuenta que el desarrollo de este proyecto se distribuyó en la adaptación del marco de trabajo orientado a la capa de datos y la validación del marco de trabajo a partir de la implementación de la capa de datos del módulo Ventas del sistema "Celeste". Es por esta razón que el desarrollo de la aplicación se dividió en proyectos que permitieron la rápida creación de funcionalidades.

### <span id="page-32-0"></span>**4.11.2 Arquitectura para aplicaciones móviles Android.**

En el desarrollo de aplicaciones móviles es posible definir una arquitectura de software que cumpla con los principios y prácticas recomendadas. Una de las arquitecturas más usadas en el desarrollo de aplicaciones Android es la *Clean Architecture,* esta arquitectura se enfoca en la implementación de inversión de dependencias y permite la separación del código en diferentes módulos con responsabilidades específicas. Esto facilita el mantenimiento, acoplamiento rápido y facilidad de pruebas [11].

En Clean Architecture es posible definir diferentes capas de acuerdo con las especificaciones de un proyecto, como indica la [Figura 9,](#page-33-0) sin embargo, se pueden agrupar en 5 (las más usadas):

- **Presentación:** capa de interacción de usuario, principalmente son Fragmentos, Actividades, *ViewModels* (intermediario de acuerdo con el patrón de diseño), etc.
- **Casos de uso:** son principalmente las acciones que el usuario puede desencadenar. Estos pueden ser acciones activas (el usuario hace clic en un botón) o acciones implícitas (la aplicación navega a una pantalla).
- **Dominio:** es la capa central de esta arquitectura, contiene la lógica de negocio. Es el módulo Java completo.
- **Datos**: Gestiona los datos de la aplicación teniendo en cuenta las diferentes fuentes de acceso a los datos (servicios web, caché, bases de datos locales, etc.).
- **Marco de Trabajo**: encapsula la interacción con el *framework*, por lo que el resto del código puede ser reutilizable en caso de que se requiera desarrollar la misma aplicación para otra plataforma (una opción real hoy en día con los proyectos).

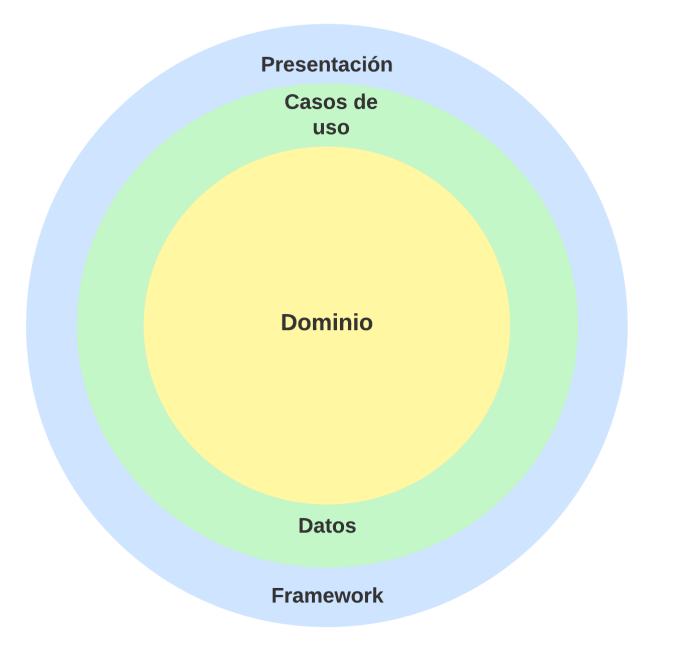

#### **Figura 9.Capas de la Clean Architecture. Fuente: Realización propia.**

<span id="page-33-0"></span>La implementación de este tipo de arquitecturas permite que el código sea fácil de probar, desacoplar y mantener, sin embargo, tiene claras desventajas. *Clean Architecture* tiene una curva de aprendizaje ligeramente empinada e implica la creación de múltiples clases, esto puede ocasionar confusión, además, muchas de las capas pueden generar ambigüedades en proyectos cortos o de bajo acoplamiento.

Para determinar adecuadamente la arquitectura a usar, Android ha presentado La guía de arquitectura de apps[4] bajo los principios de solidez y calidad. Esta guía define la experiencia adecuada de usuarios de aplicaciones para dispositivos móviles y los principios específicos que debe cumplir una arquitectura:

- **Separación de problemas:** de acuerdo con la responsabilidad de un *Activity* o *Fragment*, es necesario mantener estas clases limpias para evitar problemas relacionados con el ciclo de vida de los componentes y mejorar la capacidad de pruebas en estas clases.
- **Control de la interfaz de usuario a partir de modelos de datos: l**os modelos de datos son independientes de los elementos de IU y otros componentes de la aplicación. Por lo tanto, no deben vincularse a la IU ni al ciclo de vida, ya que estos serán destruidos cuando el sistema operativo decida quitar el proceso de la aplicación de la memoria.
- **Única fuente de información:** si se define un nuevo tipo de dato es necesario asignar un SSOT (*Single Source of Truth*) y sólo este puede modificarlo o mutarlo. SSOT expone funciones o recibe eventos. Esto permite centralizar los cambios a un tipo particular de datos en un sólo lugar, proteger los datos para que no sean manipulados por otro tipo y hace que los cambios en los datos sean fáciles de detectar.
- **Flujo de datos unidireccional**: en el patrón UDF (*Unidirectional Data Flow*) el estado o datos fluye en una sola dirección y los eventos que modifican los datos fluyen en la dirección opuesta. Por ejemplo, los datos de la aplicación generalmente fluyen desde las fuentes de datos hacia la IU. Los eventos del usuario fluyen desde la IU hasta el SSOT, en donde los datos de la aplicación se modifican y se exponen en un tipo inmutable

Al tener en cuenta los principios descritos anteriormente, esta guía define que cada aplicación debe tener al menos dos capas:

- **Capa de Interfaz de Usuario**: se encarga de mostrar los datos en pantalla.
- **Capa de datos**: se encarga de exponer datos y contener la lógica de negocios.

De acuerdo con los requerimientos es posible determinar que:

- El desarrollo implicó bajo acoplamiento puesto que la implementación estaría dividida en diferentes proyectos.
- Fue necesario definir una clara separación de IU y datos.
- Fue necesario implementar nuevas funcionalidades de manera rápida.

Considerando las características descritas anteriormente, se definió que, para la implementación de este proyecto, la arquitectura estaría compuesta por tres capas, como indica la [Figura 10.](#page-35-0) Esto permitió dar cumplimiento a los lineamientos establecidos en la Guía de Arquitectura de Aplicaciones Android, el patrón de arquitectura MVVM y los requerimientos no funcionales de la organización.

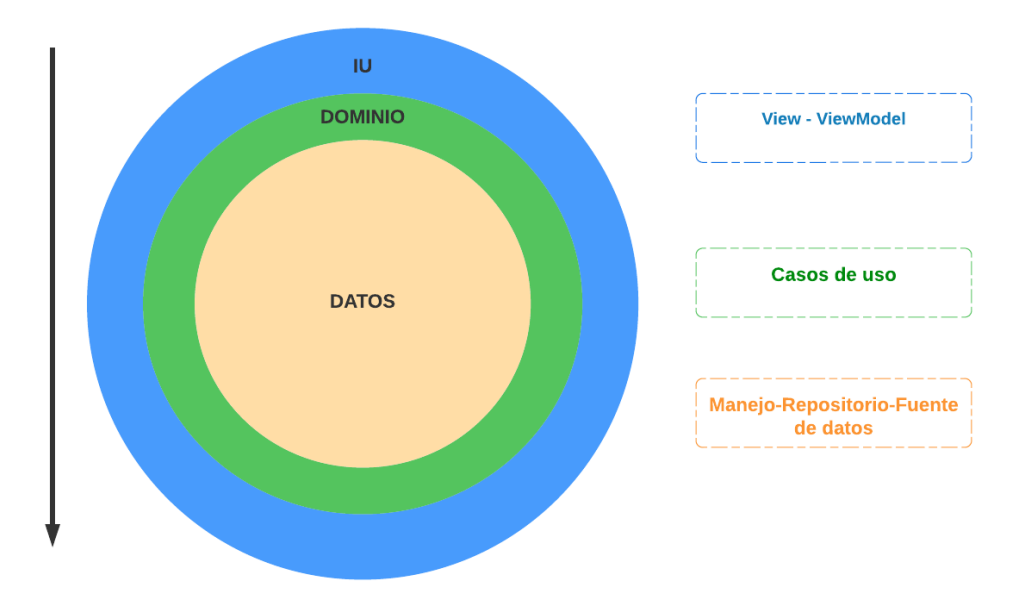

**Figura 10. Arquitectura propuesta para la implementación. Fuente: Realización propia.**

- <span id="page-35-0"></span>• La capa IU (Presentación) contiene los paquetes *View* y *ViewModel* (parte de implementación del patrón de arquitectura MVVM), encargados de renderizar los datos de la aplicación en pantalla y de exponer los datos a la IU mediante lógica, esta capa está atenta a los eventos de la interfaz para actualizarla y reflejar los cambios.
- La capa Dominio es opcional, y representa los casos de uso que contienen lógica empresarial compleja o muy general que puede ser compartida.
- La capa Datos contiene las clases Manejo (en estas clases se desarrolla la lógica de negocio), Repositorios y Fuentes de Datos. Principalmente esta capa es la encargada de llevar a cabo la implementación de la lógica empresarial, el acceso y manejo de las bases de datos locales y remotas, el uso de repositorios que contienen las fuentes de datos y la definición de las clases modelo o parámetros.

La estructura de paquetes está definida por módulos de implementación, como indica la [Figura 11,](#page-36-0) cada módulo contiene el paquete de IU (Control), dominio (si es necesario) y datos. Tal como se indica en la arquitectura, lo esencial es separar la lógica empresarial de la interfaz de usuario.
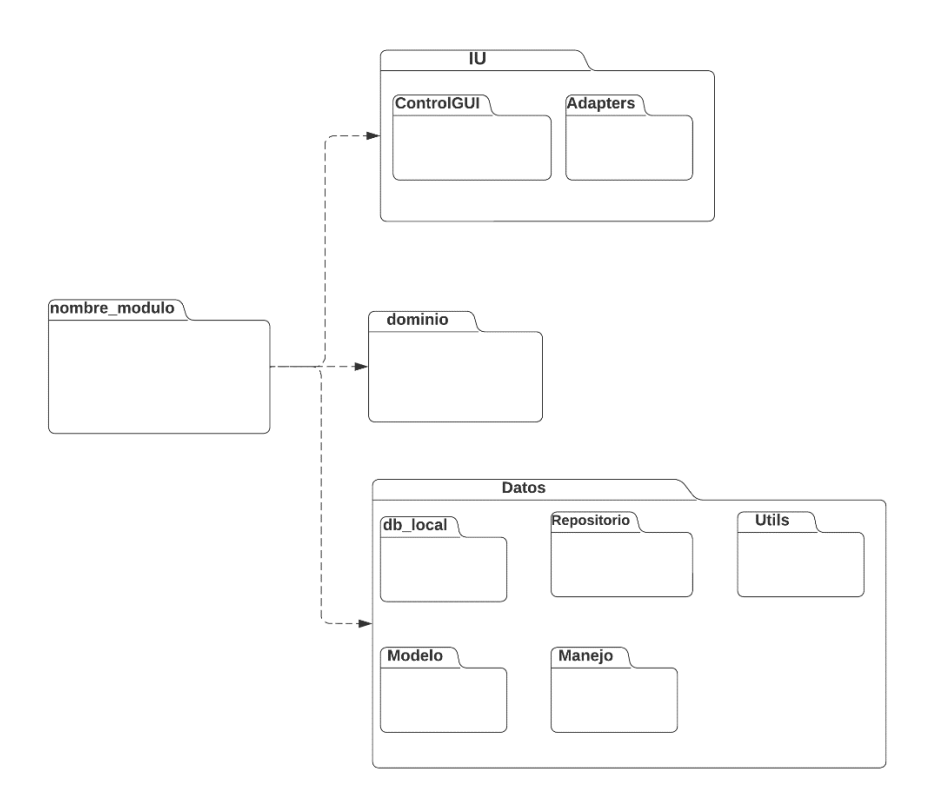

#### **Figura 11. Diagrama de paquetes de la aplicación móvil Celeste. Fuente: Realización propia.**

Para la capa de datos se definieron los siguientes paquetes:

- **Db\_local:** se encuentran todas las clases relacionadas a la gestión de base de datos locales.
- **Manejo:** contiene las clases encargadas de la lógica empresarial gestionando las llamadas al servidor.
- **Modelo:** contiene las clases que conforman los atributos o modelos necesarios para un módulo.
- **Repositorio:** la clase de repositorio permite abstraer el acceso a múltiples fuentes de datos, como obtener los datos de la API u obtener los datos de la base de datos de *Room*. Una clase de repositorio proporcionará una API limpia para acceder a los datos del resto de la aplicación. De esta manera, el repositorio contendrá una lógica que decidirá si tenemos que buscar los datos de la red o tenemos que obtener los datos de la base de datos [13].
- **Utils**: este paquete está conformado por una clase que contiene utilidades necesarias para un módulo, tales como: Url de servicio y Constantes.

## **4.12Patrones de diseño**

La implementación se llevó a cabo aplicando el patrón de arquitectura MVVM que extendió de la arquitectura definida anteriormente. Esto permitió la separación de responsabilidades y la adecuada abstracción de la lógica a implementar.

MVVM separa la Vista de la lógica empresarial aplicando el uso patrones de diseño como *Live Data*. Las clases *ViewModel* están diseñadas para administrar y almacenar información de manera consciente del ciclo de vida permitiendo que los datos se conserven ante los cambios de configuración como rotación de pantalla. Así, Live Data permite que cualquier Vista observe cambios en los datos y actualice la IU[11].

La Vista debe observar uno o más *ViewModels* para obtener la información necesaria y actualizar la IU, así puede obtener referencia a diferentes *ViewModels*, pero un ViewModel no puede tener ninguna referencia a una Vista. Las clases *Model* recuperan información de su fuente de datos y la exponen a los *ViewModels*.

Para la gestión de la capa de datos se seleccionaron algunos patrones de diseño teniendo en cuenta que algunas arquitecturas o paradigmas de programación implican el uso de determinados patrones de diseño. Excluyendo estos patrones, que han sido expuestos en las secciones correspondientes, se aplicaron dos en específico:

- **Singleton:** es un patrón creacional encargado de crear un objeto único, es decir, la instancia de un objeto se realiza una única vez y si ya ha sido instanciado se proporcionará un acceso al mismo. Este patrón es útil si se requiere que se almacene un mismo objeto único en memoria, por ejemplo, la instancia de Usuario que ha iniciado sesión.
- **Builder**: es un patrón de diseño creacional que permite crear objetos complejos de manera sencilla y organizada. Este patrón se utiliza cuando una clase contiene una gran cantidad de parámetros y es necesario crear una interfaz clara y fácil de usar para construir objetos de esa clase, esto permite que un constructor se encargue de todos los tipos de objetos, ayudándose de constructores concretos encargados de la creación de cada tipo en particular. Un objeto director será el encargado de coordinar y ofrecer los resultados.

# **5 Capítulo V. Marco de trabajo para la capa de datos**

En este capítulo se presenta la adaptación del marco de trabajo orientado a la capa de datos desde el contexto de escritorio al contexto Android.

## **5.1 Análisis**

El modelo de comunicación de datos de Celeste se basa en la arquitectura Cliente-Servidor que utiliza RMI (*Remote Method Invocation*) y REST (*Representational Sate Tranfer*) para el diseño e implementación de los servicios o aplicaciones.

REST es un estilo de arquitectura para desarrollar aplicaciones y servicios web, se basa en 6 aspectos específicos: rendimiento (velocidad de respuesta), facilidad de modificación (evolución de acuerdo con las necesidades), visibilidad (monitoreo del sistema), portabilidad (para diferentes entornos), escalabilidad (control de carga y número de usuarios) y simplicidad (fácil de entender) [14].

RMI es un mecanismo que proporciona la comunicación remota entre programas Java a través de llamadas a métodos de objetos remotos situados en distintas (o la misma) máquinas virtuales. RMI exporta objetos como objetos remotos para que otro proceso remoto puede acceder directamente como un objeto Java. Todos los objetos de este tipo de aplicaciones deben ser implementados en Java.

En el proceso de adaptación del marco de trabajo de la capa de datos fue necesario conocer el modelo de comunicación de los servicios o aplicaciones del sistema Celeste. Este sistema se distribuye en diferentes servicios de autenticación, pagos, CRM, factura electrónica y correos, como indica la [Figura 12.](#page-39-0)

El cliente debe comunicarse a estos servicios siguiendo el estilo arquitectónico REST. Es necesario tener en cuenta que el "servidor Mipyme" es una aplicación Java que utiliza RMI para el proceso de comunicación remota.

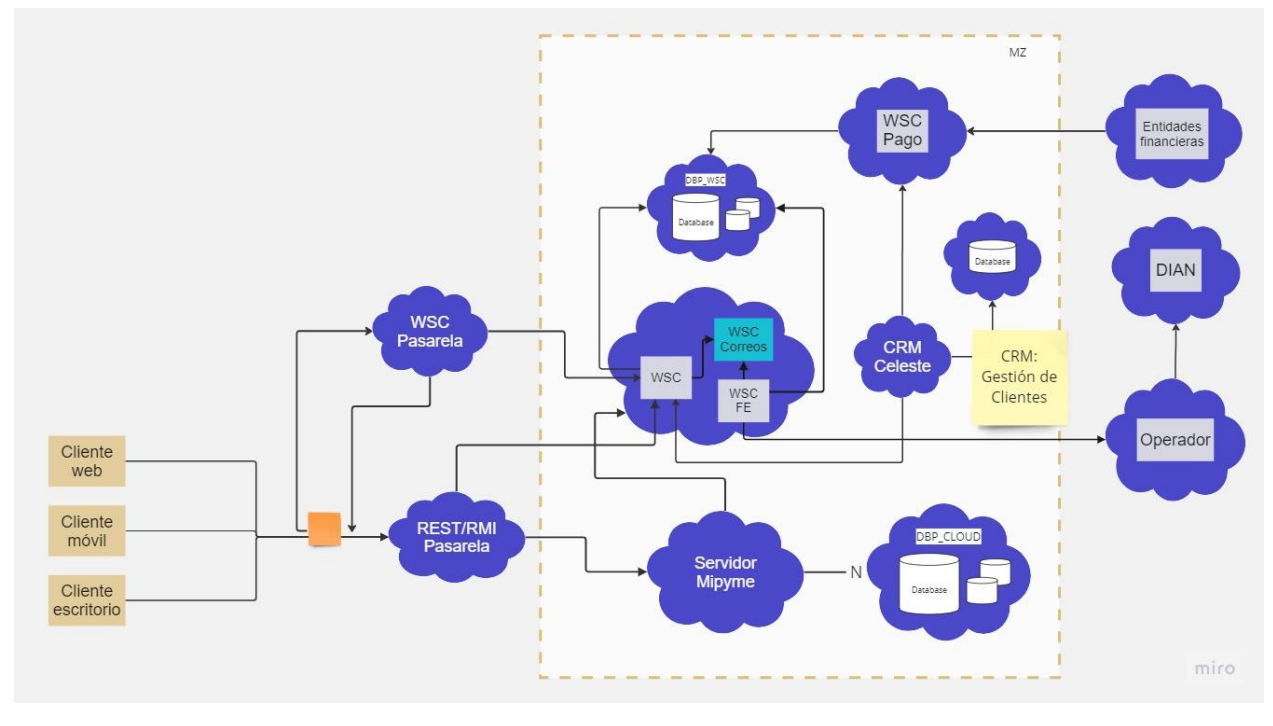

**Figura 12. Diagrama de servicios Celeste. Fuente: Realización propia.**

<span id="page-39-0"></span>Los clientes utilizan la pasarela REST/RMI que realiza una "traducción" de protocolos entre el cliente REST y el servidor RMI. Los clientes establecen la comunicación a través del servicio "WSC Pasarela" que realiza el proceso de autenticación y control del servicio REST/RMI.

De este modo, el marco de trabajo de la capa de datos del cliente se basa en la gestión de las solicitudes al servidor y la lógica empresarial de cada uno de los módulos. Para realizar y controlar estas solicitudes, el cliente de escritorio utiliza la librería OkHttp que proporciona un cliente Http y permite realizar solicitudes de manera **síncrona(bloqueante)**.

Las solicitudes de red ejecutadas de manera **síncrona** están asociadas a la programación estructurada, la cual se enfoca en la gestión síncrona de la información a través de la ejecución de peticiones de manera bloqueante (espera activa). Este tipo de paradigma de programación no es recomendable para contextos móviles ya que provoca bloqueos en la interfaz de usuario y una experiencia de usuario deficiente.

Por el contrario, para el contexto móvil es recomendado aplicar la programación reactiva. La reactividad se centra en los flujos de datos y el cambio de propagación, es decir, trata de responder a los cambios de valor. El flujo de datos se gestiona de manera asíncrona permitiendo que las tareas se ejecuten de forma no secuencial.

*The Reactive Manifiesto*[15] establece las siguientes bases para los sistemas reactivos:

- **Responsivos**: aseguran la calidad del servicio cumpliendo oportunamente con los tiempos de respuesta.
- **Resilientes:** se mantienen receptivos incluso cuando se enfrentan a fallas.
- **Elásticos**: se mantienen receptivos incluso ante aumentos en la carga de trabajo aumentando o disminuyendo los recursos asignados.
- **Orientados a mensajes:** garantizan un bajo acoplamiento entre componentes al establecer interacciones basadas en el intercambio de mensajes de manera asíncrona.

Es así como la adaptación del marco de trabajo de la capa datos se enfocó en la gestión asíncrona de las solicitudes al servidor extrayendo los componentes necesarios desde el contexto de escritorio.

## **5.2 Descripción del marco de trabajo de la capa de datos para clientes de escritorio**

Para entender el orden en el que se ejecutan las tareas que permiten completar una solicitud al servidor se debe considerar el flujo de métodos que son usados directamente por el cliente y los métodos encargados de formar las peticiones, como se indica en la [Figura 13.](#page-40-0)

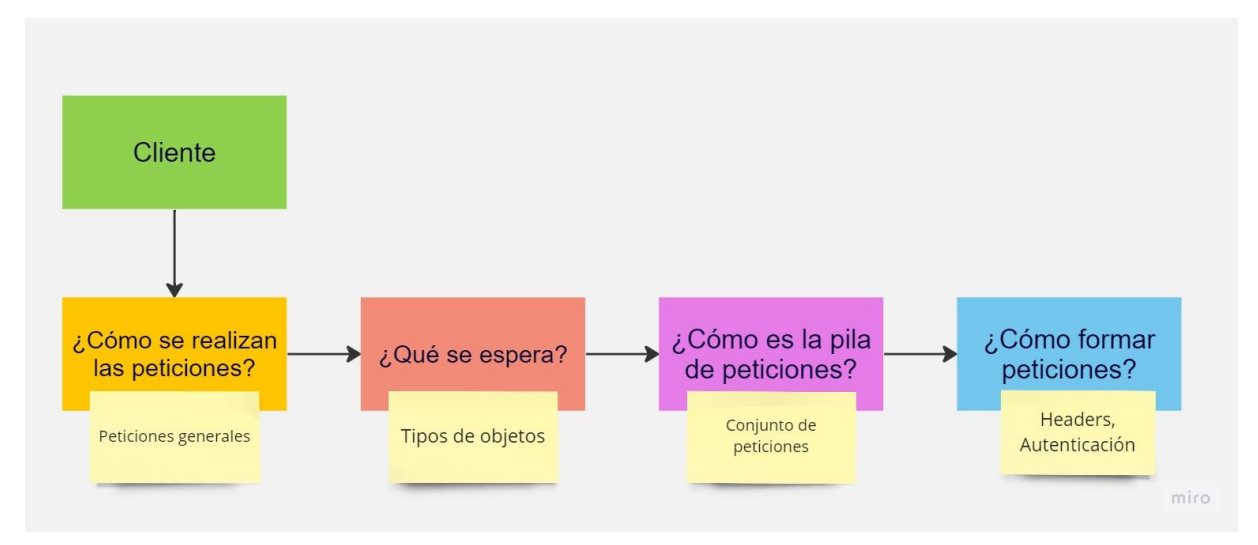

<span id="page-40-0"></span>**Figura 13. Procesos para realizar una petición al servidor de Celeste Fuente: Realización propia.**

## **5.2.1 Peticiones Generales**

Para realizar las solicitudes al servidor, el cliente accede a los métodos definidos como peticiones generales. Las peticiones generales son una "generalización" de los tipos de datos que necesita procesar el cliente. Estas peticiones se agrupan en los diferentes tipos de datos que están asociados, comúnmente, a los componentes o procesos de Celeste, tales como:

• **Tablas de búsqueda**: este tipo de componente permite visualizar la información de una búsqueda de datos en un ancho de columnas y filas, como indica la [Figura 14](#page-41-0) y [Figura 15.](#page-42-0) Esta búsqueda puede corresponder a facturas de venta, cotizaciones, pedidos, terceros o productos. Para definir el modelo de datos que se mostrará en una tabla es necesario inicializarla con el tipo de parámetros requerido, por ejemplo: *ParametrosTablaB\_Ventas* o *ParametrosTablaB\_Terceros*.

|                                                                              | $\ddot{\mathbf{x}}$<br>Anular                                                                           | Reimprimir     | $\triangleright$<br>D<br><b>Enviar DIAN</b><br><b>Enviar Email</b> | Ver Eventos<br><b>DIAN</b> | 庫<br>處<br>Asiento<br>Movimientos | 8<br>Abono | $\rightarrow$<br>Devolución | Nota Crédito   | Nota Débito  |                | <b>ORIGIN</b><br>S<br>C/Cotización | Obtener JSON<br>Documento |  |
|------------------------------------------------------------------------------|----------------------------------------------------------------------------------------------------|----------------|--------------------------------------------------------------------|----------------------------|----------------------------------|------------|-----------------------------|----------------|--------------|----------------|------------------------------------|---------------------------|--|
|                                                                              | Estado FE<br>Fecha Inicial<br>Fecha Final<br>Estado                                                     |                |                                                                    |                            |                                  |            |                             |                |              |                |                                    |                           |  |
|                                                                              | 圖<br>$\overline{\phantom{0}}$<br>27/06/2023<br>Todas<br>Todas<br>27/03/2023<br>$\overline{\phantom{a}}$ |                |                                                                    |                            |                                  |            |                             |                |              |                |                                    |                           |  |
| $\Omega$<br>Buscar Por: General<br>$\blacktriangledown$<br><b>B</b> Avanzada |                                                                                                    |                |                                                                    |                            |                                  |            |                             |                |              |                |                                    |                           |  |
|                                                                              |                                                                                                    |                |                                                                    |                            | Documentos de Venta Registrados  |            |                             |                |              |                |                                    |                           |  |
|                                                                              | Prefijo                                                                                                 | Número         | Fecha                                                              | Nit                        | Nombre Cliente                   |            | Total                       | Abono          | Saldo        | Dev            | Estado                             | Estado FE                 |  |
|                                                                              | <b>SETP</b>                                                                                             | 990.047.238    | 27-06-2023 17:54:47                                                | 222.222.222.222            | <b>Consumidor Final</b>          |            | 25.000                      | 25.000         | 0            | $\mathbf{0}$   | Pagada                             | Aprobada                  |  |
| $\overline{2}$                                                               | <b>SETP</b>                                                                                             | 990.047.237    | 27-06-2023 17:42:07                                                | 80.181.293                 | Santiago Medina                  |            | 28,500                      | $\Omega$       | 28,500       |                | 0 Por Cobrar                       | Aprobada                  |  |
| $\overline{\mathbf{3}}$                                                      | <b>SETP</b>                                                                                             | 990 047 236    | 27-06-2023 17:38:25                                                | 10.305.494                 | Daniel Alejandro Potosi          |            | 55 000                      | 55 000         | $^{\circ}$   | 0              | Pagada                             | Aprobada                  |  |
| 4                                                                            | <b>SETP</b>                                                                                             |                | 990.047.235 23-06-2023 16:35:38                                    | 106.133.333                | Tercero Prueba                   |            | 68,500                      | 68,500         | $\mathbf{0}$ | $\Omega$       | Pagada                             | Aprobada                  |  |
| 5                                                                            | <b>SETP</b>                                                                                             | 990.047.234    | 23-06-2023 15:53:10                                                | 222 222 222 221            | <b>Consumidor Final</b>          |            | 30.000                      | 30,000         | $\mathbf{0}$ | $^{\circ}$     | Pagada                             | Aprobada                  |  |
| 6                                                                            | <b>SETP</b>                                                                                             | 990.047.233    | 23-06-2023 15:36:57                                                | 10.985.666                 | Pruebas Email Demo               |            | 25.000                      | 25.000         | $\mathbf{0}$ | $^{\circ}$     | Pagada                             | Aprobada                  |  |
| $\overline{7}$                                                               | <b>SETP</b>                                                                                             |                | 990.047.232 23-06-2023 15:10:56                                    | 222.222.222.222            | <b>Consumidor Final</b>          |            | 500<br>500                  |                | $\mathbf{0}$ | $\mathbf{0}$   | Pagada                             | Aprobada                  |  |
| 8                                                                            | <b>SETP</b>                                                                                             | 990.047.231    | 22-06-2023 16:41:18                                                | 222.222.222.222            | <b>Consumidor Final</b>          |            | 30.000<br>30.000            |                | $\mathbf{0}$ | $\overline{0}$ | Pagada                             | Aprobada                  |  |
| 9                                                                            | <b>SETP</b>                                                                                             |                | 990.047.230 22-06-2023 16:03:33                                    | 222.222.222.222            | <b>Consumidor Final</b>          |            | 15.000                      | 15.000         | $\Omega$     | 0.             | Pagada                             | Aprobada                  |  |
|                                                                              | Empresa                                                                                                 | Vendedor       |                                                                    | Devoluciones               | Notas Crédito                    | Forma Pago | Estado                      |                | Vencimiento  |                | Referido                           |                           |  |
|                                                                              |                                                                                                    | $\circledcirc$ | $\circ$                                                            | $\odot$<br>$\mathbf{v}$    | $\blacktriangledown$             |            | Pagada                      | $\blacksquare$ | 31/12/1969   |                |                                    | $\circ$                   |  |
|                                                                              | Código                                                                                                  | Cant.          |                                                                    | Descripción                |                                  | Vr/Unit    | % Desc.                     | Vr/Unit Final  |              | total          | <b>IVA</b>                         |                           |  |
|                                                                              |                                                                                                    |                |                                                                    |                            |                                  |            |                             |                |              |                |                                    |                           |  |
|                                                                              |                                                                                                    |                |                                                                    |                            |                                  |            |                             |                |              |                |                                    |                           |  |
|                                                                              |                                                                                                    |                |                                                                    |                            |                                  |            |                             |                |              |                |                                    |                           |  |

<span id="page-41-0"></span>**Figura 14. Tabla búsqueda de Facturas de Venta. Fuente: Realización propia.**

| Exce           | Nuevo                    | Registrar | <b>Pri</b><br>Gestionar<br>Actualizar<br>Empresas | B<br>Transferir<br>Tercero | Cambiar<br><b>Tipo Tercero</b> | ×,<br>Gestionar<br>Países                 | g<br>Gestionar<br>Clasificacion    |                     |                     |                      |                                                        |
|----------------|--------------------------|-----------|---------------------------------------------------|----------------------------|--------------------------------|-------------------------------------------|------------------------------------|---------------------|---------------------|----------------------|--------------------------------------------------------|
|                |                          |           |                                                   |                            |                                |                                           |                                    | <b>CLIENTES</b>     | <b>PROVEEDORES</b>  |                      | <b>TERCEROS</b>                                        |
|                | <b>DATOS DEL CLIENTE</b> |           |                                                   |                            |                                |                                           |                                    |                     |                     |                      |                                                        |
|                | $C: C/$ NIT:             |           | C.C.<br>$\overline{\mathbf{v}}$                   | 1°NOM:                     |                                | 2°NOM:                                    |                                    | $1°AP$ :            |                     | $2°AP$ :             |                                                        |
|                | Empresa:                 |           |                                                   | Depart:                    | CAUCA                          | POPAYÁN<br>$\mathbf{v}$<br><b>Munici:</b> |                                    |                     |                     |                      |                                                        |
|                | Dirección:               |           |                                                   | <b>Celular:</b>            |                                | Tel:                                      |                                    | E-Mail:             |                     | Clasifi:             | $\bullet$<br>Sin Clasificación<br>$\blacktriangledown$ |
| Cupo:          |                          |           |                                                   | $0$ Vend:                  |                                | <b>Retene:</b>                            | Retenciones <sup></sup>            | Obser:              |                     |                      | P                                                      |
| ◉              |                          |           |                                                   |                            |                                | Configuraciones                           |                                    |                     |                     |                      | G                                                      |
|                | $\Omega$                 |           |                                                   |                            |                                |                                           |                                    |                     |                     |                      |                                                        |
|                | Nit                      | Dv        | Nombre                                            |                            | <b>Empresa</b>                 | Telefonos                                 |                                    | Dirección           |                     | Email                | Clasificación                                          |
| $\overline{1}$ | 891.500.182              | $\Omega$  | Caia De Compensacion Fa                           |                            |                                | 6028231868                                |                                    | CALLE 2 NORTE 6 A 5 |                     |                      | notificacionesiudiciale Cliente Mavorista              |
| $\overline{2}$ | 10.305.494               |           | Daniel Aleiandro Potosi                           |                            |                                | 000000                                    |                                    | cII <sub>5</sub>    |                     | danielpotosi@gmail.c | Sin Clasificación                                      |
| 3              | 1.098.652.147            |           | <b>Emanuel Palomino</b><br>Hidropal<br>3005698745 |                            |                                | PARQUE CENTRAL<br>.ema@hidropal.com       |                                    |                     | Sin Clasificación   |                      |                                                        |
| $\overline{4}$ | 800.251.440              | 6         | ENTIDAD PROMOTORA DE                              |                            |                                | 6016466060                                |                                    | CARRERA 9 # 17AN23  | sanitas@            |                      | Sin Clasificación                                      |
| 5              | 10.685.479.685           |           | Jhon Narvaez                                      |                            |                                | 3205698714                                |                                    | centro              | correo@correo.com   |                      | Sin Clasificación                                      |
| 6              | 89.699.655               |           | Juan Carlos Cruz                                  | Celeste<br>31526664        |                                |                                           | Dirección                          |                     | juan@celeste.com.co | Sin Clasificación    |                                                        |
|                | 106.397.885              |           | Juanita Sofia Paz                                 |                            | 3126547415                     |                                           | calle 11#8-63<br>pruebas@gmail.com |                     |                     | Sin Clasificación    |                                                        |
| $\mathbf{8}$   | 2027961951               |           | Juan Jimenez                                      | Celeste                    |                                | 3105412365                                |                                    | antonio Nariño      |                     | juab@celeste.com.co  | Sin Clasificación                                      |
| $\circ$        | 1.061.708.865            |           | Juan Salazar                                      |                            |                                | 31089732154                               | di                                 |                     |                     |                      | contabilidad@celeste Sin Clasificación                 |

**Figura 15. Tabla búsqueda de Terceros. Fuente: Realización propia.**

<span id="page-42-0"></span>• **Tablas de edición**: para crear diferentes documentos de venta, Celeste ordena la información a través de las tablas edición. Este componente está compuesto por un ancho de columnas y filas de acuerdo con los datos que sean necesarios almacenar en cada procedimiento. Por ejemplo, para crear una factura de venta, el usuario ingresa la información de los diferentes productos a través de una tabla edición, como indica la [Figura 16.](#page-42-1)

| Nuevo                                               | Registrar | $\mathcal{D}$<br>Adjuntar<br>Archivos | $\mathbb{Z}$<br>B/ Venta   | $C_{\text{tan}}$<br>B/ Cotización | Agregar<br>Pedido        | 陪<br>Cuadre Caja | G/ Clientes  | a <sub>v</sub><br>Anticipos |                   |                |                                          |                      |                                     |
|-----------------------------------------------------|-----------|---------------------------------------|----------------------------|-----------------------------------|--------------------------|------------------|--------------|-----------------------------|-------------------|----------------|------------------------------------------|----------------------|-------------------------------------|
| Número<br>$\blacktriangledown$<br>POSD <sub>2</sub> |           | Fecha                                 | m                          |                                   |                          |                  |              |                             |                   |                | <b>Factura</b>                           | Cotización           | Pedido                              |
| <b>DATOS DEL CLIENTE</b>                            |           |                                       |                            |                                   |                          |                  |              |                             |                   |                |                                          |                      |                                     |
| $C:C/NIT$ :                                         |           | 222.222.222.222                       |                            | 1°NOM:                            | Consumidor               | 2°NOM:           |              |                             | $1°AP$ :          | Final          | $2°AP$ :                                 |                      | Registrar                           |
| Empresa:                                            |           |                                       |                            | Depart:                           | CAUCA                    |                  |              | $\overline{\mathbf{v}}$     | <b>Munici:</b>    | POPAYÁN        |                                          |                      |                                     |
| Dirección:                                          |           |                                       |                            | <b>Celular:</b>                   |                          | Tel:             |              |                             | E-Mail:           |                | notiene@notiene.cor Clasifi: Sm Clasific |                      | Limpiar<br>$\overline{\phantom{a}}$ |
| $\Rightarrow$ Eliminar Fila<br>(F9)                 |           |                                       | Vendedor<br>$\overline{1}$ | Referido                          | $\overline{\phantom{a}}$ |                  | Cupo         | $\mathbf 0$                 | <b>Disponible</b> | $\overline{0}$ | <b>Anticipos</b><br>$\bullet$            | Cartera<br>$\bullet$ | Cartera Vencida<br>$\mathbf{0}$     |
| Código                                              |           | Cant.                                 |                            | Descripción                       | Lote                     |                  | Vr/Unit.     | % Desc.                     | Vr/Unit Final.    |                | Total                                    | <b>IVA</b>           | Tercero Mandato                     |
| $\sqrt{1}$                                          |           | $\mathbf{0}$                          |                            |                                   |                          |                  | $\mathbf{0}$ | $\mathbf{0}$                |                   | $\mathbf{0}$   | $\bf{0}$                                 |                      |                                     |
|                                                     |           |                                       |                            |                                   |                          |                  |              |                             |                   |                |                                          |                      |                                     |
| OBSERVACIONES:                                      |           |                                       |                            |                                   |                          |                  |              |                             |                   |                |                                          | $0\%$ \$             | Descuento<br>$\circ$                |
| Cantidades<br>$\overline{0}$                        | Peso(Kg)  | $\overline{0}$                        | Excluido<br>$\circ$        | Exento                            | Gravado<br>$\circ$       | $\circ$          | <b>IVA</b>   | $\circ$                     | Ajuste            | $_0$ TOTAL     |                                          |                      | o COP                               |

<span id="page-42-1"></span>**Figura 16. Tabla edición para ingresar productos.**

### **Fuente: Realización propia.**

- **Autocompletado de datos**: un autocompletado es una pequeña tabla de búsqueda que se usa comúnmente en las tablas edición. Este tipo de componente acelera el proceso de filtrado ya que permite definir un límite de datos a obtener.
- **Gestión de parámetros:** la gestión de parámetros hace referencia a la forma ordenada que se crean, almacenan, eliminan o actualizan datos de un formulario.
- **Método general**: este método permite realizar solicitudes que no están asociadas a ningún componente descrito anteriormente y define como resultado un dato tipo *Object*.
- **Método resultado**: a diferencia del método general, este tipo de método permite obtener como resultado un dato tipo *ParametrosResultadoMetodo*.
- **Ingreso al sistema**: está método está completamente dedicado a establecer el inicio de sesión. Para esto es necesario obtener el Id de sesión y la clave pública (criptografía RSA).
- **Configuración Rest**: este es el primer proceso que se debe realizar en un cliente si se requiere realizar una solicitud al servidor. Aquí se configura la URL de petición de autenticación, el path de servicio, el login y clave que proporcionan el acceso a los recursos del servidor.

## **5.2.2 Tipos de datos de respuesta**

Las peticiones realizadas al servidor establecen un cuerpo de respuesta *String* que generalmente representa una cadena de texto codificada. Esta cadena hace referencia, en la mayoría de los casos, a un objeto. Este objeto debe ser manejado por una librería interna que realiza el proceso de conversión para obtener un tipo de dato *Object* o *ParametrosResultadoMetodo*. Este último es uno de los más usados ya que permite manejar la respuesta teniendo en cuenta otras características, como indica la siguiente tabla:

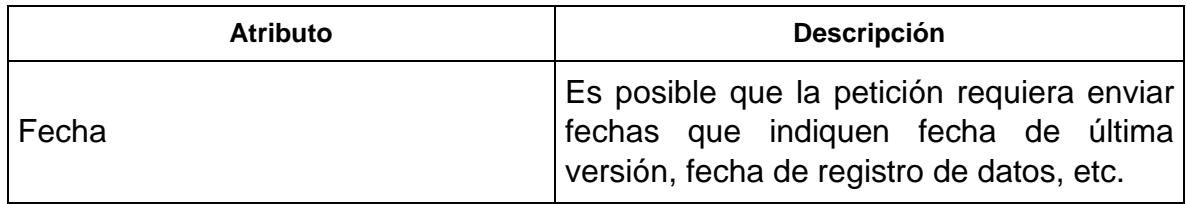

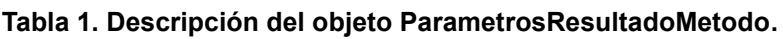

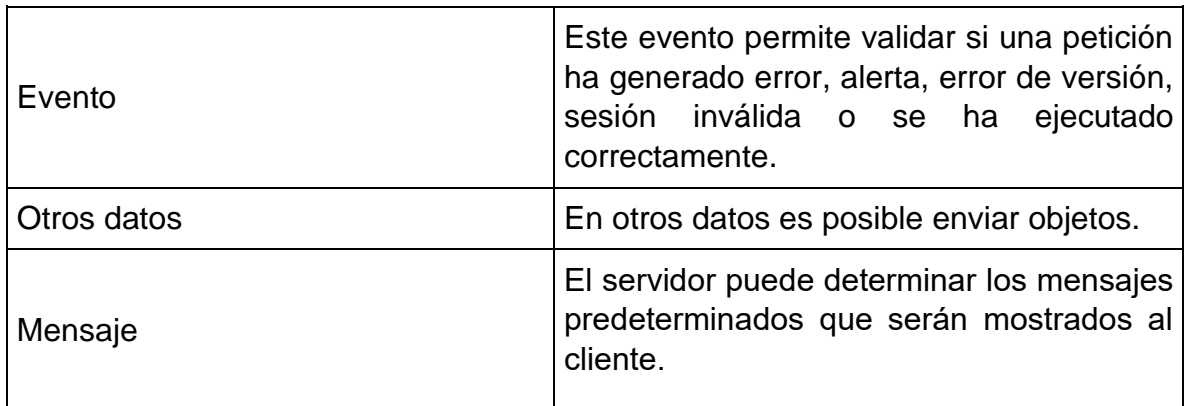

## **5.2.3 Pila de peticiones**

Para realizar una solicitud al servidor, el cliente ejecuta una pila de peticiones tipo POST, para el caso del módulo de ventas. Estas peticiones tienen un orden establecido, como se indica en la [Figura 17.](#page-44-0)

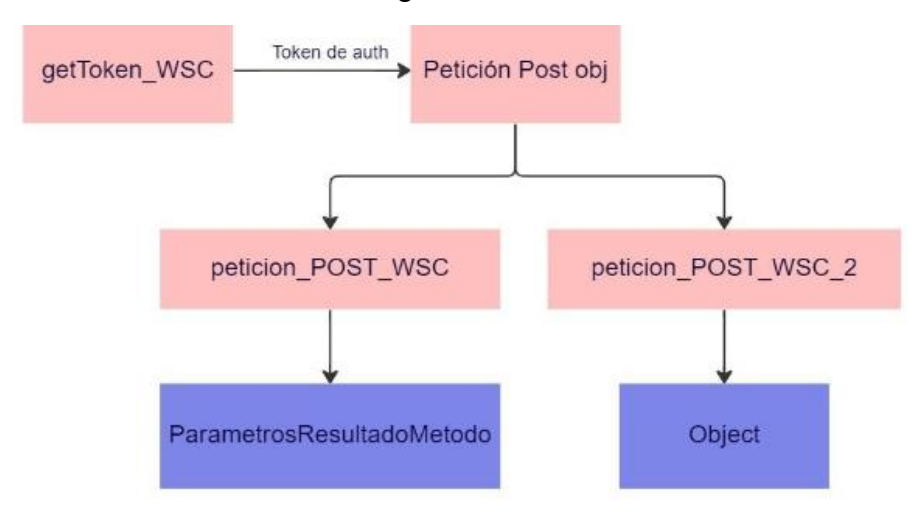

**Figura 17. Pila de peticiones ejecutadas por el cliente Fuente: Realización propia.**

- <span id="page-44-0"></span>• **Petición de autenticación:** para acceder a los servicios de Celeste, el cliente debe realizar un proceso de autenticación a través del método de autenticación basado en token. El usuario provee las credenciales y el servidor generará un token basado en esas credenciales.
- **Petición Post Obj:** esta petición es la encargada de gestionar todas las solicitudes al servidor. Requiere el identificador de la empresa, el token (generado en la primera petición), la url del método y los parámetros requeridos. Estos parámetros se definen con la notación *Object … params* que permite crear un parámetro de argumentos variables.

• **Peticiones Post WSC y WSC\_2:** la Petición Post Obj proporciona un objeto que es utilizado por las peticiones post\_wsc (retorna un ParametrosResultadoMetodo) y post\_wsc\_2 (retorna un Object).

La url del método formada en la petición Post permite identificar el método publicado en el servidor.

*url\_solicitud\_metodo = url\_api + path\_servicio + url\_metodo*

- *url\_api:* corresponde al dominio o hostname junto con el puerto
- *path\_servicio*: ruta del recurso solicitado
- *url\_metodo*: consulta de filtrado

### **5.2.4 Forma de solicitudes**

Para formar la petición de autenticación se tuvieron en cuenta los siguientes requisitos:

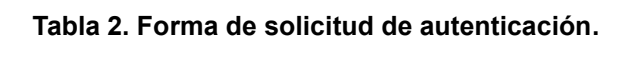

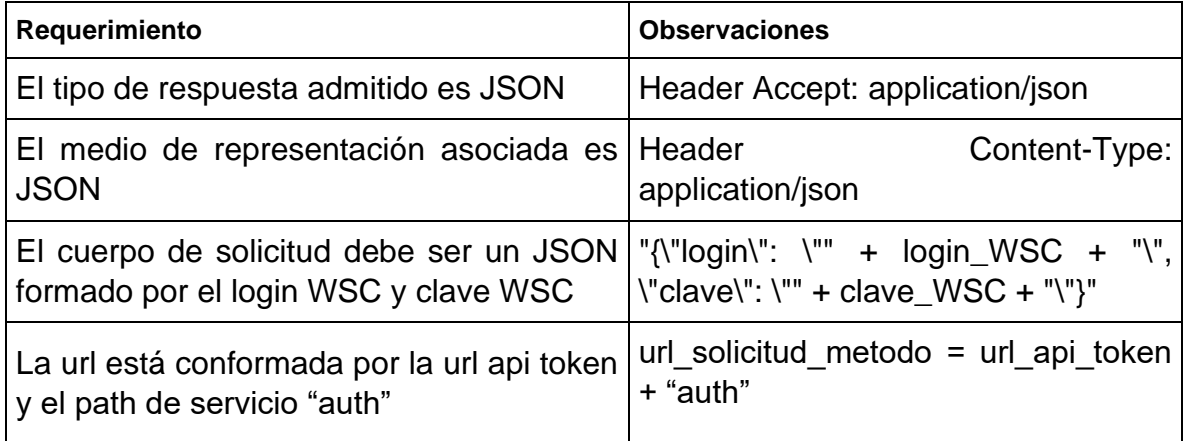

Para realizar la petición Post Obj se tuvieron en cuenta los siguientes requerimientos:

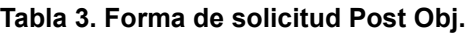

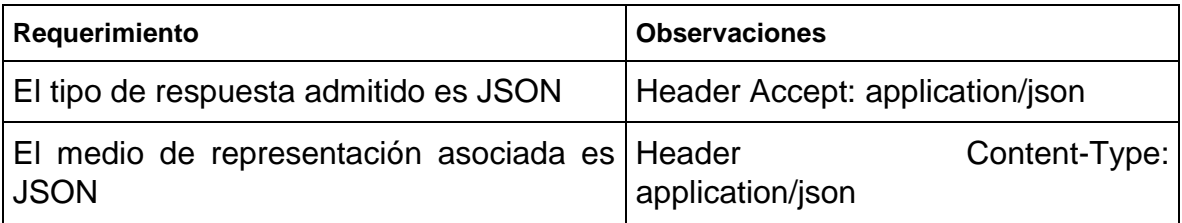

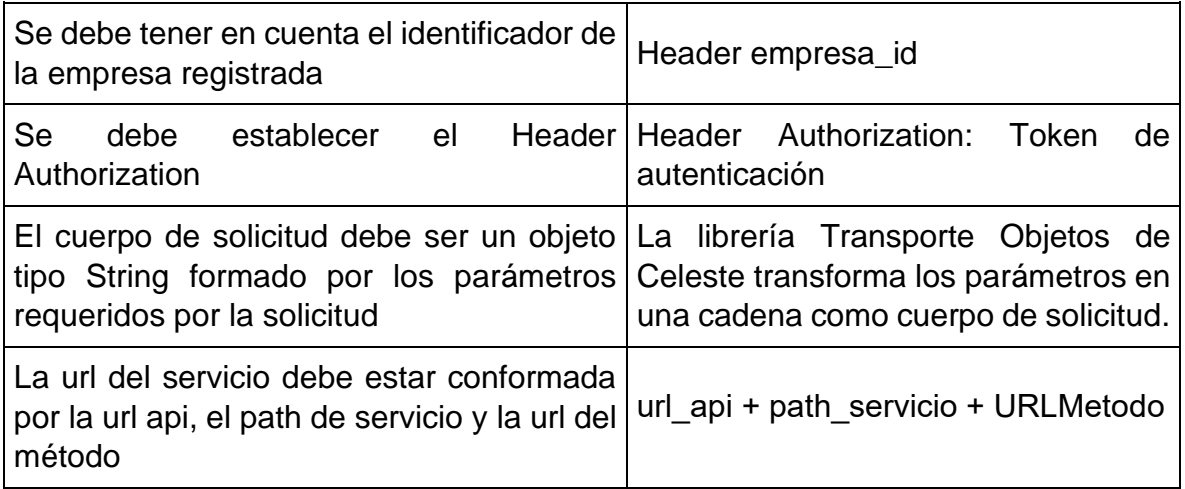

## **5.3 Adaptación del marco de trabajo para la capa de datos**

## **5.3.1 Definición de diseño**

Para desarrollar el marco de trabajo de la capa de datos del cliente Android fue necesario definir la biblioteca de Cliente Http. En el contexto Android era posible utilizar OkHttp, Retrofit, Volley, entre otros.

Actualmente una de las bibliotecas más usadas para Android es Retrofit. Esta biblioteca permite realizar peticiones al servidor: *GET, POST, PUT, PATCH, DELETE y HEAD*, y gestionar diferentes tipos de parámetros, convirtiendo automáticamente la respuesta a un tipo de dato.

Algunas características de Retrofit son:

- Aísla el manejador de peticiones en una interfaz
- Usa anotaciones descriptivas (parámetros, cuerpo, cabeceras, etc.)
- Permite enviar las peticiones de manera asíncrona
- Realiza una conversión automática de JSON
- Admite diferentes formatos de datos

Por otra parte, Volley es una biblioteca HTTP optimizada para la gestión de peticiones Android ya que permite el manejo **asíncrono** de las llamadas de red y se integra fácilmente con cualquier protocolo, además, incluye compatibilidad con Strings sin procesar, imágenes y JSON.

Para la definir la biblioteca para el cliente HTTP fue necesario implementar prototipos en los que se validaron los pros y contras de las bibliotecas mencionadas anteriormente. Se determinó que Volley era apropiada para la implantación, ya que esta biblioteca:

- Permite ejecutar automáticamente las solicitudes HTTP en subprocesos (segundo plano) lo que evita que sea bloqueado el hilo principal asociado a la interfaz de usuario garantizando una experiencia fluida en la aplicación.
- Proporciona un mecanismo de manejo de errores que permite gestionar errores de red, errores de servidor y otros problemas de la comunicación REST. Además, realiza intentos automáticos en caso de fallas temporales.
- Almacena en memoria caché las respuestas de las solicitudes REST. Esto puede mejorar el rendimiento de la aplicación ya que permite un acceso rápido a datos previamente cargados.
- Ofrece una interfaz sencilla e intuitiva que simplifica la implementación de comunicaciones REST para Android.
- Facilita la configuración personalizada de las solicitudes.

La gestión de Volley comienza con la generación de un pool de conexiones, las cuales son priorizadas para su ejecución; Luego son seleccionadas por el elemento Cache Dispatcher que permite validar si la respuesta de la petición a realizar se encuentra almacenada en caché debido a solicitudes previas. En caso positivo se procesa la respuesta y se presenta en la interfaz de usuario. En caso negativo se pasa la conexión al pool de peticiones pendientes, en este punto, el elemento Network Dispatcher selecciona las peticiones de la cola para realizar la transacción HTTP, las respuestas obtenidas se almacenan en cache y se procesan para presentarse en la interfaz de usuario, como indica la [Figura 18.](#page-47-0)

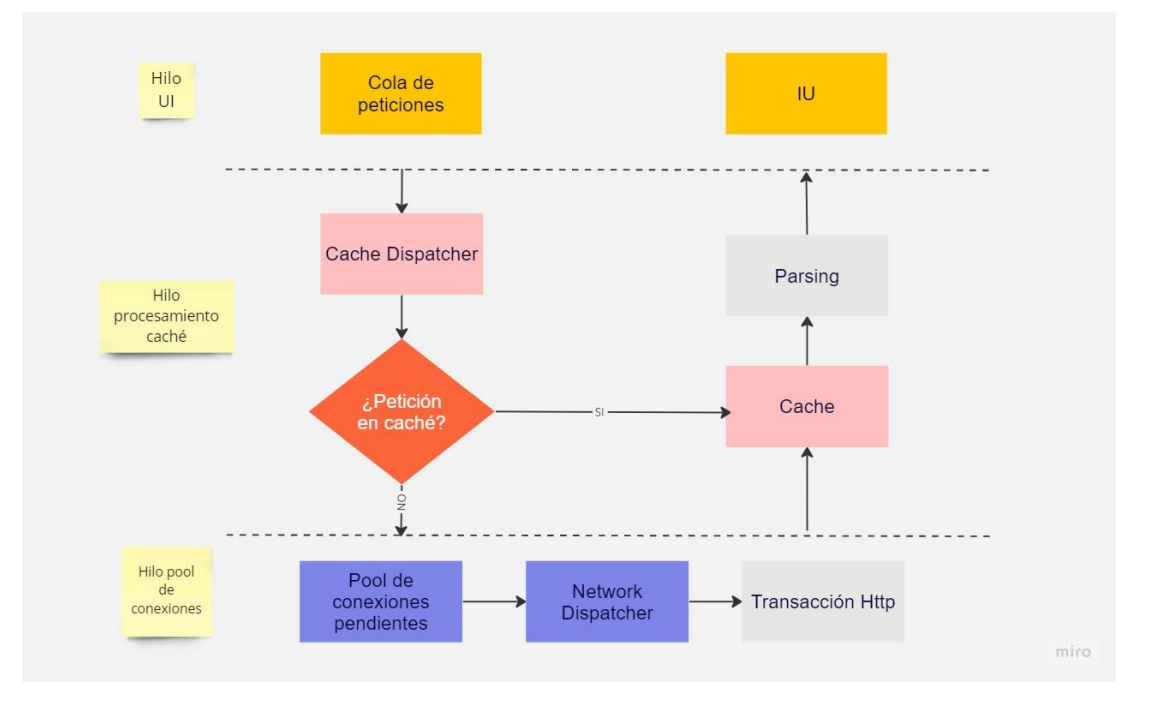

<span id="page-47-0"></span>**Figura 18. Gestión de peticiones con Volley. Fuente: Realización propia.**

Luego de seleccionar la biblioteca del cliente HTTP, se definió la manera en la que se gestionarían los flujos de datos. Para implementar la programación reactiva se debe considerar el lenguaje de desarrollo, además, se debe tener en cuenta que para este caso el flujo de datos es asíncrono.

En Android existe una variedad de bibliotecas que permiten gestionar la reactividad, RxJava, RxAndroid, LiveData, Coroutines, entre otros. Android proporciona la clase Asyntask que maneja la ejecución en segundo plano y provee métodos que permiten actualizar la interfaz de usuario desde el hilo principal al completarse la tarea.

Entre las posibles opciones se consideró que, para el lenguaje Java es recomendable el uso de RxJava y RxAndroid (extensión de RxJava para aplicaciones Android) ya que a comparación de la biblioteca Asyntask, RxJava brinda una mayor flexibilidad en el manejo de flujos de datos continuos, manejo de errores y gestión de memoria [16]. Por otra parte, LiveData está asociado a la gestión de interfaz de usuario a través de MVVM, por lo tanto, se complementa con el manejo de RxJava. Las Coroutines se han descartado ya que son una característica introducida en el lenguaje de programación Kotlin.

RxJava permite la gestión de aplicaciones asíncronas basadas en eventos a través de la implementación del patrón Observable. En este patrón los Observables representan la fuente de datos o eventos que pueden ser observados por uno o varios Observadores[16]. Para este proceso es necesario tener en cuenta las siguientes características:

- **Observable:** es el encargado de emitir un flujo de datos o eventos
- **Operator:** métodos que permiten convertir o modificar los flujos de datos.
- **Observer:** es el consumidor de los datos o eventos (errores y notificación de eventos finalizados) emitidos por el Observable

En conclusión, para usar RxJava se crean Observables, se transforman esos Observables, de acuerdo con las necesidades, para obtener los datos precisos y luego se observan estas secuencias de elementos con el fin de brindar un manejo a los datos o eventos recibidos.

Para definir el hilo en el que se ejecutarán las operaciones asíncronas, RxJava usa una abstracción definida Scheduler que controla el tiempo que consumen diferentes subprocesos con el fin de evitar bloquear el hilo principal de la interfaz de usuario.

• **Scheduler.io:** es uno de los tipos más usados, se usa generalmente para solicitudes de red u operaciones del sistema de base de datos. Utiliza un grupo de hilos reutilizables para ejecutar tareas, si un hilo no se puede reutilizar genera un nuevo subproceso.

- **Scheduler.computation:** está respaldado por un grupo de hilos en donde la cantidad de subprocesos que se pueden usar depende de la cantidad de núcleos presentes en el sistema.
- **Scheduler.NewThread**: genera un nuevo hilo para cada Observable activo, es recomendable usarlo cuando se quiere liberar operaciones que consumen mucho tiempo del subproceso principal a otro subproceso.

Además, RxAndroid facilita el desarrollo para aplicaciones Android con RxJava ya que proporciona integraciones y utilidades específicas de Android que permiten trabajar de una manera más apropiada, tales como:

- **AndroidSchedulers**: maneja un conjunto de Schedulers para gestionar los hilos específicamente de Android (UI Thread e hilos de segundo plano).
- **Looper:** es el responsable de procesar mensajes en el hilo principal gestionados específicamente para Android.

## **5.4 Implementación**

A continuación, se presentan los proceso implementados de acuerdo con los procesos descritos en la sección anterior.

# **5.4.1 Pila de peticiones para el contexto Android**

Primero se implementó la solicitud POST que define una interfaz de respuesta dónde el tipo de Observable definido es *Single*(Tipo de Observable RxJava). Este Observable emite un único valor como respuesta a una solicitud de red. Emite OnSucess para los casos en los que la petición se ha realizado con éxito y OnError si se presenta un error. Asimismo se implementaron los métodos para obtener token y establacer la petición base Post Obj, como indica la [Figura 19.](#page-50-0)

La petición Post General configura la pila de peticiones (que es una estrcutura que administra y organiza las solicitudes de red mediante el objeto RequestQueue), los Headers, el cuerpo de solicitud y la URL para la petición de autenticación y la petición POST general.

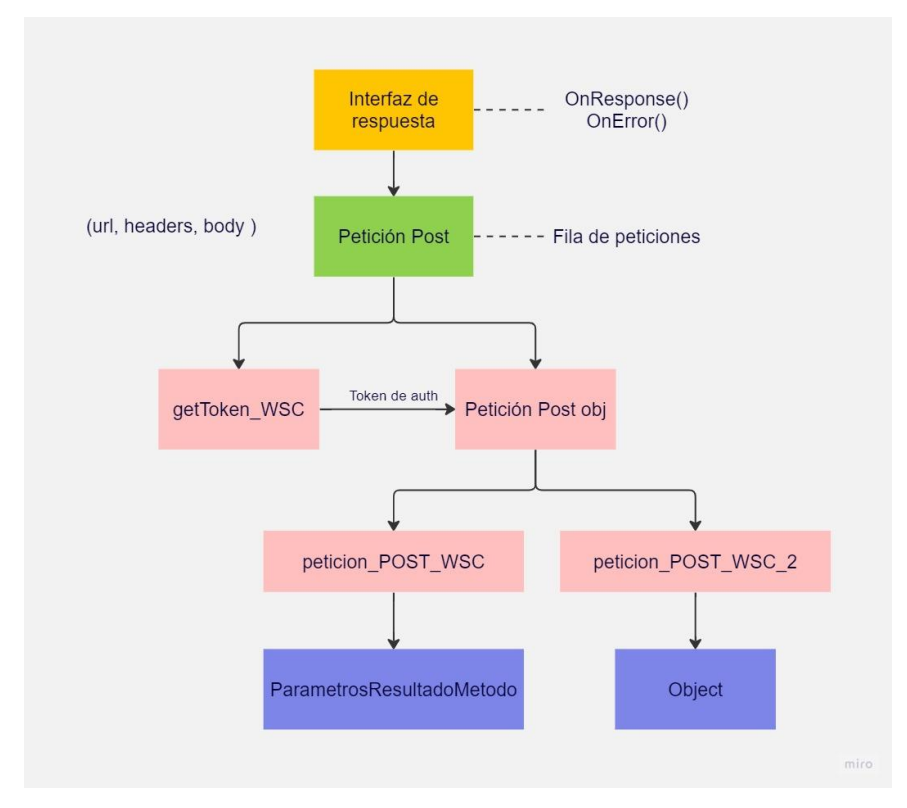

**Figura 19. Pila de peticiones del marco de trabajo para el cliente Android. Fuente: Realización propia.**

<span id="page-50-0"></span>Los mensajes de red se gestionaron a través de la clase VolleyError (recibida en el caso que se presente un error en la solicitud), esto permite validar de manera específica los diferentes tipos de errores, tal como indica la [Tabla 4.](#page-50-1)

<span id="page-50-1"></span>

| <b>VolleyError</b>  | <b>Descripción</b>                                                                  |
|---------------------|-------------------------------------------------------------------------------------|
| <b>NetworkError</b> | Indica que se presentó un error de red al<br>realizar la solicitud                  |
| ServerError         | Indica que el servidor ha respondido con una<br>respuesta error                     |
| AuthFailureError    | Se presenta cuando se obtiene un error de<br>autenticación al realizar la solicitud |
| ParseError          | Indica que no se pudo analizar la respuesta<br>del servidor                         |
| <b>TimeoutError</b> | Indica que se ha agotado el tiempo de espera<br>de la conexión                      |

**Tabla 4. Descripción de los mensajes de red obtenidos en una petición.**

## **5.4.2 Peticiones generales para el contexto Android**

Con las peticiones base se procedió a implementar las peticiones generales. Estas peticiones permiten ejecutar cualquier tipo de solicitud asociada a las funciones del sistema (componentes y tipos de respuesta). Es necesario recalcar que, para realizar las peticiones requeridas en la implementación de la aplicación móvil, se debe acceder directamente a las peticiones generales, la cual ejecuta las tareas correspondientes, como indica la siguiente figura:

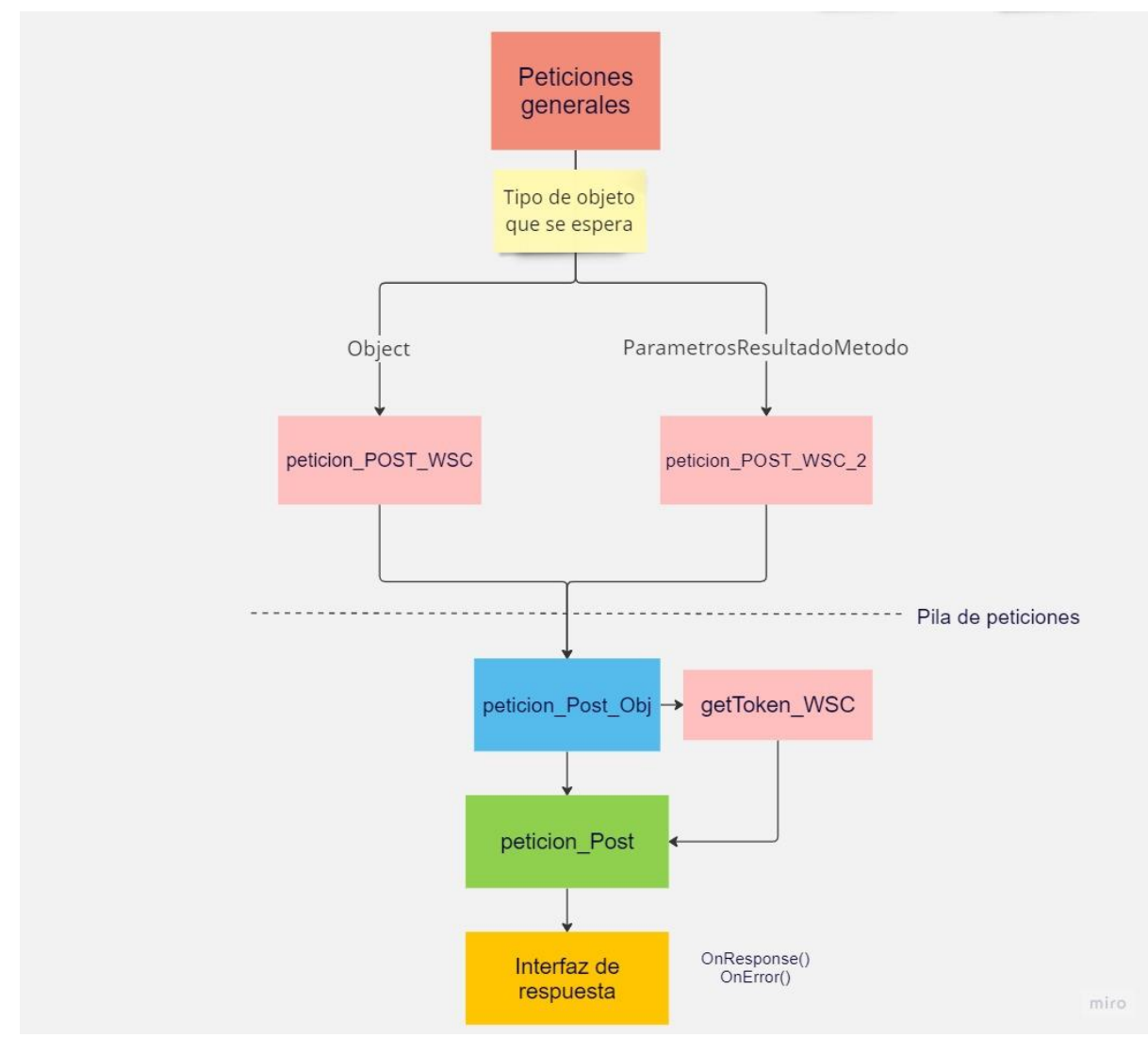

**Figura 20. Procesos para realizar una petición general. Fuente: Realización propia.**

Cada una de las peticiones generales debe cumplir con los siguientes requerimientos:

### **Tabla 5. Requerimientos para ejecutar una petición general.**

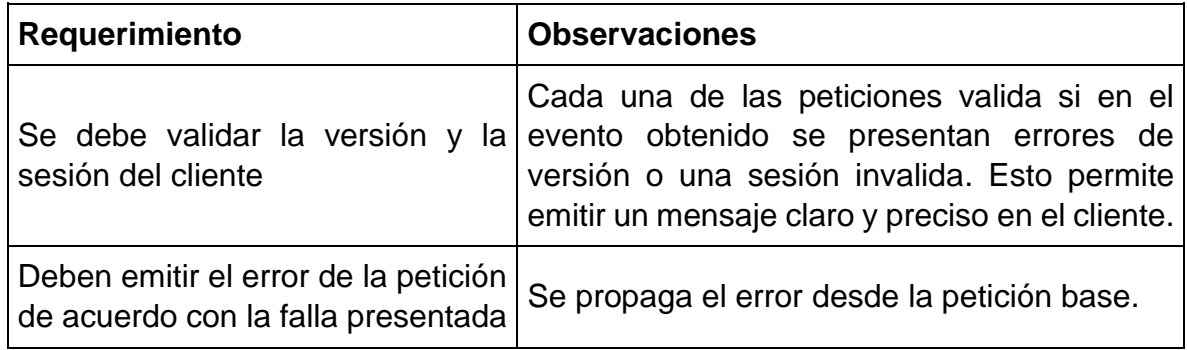

A continuación, se presentan algunas de las características que se tuvieron en cuenta para la implementación de las peticiones generales.

Los *metodoGeneral* y *metodoResultado* permiten realizar las peticiones que no requieren configuraciones adicionales, para el caso del método general la respuesta es un objeto tipo ParamatrosResultadoMetodo, para el caso del método resultado se espera un objeto tipo Object, cada uno de ellos se gestionó con Rxjava.

Por otro lado, para la gestión del componente de tablas (componente que maneja la presentación y edición de los datos) se tuvo en cuenta el tipo de dato a obtener, como se indica en la siguiente tabla:

| <b>Componente</b>                          | Tipo de dato a obtener                         |
|--------------------------------------------|------------------------------------------------|
| Tabla edición                              | ParametrosTablaEdicion                         |
| Autocompletado de datos                    | ParametrosAutocompletadoDatos                  |
| Inicialización de una tabla de<br>búsqueda | ParametrosInicializacionTablaBusqueda          |
| Carga de datos de la tabla de<br>búsqueda  | Se espera un arreglo de objetos tipo Object [] |

**Tabla 6. Descripción de los componentes tipo tabla del sistema Celeste.**

Adicionalmente, para el manejo de formularios o carga de datos es posible utilizar los métodos encargados de cargar la interfaz, actualizar, obtener y eliminar parámetros. Por último, para el ingreso al sistema fue necesario determinar el id de sesión y la clave pública, estos procesos se almacenan en el método *ingresar.*

El proceso de las clases asociadas en la adaptación del marco de trabajo, es posible apreciarlo en la sección de [Anexos](#page-87-0) – anexo 1.

## **5.5 Proceso para realizar una solicitud al servidor**

Para realizar solicitudes al servidor, el cliente debe crear una instancia Singleton de la clase *Conexiones WSC* para poder gestionar las peticiones. Seguido a esto, es necesario definir las características de la petición a través de la configuración Rest (Url método, Path del servicio, url de la api y credenciales de autenticación). Este procedimiento se realiza una única vez teniendo en cuenta dos flujos, clientes registrados en el sistema y clientes no registrados.

Cumpliendo los anteriores requisitos, el cliente sólo debe acceder a las peticiones generales e invocar el método que sea requerido para obtener la respuesta a su solicitud, como indica la [Figura 21.](#page-53-0)

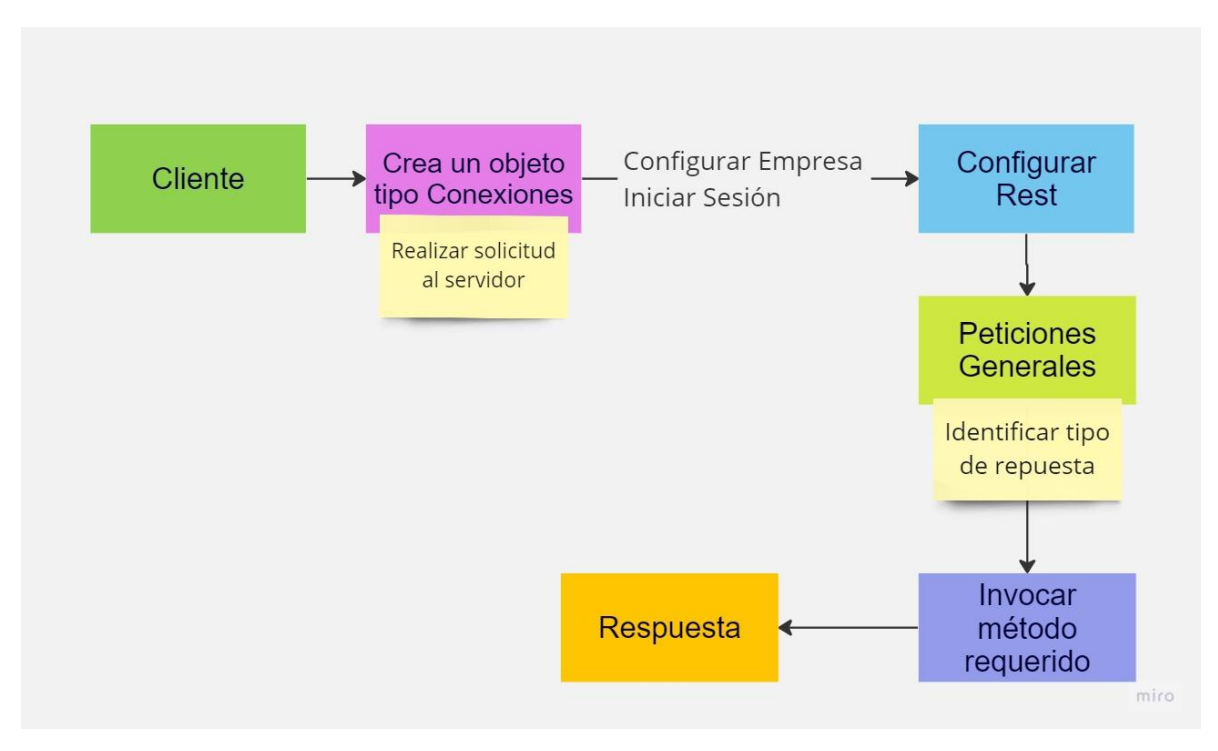

<span id="page-53-0"></span>**Figura 21. Flujo de procesos para realizar una petición al servidor. Fuente: Realización propia.**

# **6 Capítulo VI. Implementación de la capa de datos para el módulo de ventas**

En este capítulo se presenta la implementación de la capa de la capa de datos del módulo de Ventas, el marco de trabajo utilizado para la implementación y resultados.

## **6.1 Marco de trabajo para la implementación del módulo de ventas**

El marco ágil permite organizar y ejecutar tareas de forma estructurada, lo que garantiza que un producto puede ser entregado de forma rápida y cumpla con una alta calidad, este marco se deriva del manifiesto ágil que se origina de la consigna de tener la capacidad de crear y responder al cambio, priorizando la autoorganización y la colaboración.

SCRUM es un marco de trabajo iterativo e incremental para el desarrollo de proyectos y se estructura en ciclos de trabajo llamados Sprints. Éstos son iteraciones que se suceden una detrás de otra. Al comienzo de cada Sprint, el equipo multifuncional selecciona los elementos (requisitos del cliente) de una lista priorizada. Se comprometen a terminar los elementos al final del Sprint. Durante el Sprint no se pueden cambiar los elementos elegidos. Al final del Sprint, el equipo lo revisa con los interesados en el proyecto, y les enseña lo que han construido.

Los eventos Scrum o ceremonias permiten llevar un registro, control y organización del proceso de desarrollo de inicio a fin.

- **Evento Sprint:** permite definir claramente el incremento de un producto o entregable, este evento está presente en toda la duración del proyecto ya que engloba al resto de eventos.
- **Spring Planning:** permite planificar el trabajo del Sprint, se realiza al principio de cada uno ya con el objetivo de definir lo que se va a hacer y cómo se va a hacer.
- **Daily Scrum:** su objetivo es ordenar e informar sobre el avance y pendientes de las tareas definidas, en este evento se evalúa el Sprint global.
- **Sprint Review:** este evento se comparte el incremento realizado por el Scrum Team con el fin de tomar decisiones oportunas sobre el producto terminado.
- **Sprint Retrospective**: en la retrospectiva se analiza el último Sprint realizado con el fin de generar retroalimentación que permita mejoras para los siguientes Sprints.

# **6.1.1 Asignación de Roles**

A continuación, se presenta la lista de los roles desempeñados en el desarrollo del presente proyecto:

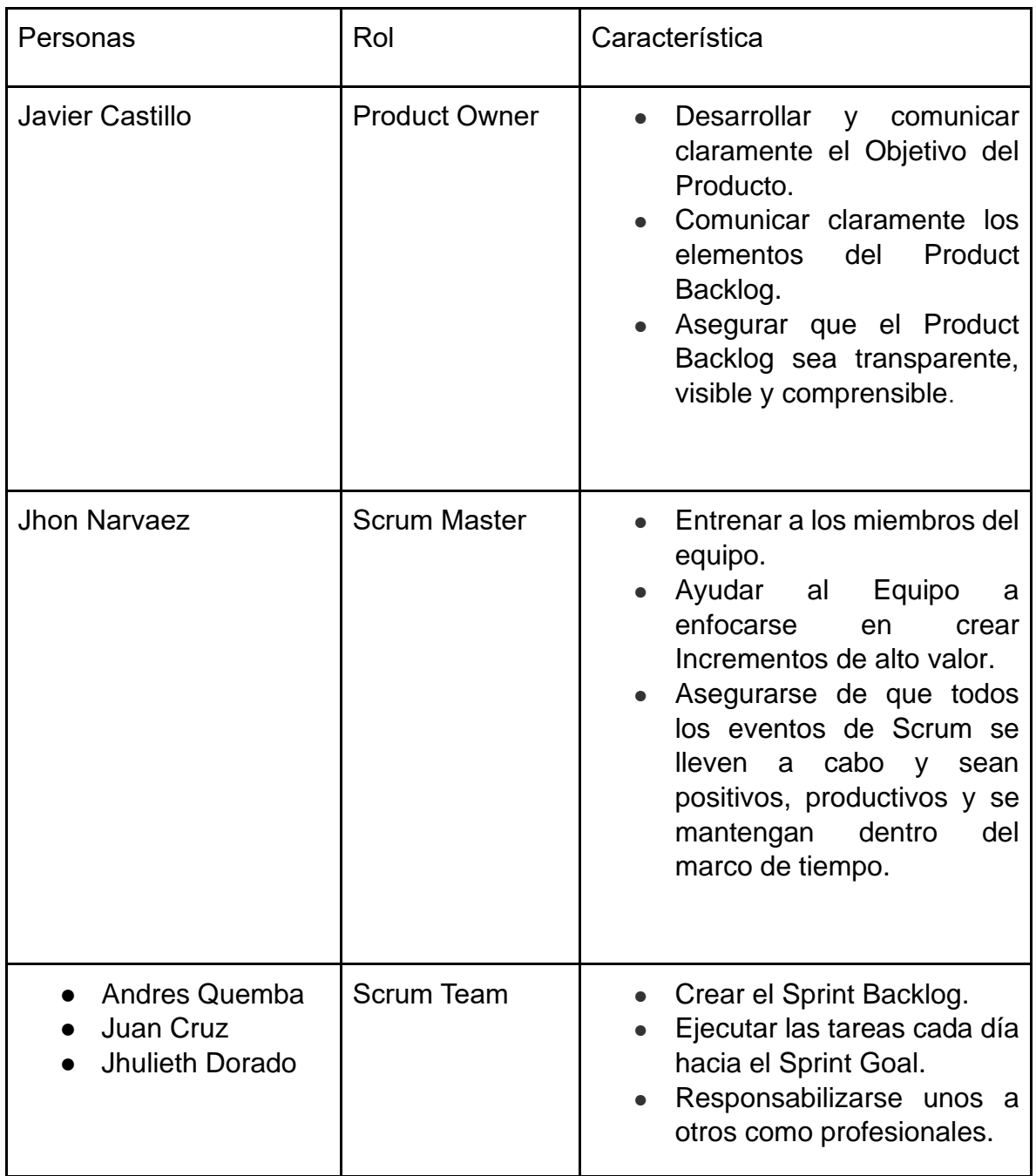

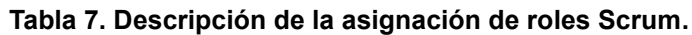

## **6.1.2 Modelo de Historia de Usuario**

Las historias de usuario permiten describir los requerimientos de un cliente en pequeñas unidades de trabajo. Para escribir una HU no se ha definido un estándar, de hecho, sólo se ha establecido una propuesta de formato creada por Mike Cohn:

### "*yo como* usuario

### *deseo* esta funcionalidad

### *para este* beneficio"

Muchos expertos recomiendan que, "cualquier modo de escribir o representar las Historias de Usuario sirve, siempre y cuando el Product Owner y el Equipo de Trabajo tengan la misma imagen mental de lo que se está requiriendo construir"[17].

De este modo, el equipo ha definido la descripción de las historias de usuario solamente con el título, esto requiere un nivel de madurez alto de parte del equipo y el Producto Owner.

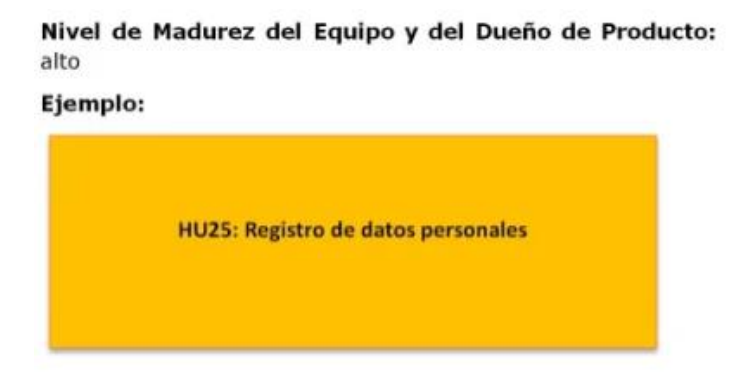

**Figura 5. Ejemplo de HU – Modo sólo título[17].**

Para una adecuada gestión del proyecto se hará uso de la herramienta Jira, en esta herramienta es posible definir una historia de usuario con su respectivo título, descripción, prioridad, responsable, Sprint, identificador (generado automáticamente), puntos estimados por historia, estado, entre otros.

# **6.1.3 Product Backlog**

A partir de los módulos identificados anteriormente, se construyó el Product Backlog, el cual representa las historias de usuario asociadas a la implementación, tal como se presentan en la [Figura 22](#page-59-0)

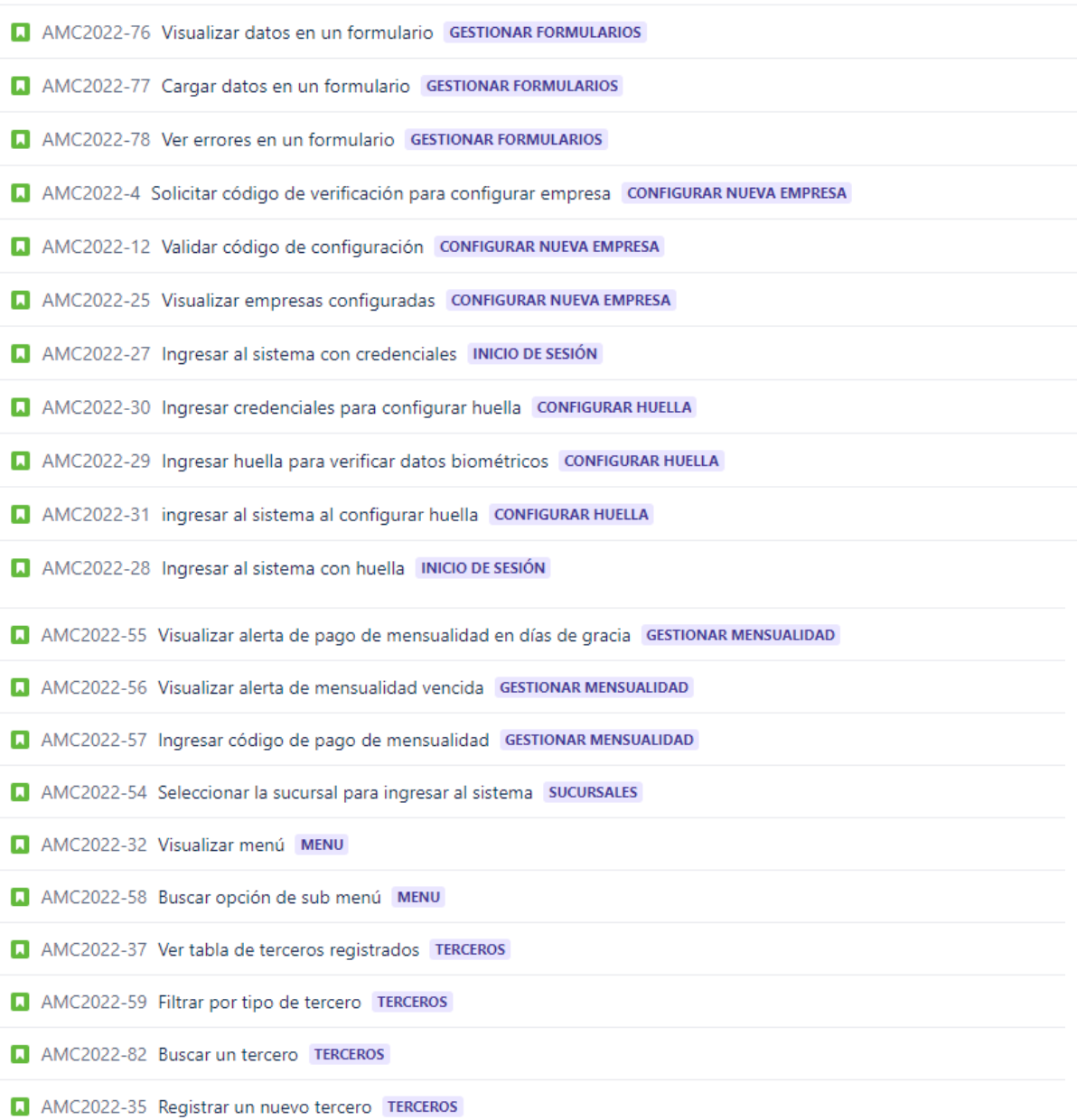

- AMC2022-36 Actualizar un tercero TERCEROS
- AMC2022-47 Ver tabla de productos registrados PRODUCTOS
- AMC2022-49 Buscar producto PRODUCTOS
- AMC2022-104 Asignar código de barras a un producto PRODUCTOS
- AMC2022-51 Crear nuevo producto PRODUCTOS
- AMC2022-50 Actualizar producto PRODUCTOS
- AMC2022-39 Ver lista de facturas de venta VENTA
- AMC2022-38 Buscar Factura de Venta VENTA
- AMC2022-60 Filtrar factura de Venta por opciones avanzadas VENTA
- AMC2022-83 Reimprimir Factura de Venta VENTA
- AMC2022-61 Asignar un tercero cliente a la FV REGISTRAR FACTURA DE VENTA
- AMC2022-62 Asignar un referido a la FV REGISTRAR FACTURA DE VENTA
- AMC2022-63 Cambiar resolución de una FV REGISTRAR FACTURA DE VENTA
- AMC2022-64 Cambiar fecha de una FV REGISTRAR FACTURA DE VENTA
- AMC2022-65 Agregar productos a una FV REGISTRAR FACTURA DE VENTA
- AMC2022-66 Editar la cantidad de cada producto agregada a la FV REGISTRAR FACTURA DE VENTA
- AMC2022-67 Cambiar el valor unitario a un producto en la FV REGISTRAR FACTURA DE VENTA
- AMC2022-68 Ver total de una FV REGISTRAR FACTURA DE VENTA
- AMC2022-105 Buscar una forma de pago REGISTRAR FACTURA DE VENTA
- AMC2022-69 Agregar una forma pago REGISTRAR FACTURA DE VENTA
- AMC2022-70 Añadir una observación REGISTRAR FACTURA DE VENTA
- AMC2022-85 Agregar una forma de entrega REGISTRAR FACTURA DE VENTA
- AMC2022-71 Visualizar los totales de una FV REGISTRAR FACTURA DE VENTA
- AMC2022-108 Registrar Factura de Venta REGISTRAR FACTURA DE VENTA
- AMC2022-106 Visualizar PDF de la FV realizada REGISTRAR FACTURA DE VENTA
- AMC2022-88 Ver tabla de cotizaciones registradas COTIZACIÓN
- AMC2022-89 Buscar cotización COTIZACIÓN

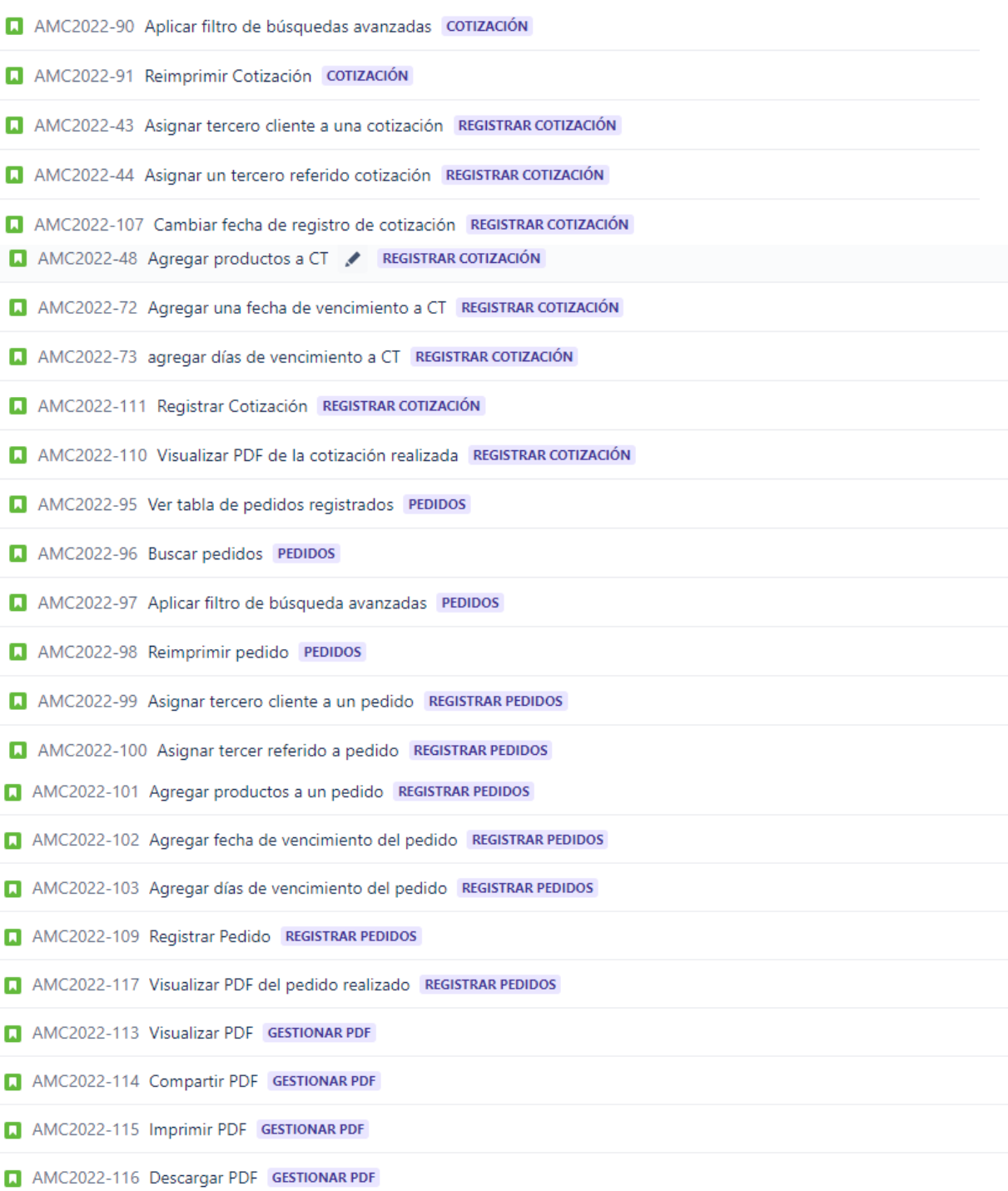

#### **Figura 22. Representación del Product Backlog. Fuente: Realización propia**

<span id="page-59-0"></span>Una vez definida la lista de historias de usuario se procedió a determinar cada Sprint. Se obtuvo un total de (5) Sprints con un tiempo de ejecución para cada uno de (3) semanas, los cuales tienen un alrededor de 50 puntos por Sprint.

# **6.2 Sprint 1.**

# **6.2.1 Sprint Planning**

Para Sprint 1 se estableció el desarrollo de las tareas correspondientes a registro, inicio de sesión y gestión de formularios, del cual se obtuvo el Sprint Backlog de la [Figura 23.](#page-60-0)

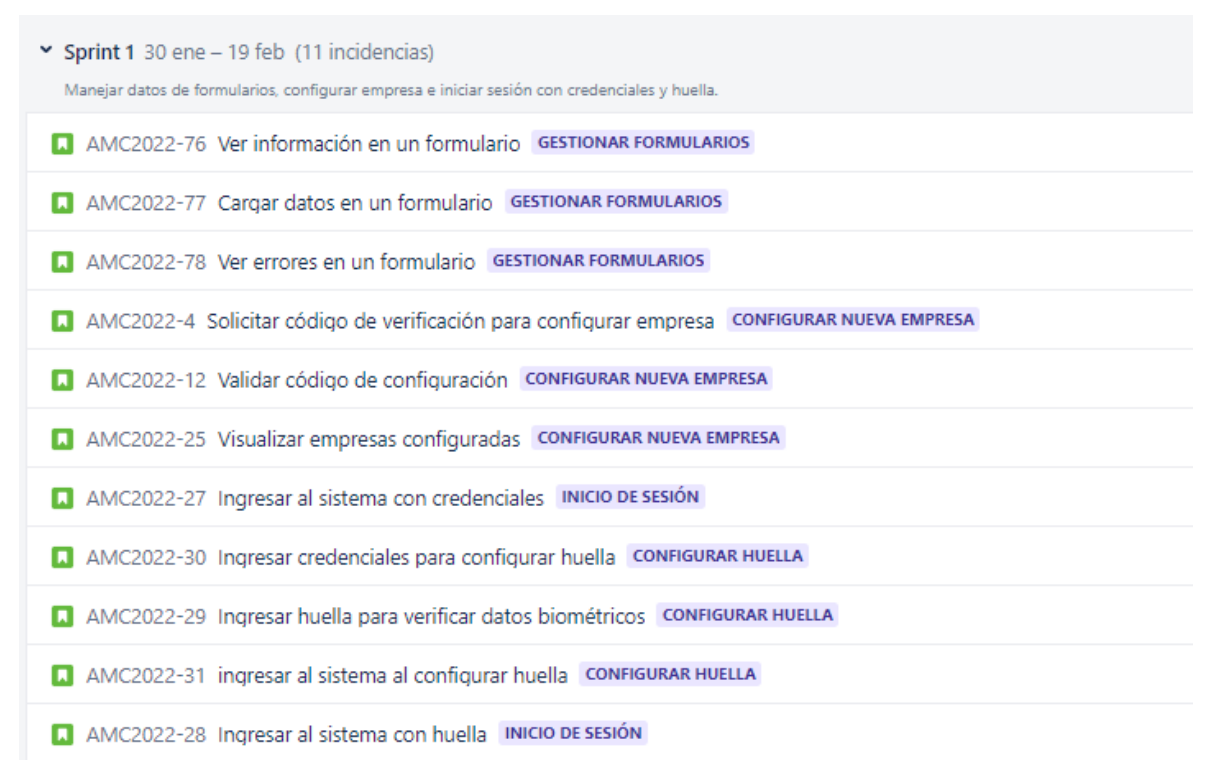

**Figura 23. Sprint 1- Sprint Backlog. Fuente: Realización propia**

# <span id="page-60-0"></span>**6.2.2 Sprint Execution**

**Épica Gestión de Formularios**: La gestión de formularios permite controlar el flujo de datos a través de la interfaz gráfica de usuario. De esta manera es posible cargar los datos en un formulario, almacenar datos en los parámetros correspondientes, quitar campos con error, habilitar campos, validar campos y enviar mensaje de error, de manera automática.

Para la gestión de formularios se destacaron las siguientes tareas e historias de usuario:

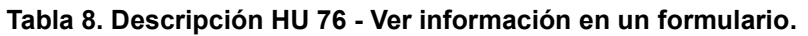

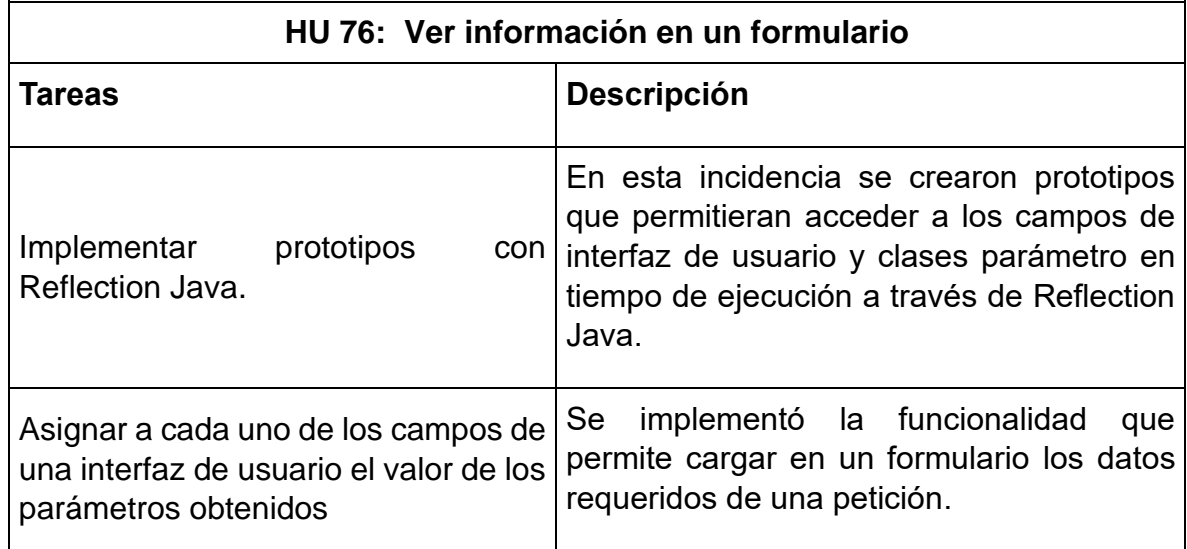

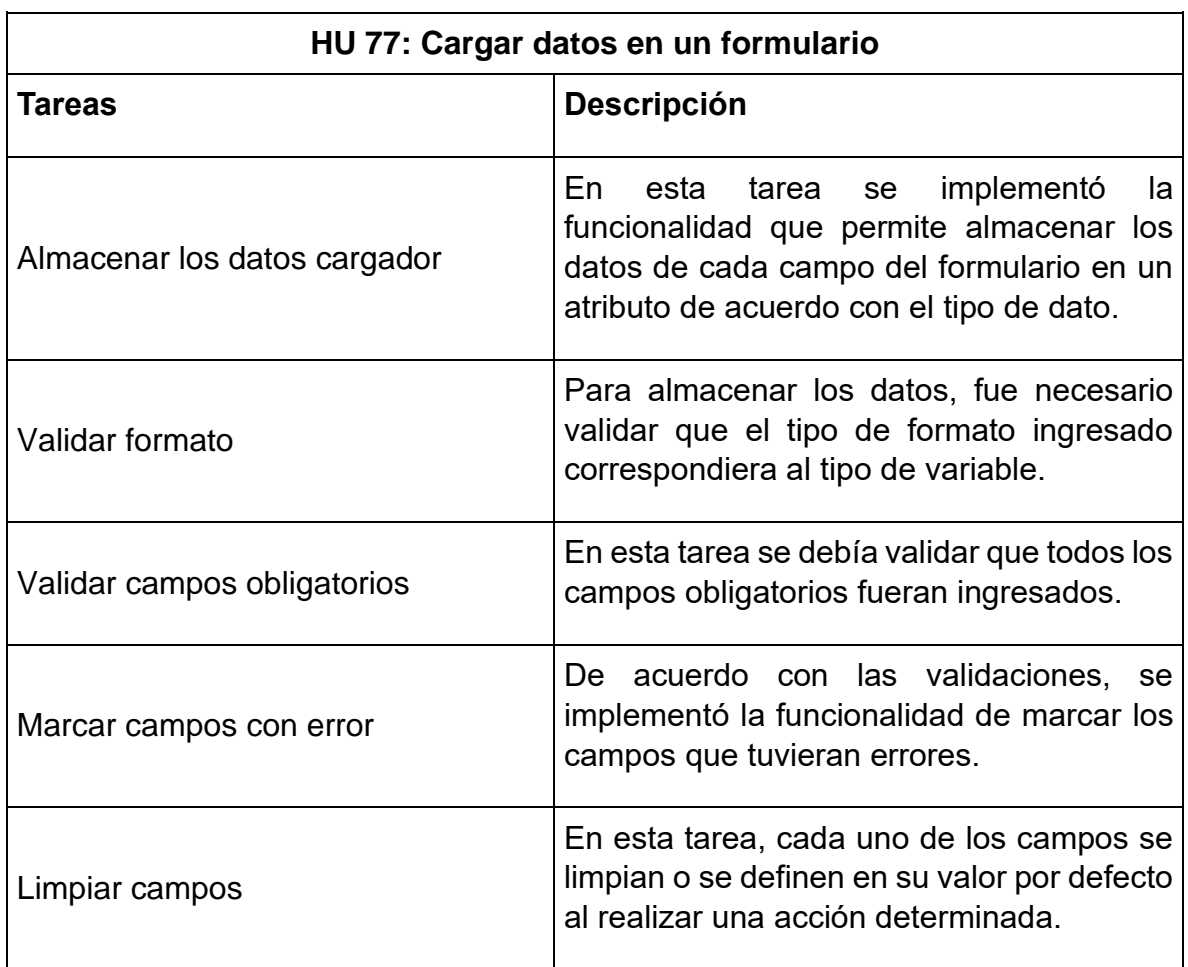

### **Tabla 9. Descripción de la HU 77 - Cargar datos en un formulario.**

**Épica configuración empresa:** permite al usuario configurar una empresa en un dispositivo móvil solicitando un código de verificación. Para solicitar el código de activación el usuario ingresa el NIT de la empresa, si este NIT es válido, se envía un código de activación al correo registrado del administrador del sistema. Cada solicitud de configuración registra información del dispositivo (identificador único e información del sistema).

En esta sección se destacaron las siguientes tareas e historias de usuario:

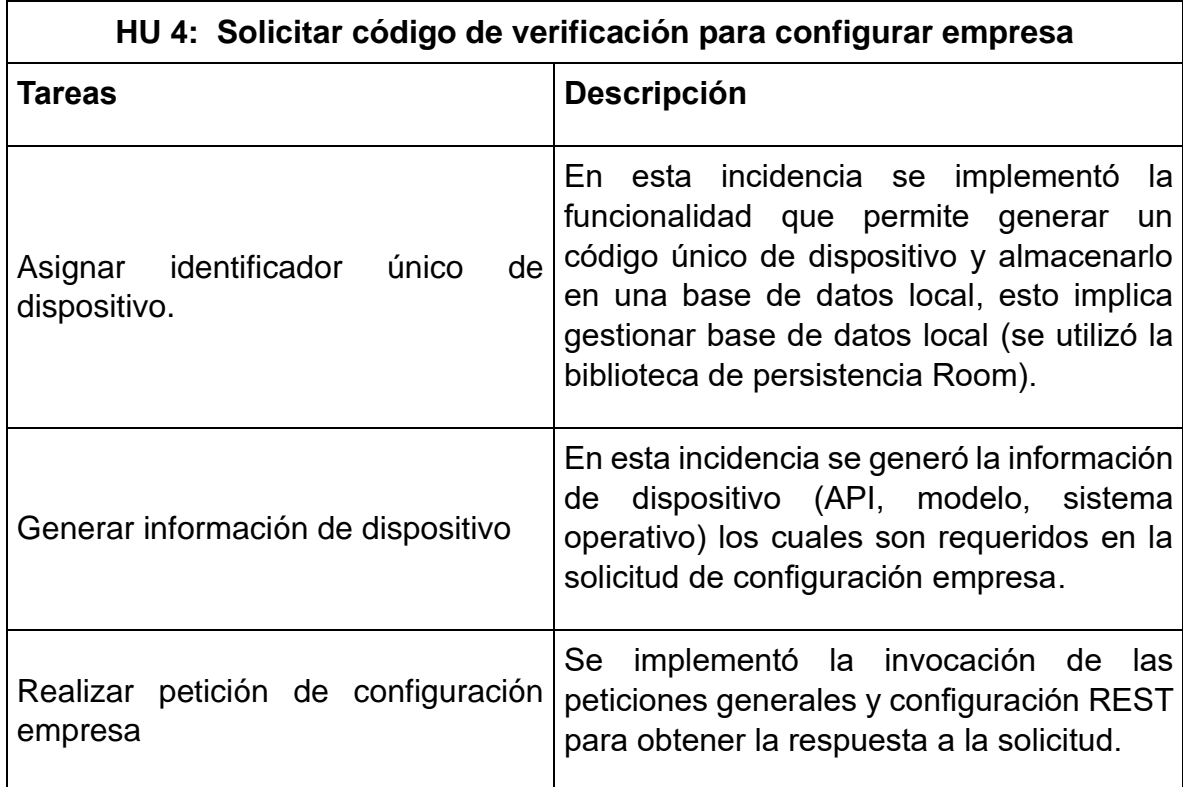

**Tabla 10. Descripción de la HU 4 - Solicitar código de verificación para configurar empresa.**

#### **Tabla 11. Descripción de la HU 12 - Validar código de configuración.**

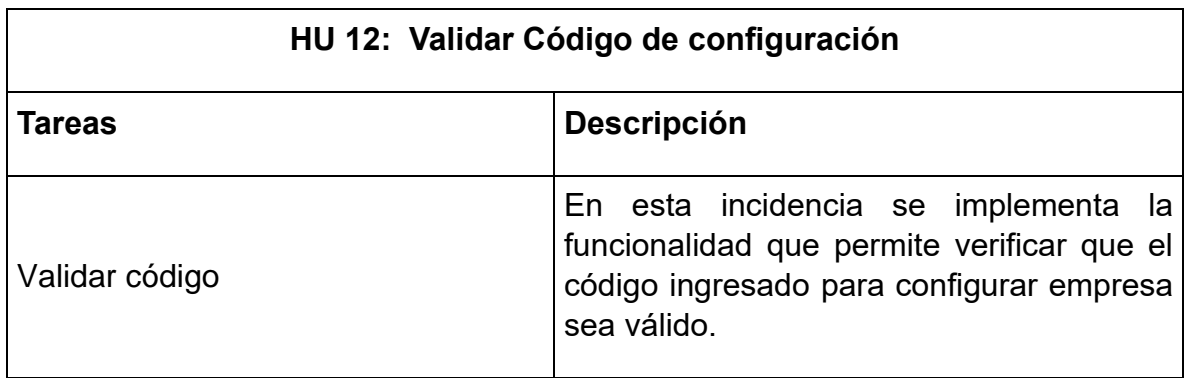

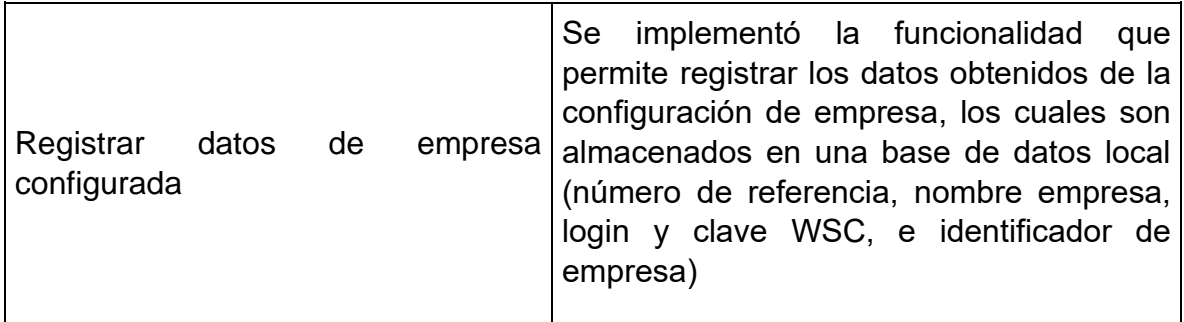

**Épica configuración huella:** La configuración de huella permite asociar las credenciales biométricas de un usuario con las credenciales de acceso al sistema. En esta sección se destacaron las siguientes tareas e historias de usuario.

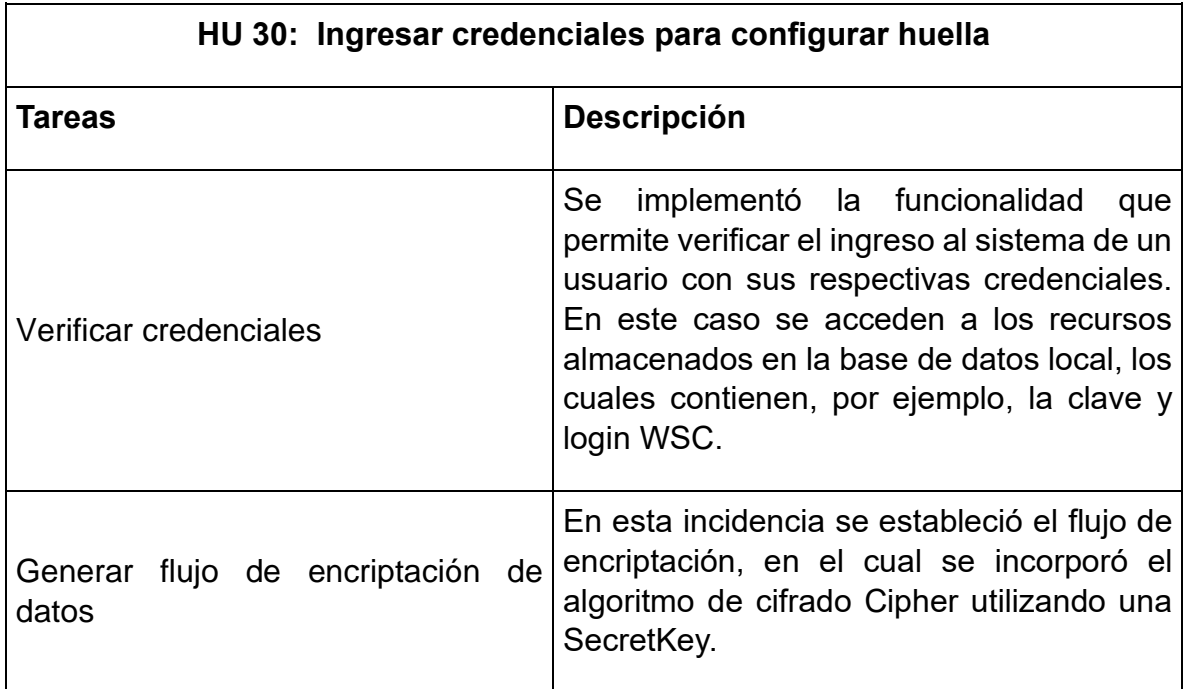

**Tabla 12. Descripción de la HU 30 - Ingresar credenciales para configurar huella.**

**Tabla 13. Descripción de la HU 29 - Ingresar huella para configurar datos biométricos.**

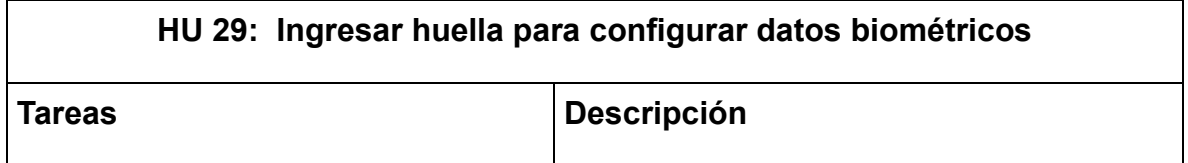

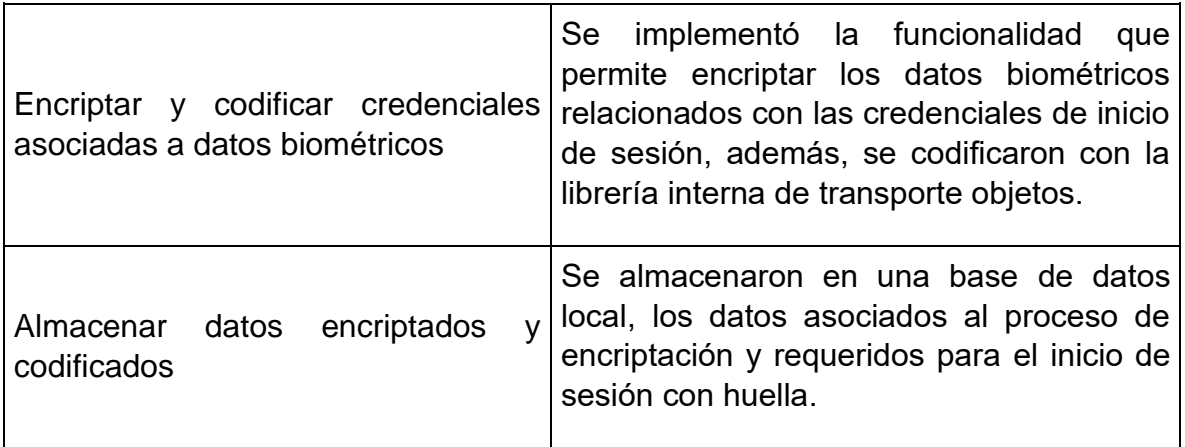

**Épica inicio de sesión:** El módulo inicio de sesión le permite al usuario ingresar al sistema digitando las respectivas credenciales o huella. En esta épica se destacaron las siguientes tareas e historias de usuario.

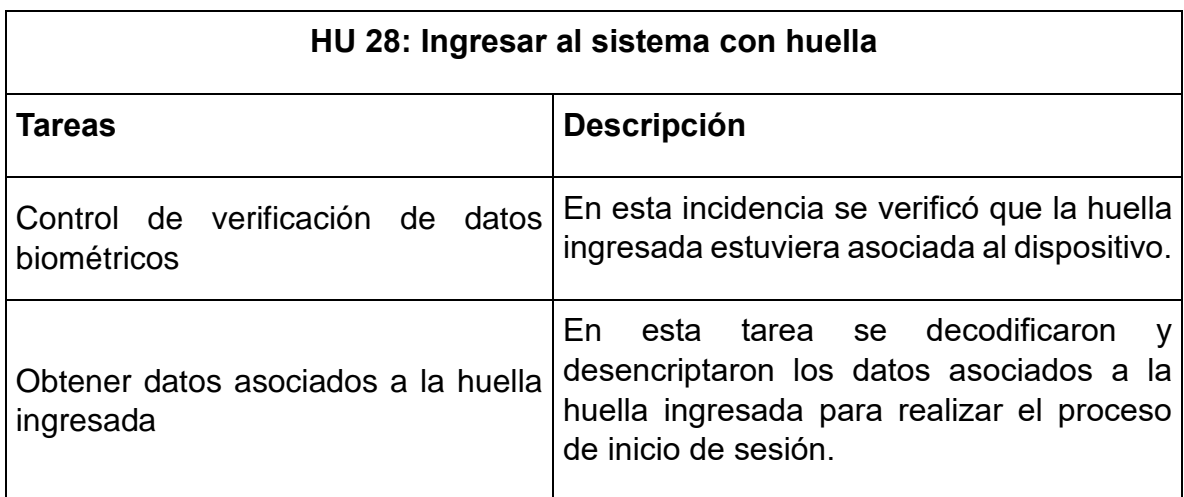

**Tabla 14. Descripción de la HU 28 - Ingresar al sistema con huella.**

## **6.2.3 Sprint Review**

Las historias seleccionadas para el desarrollo del Sprint fueron terminadas con éxito. La historia de usuario en la que se presentaron mayores dificultades fue la HU 30 - ingresar huella para configurar datos biométricos, ya que fue necesario realizar una investigación de las técnicas y procesos asociados al flujo de cifrado y encriptación.

## **6.2.4 Sprint Retrospective**

- El ritmo de desarrollo para la ejecución de este Sprint fue muy bueno, pero puede ajustarse, por lo cual se propuso asignar más puntos por Sprint, aproximadamente 45-50 puntos.
- La invocación de los métodos relacionados con las solicitudes al servidor se pudo llevar a cabo de manera sencilla e intuitiva.
- El desarrollo de los métodos relacionados a la gestión de formularios se implementó en un proyecto aparte, en el cual se desarrollan todas las tareas generales asociadas al flujo de implementación.

## **6.3 Sprint 2.**

## **6.3.1 Sprint Planning**

Para el Sprint 2 se definió el desarrollo de las tareas correspondientes a validaciones de inicio de sesión, menú y gestión de terceros, del cual se obtuvo el Sprint Backlog de la [Figura 24.](#page-65-0)

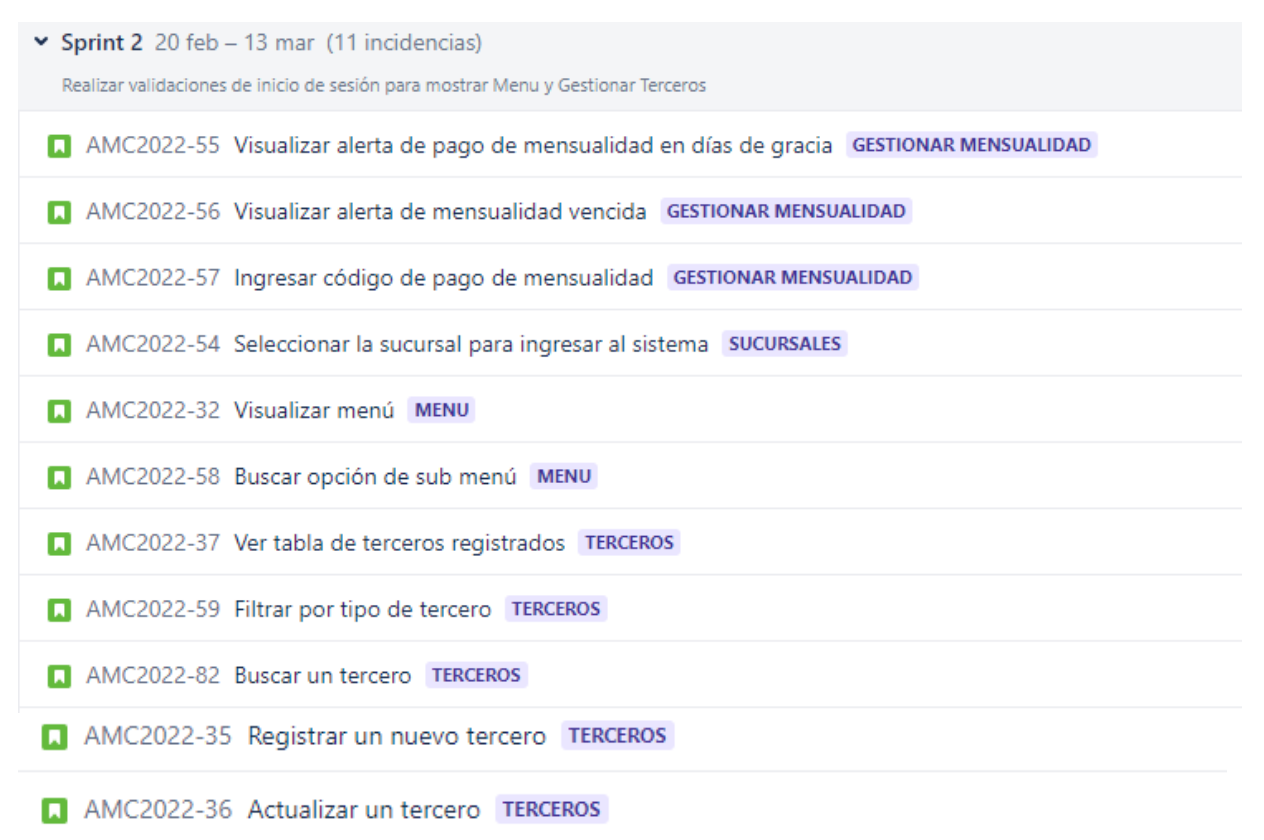

#### <span id="page-65-0"></span>**Figura 24. Sprint 2 - Sprint Backlog Fuente: Realización propia**

# **6.3.2 Sprint Execution**

**Épica Gestionar Mensualidad:** La gestión de mensualidad permite validar si un usuario tiene un pago vigente, está en periodo de gracia o suspendido. De esta manera es posible determinar si se permite el ingreso del usuario (vigente o periodo de gracia).

Para la gestión de mensualidad se destacaron las siguientes tareas e historias de usuario:

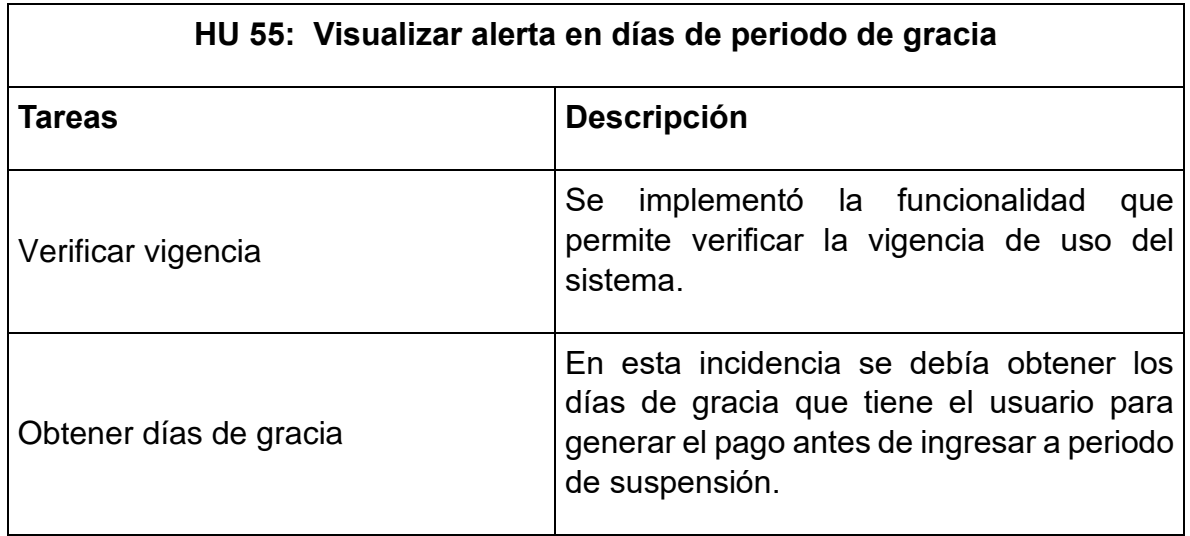

**Tabla 15. Descripción de la HU 55 - Visualizar alerta en días de periodo de gracia.**

**Épica Sucursales**: Las sucursales son sedes o secciones en las cuales se divide una empresa. En esta épica se valida si una empresa tiene asignada más de una sucursal, con el objetivo de seleccionar una de ellas para iniciar sesión.

De la épica sucursales se destacaron las siguientes tareas e historias de usuario:

**Tabla 16. Descripción de la HU 54 – Seleccionar sucursal para ingresar al sistema.**

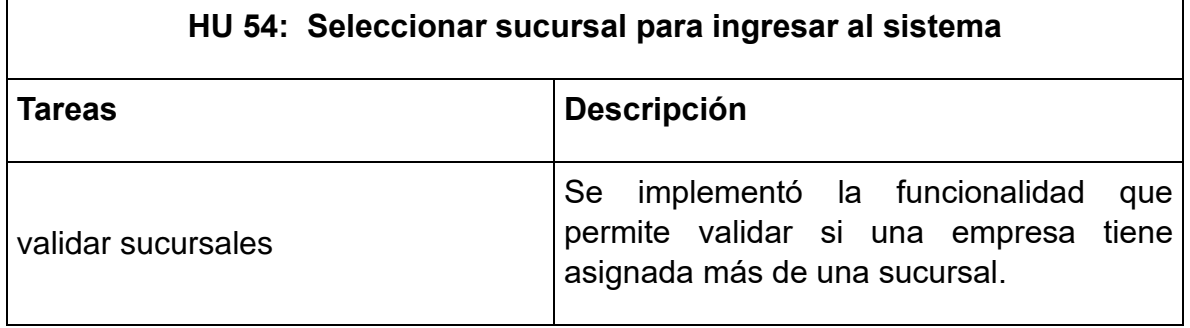

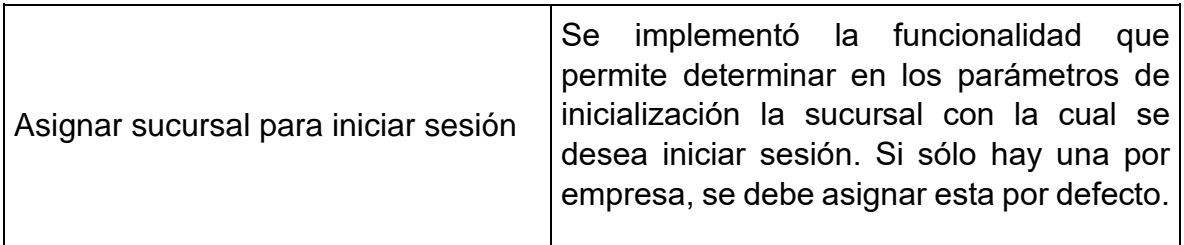

**Épica Menú:** La gestión del Menú permite visualizar las opciones de menú y submenú de acuerdo con los permisos de usuario. Además, permite configurar estilos. Es necesario recalcar que, para este proceso se implementaron anotaciones con el fin de identificar las interfaces de usuario que estaban asociadas a una opción de submenú.

Para la gestión del Menú se destacó la siguiente Historia de Usuario:

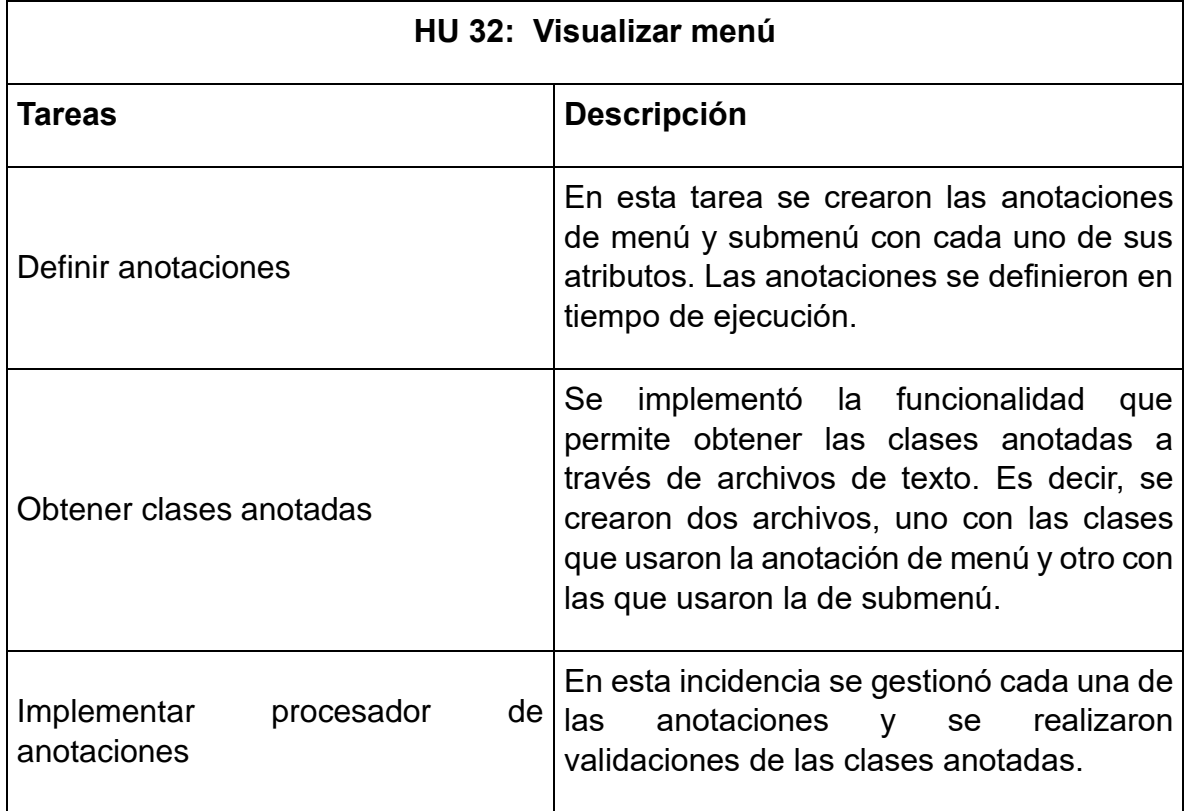

#### **Tabla 17. Descripción de la HU 32 - Visualizar menú.**

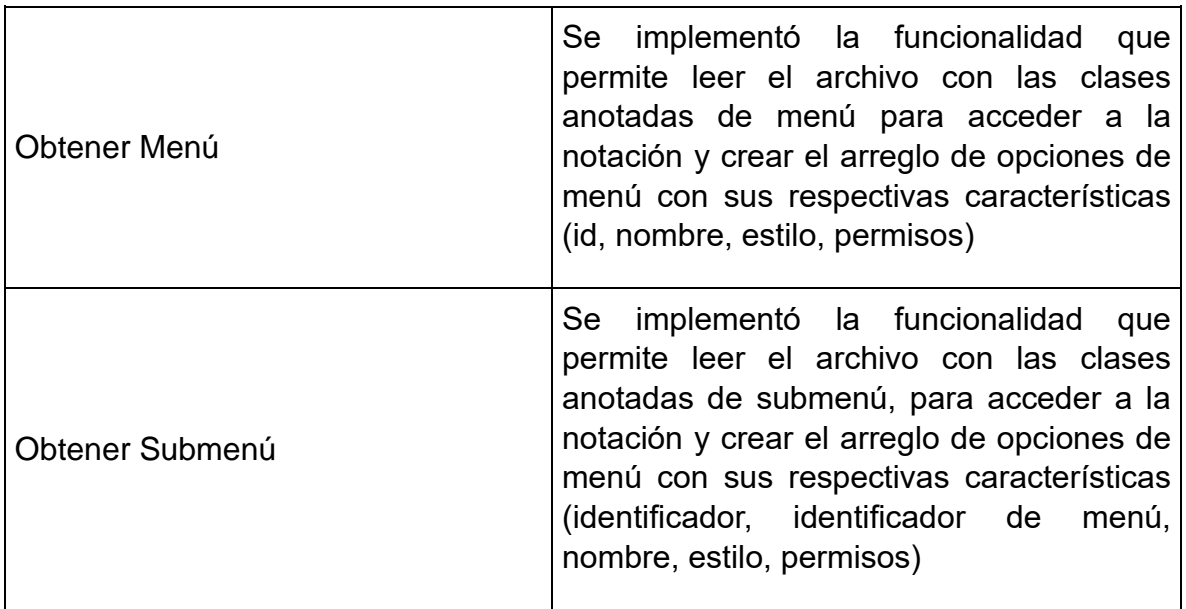

**Gestionar Terceros:** La gestión de terceros permite visualizar, actualizar, agregar y filtrar un tercero. De esta épica se destacaron las siguientes Historias de Usuario:

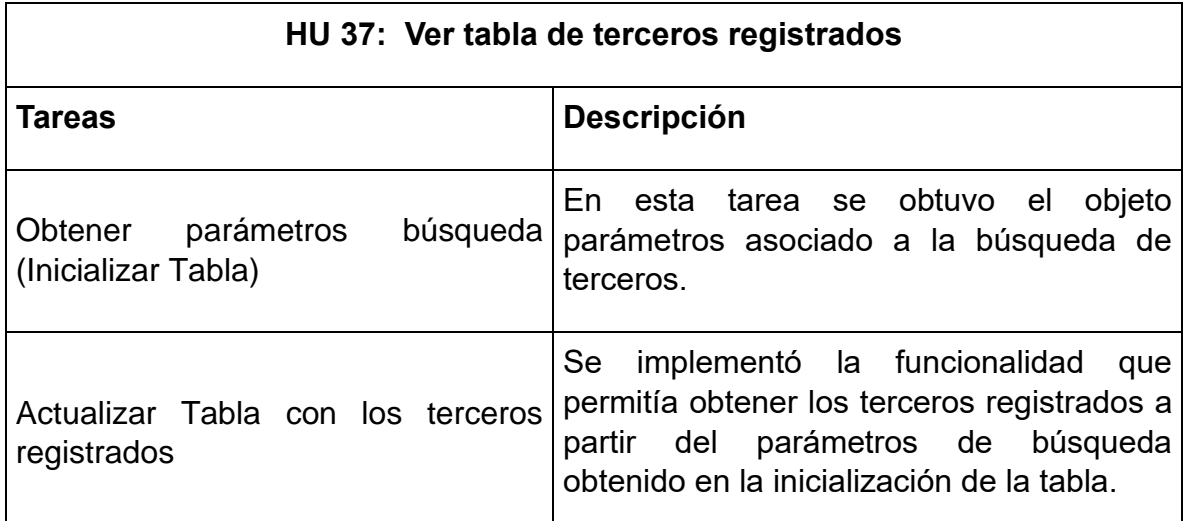

**Tabla 18. Descripción de la HU 37 - Ver tabla de terceros registrados.**

### **Tabla 19. Descripción de la HU 35 - Registrar Tercero.**

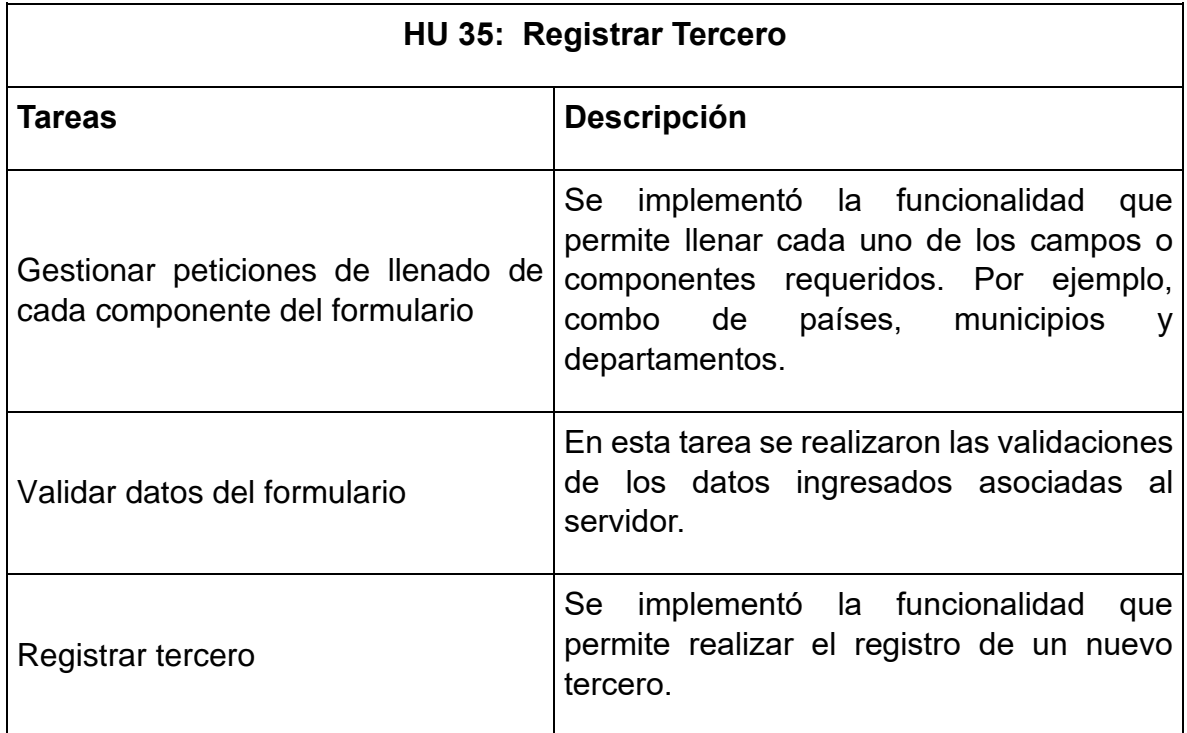

## **6.3.3 Sprint Review**

Las historias seleccionadas para el desarrollo del Sprint 2 se cumplieron en su totalidad con éxito. La historia de usuario que involucró mayor peso del asignado fue HU 34 - Visualizar Menú ya que implicó el procesamiento de anotaciones.

## **6.3.4 Sprint Retrospective**

Al finalizar la ejecución del Sprint 2 se realizó el Sprint Retrospective en el cual se destacaron los siguientes aspectos:

- La modificación del ritmo de desarrollo para la ejecución de este Sprint fue acertada, ya que se pudo cumplir con cada una de las tareas.
- En este Sprint se evidenció la correcta funcionalidad del marco de trabajo de datos puesto que fue posible obtener una amplia lista de terceros y el flujo de trabajo fue rápido. Además, se observaron los mensajes de error en los casos que no se tuvo acceso a internet o no existiera conexión al servidor.

## **6.4 Sprint 3**

## **6.4.1 Sprint Planning**

Para el Sprint 3 se desarrollaron las tareas correspondientes a la gestión de productos, búsquedas de facturas de venta y PDF de documentos de venta. Se obtuvo el Sprint Backlog de la [Figura 25.](#page-70-0)

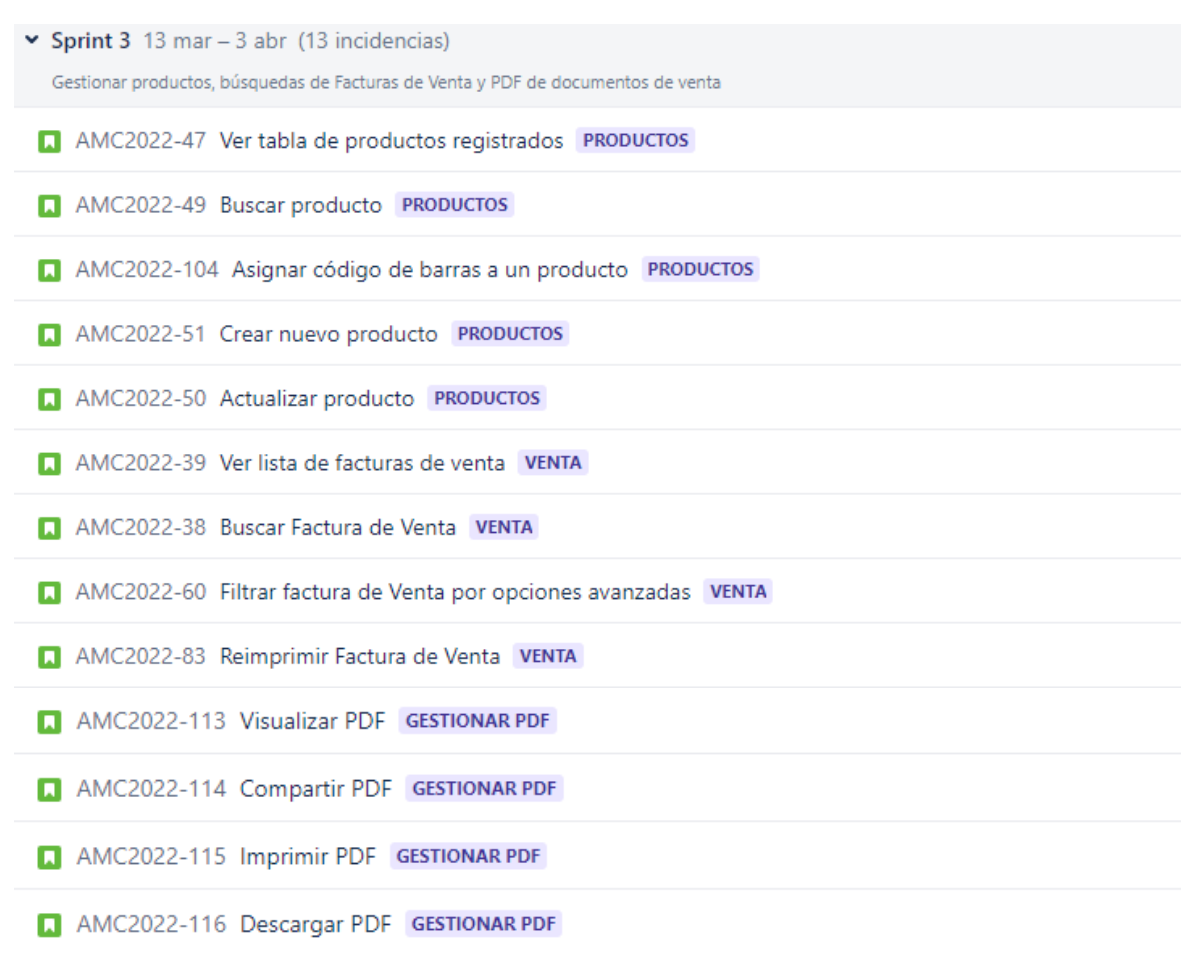

#### **Figura 25. Sprint 3 - Sprint Backlog Fuente: Realización propia**

## <span id="page-70-0"></span>**6.4.2 Sprint Execution**

**Productos:** La gestión de productos le permite al usuario visualizar, buscar, actualizar y registro un producto.

En esta sección de destacaron las siguientes tareas e Historias de Usuario:

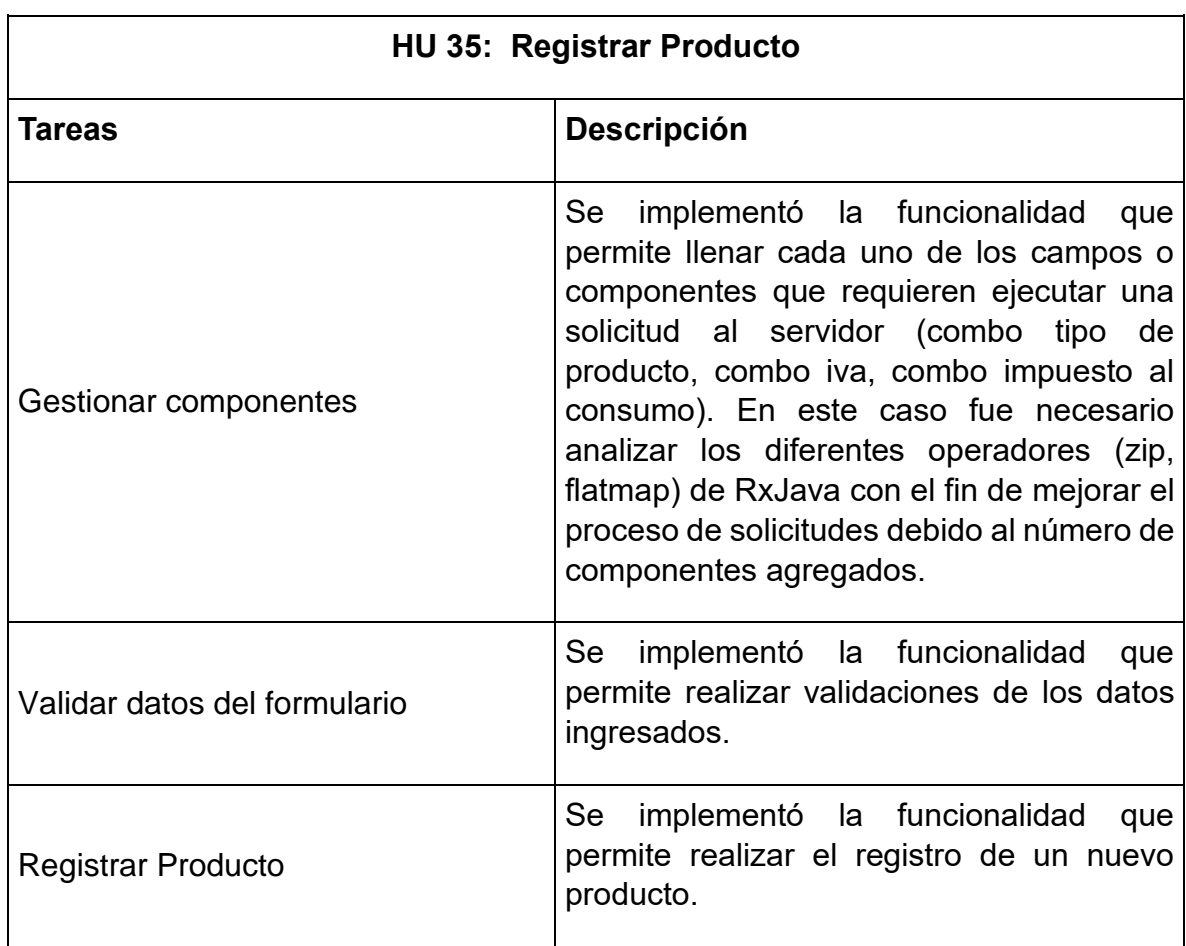

### **Tabla 20. Descripción de la HU 35 - Registrar Producto.**

### **Tabla 21. Descripción de la HU 36 - Asignar código de barras a un producto.**

![](_page_71_Picture_132.jpeg)
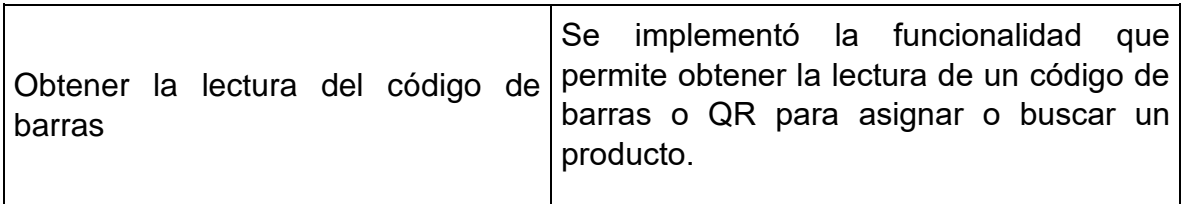

**Gestionar PDF:** El proceso de gestión de PDF le permite a un usuario visualizar, imprimir, compartir y descargar un archivo de extensión *.PDF*.

En esta sección de destacó la siguiente Historias de Usuario:

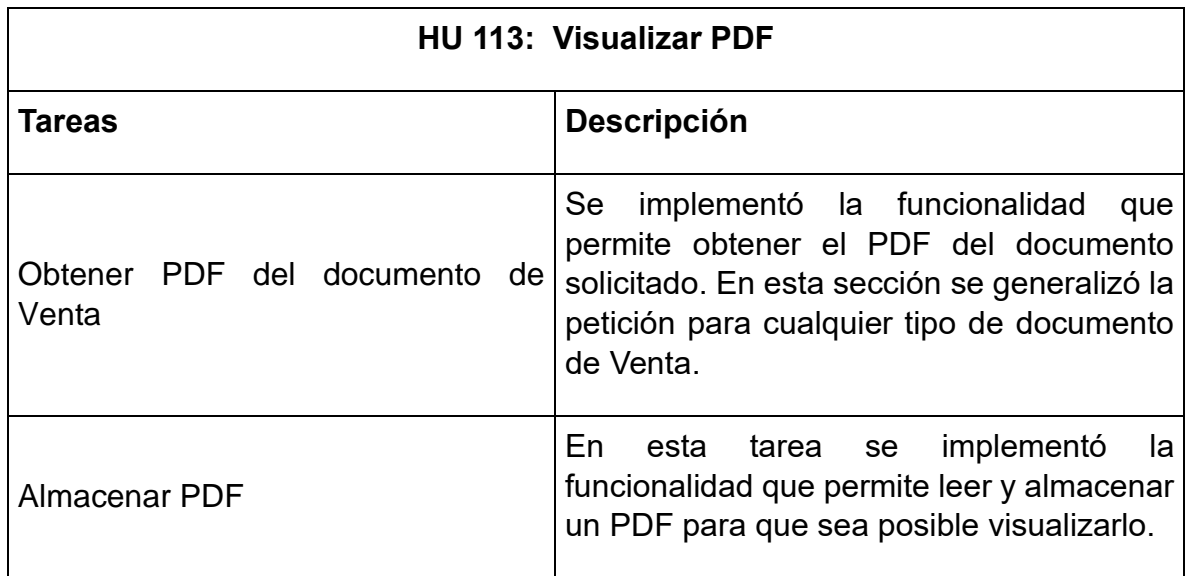

**Tabla 22. Descripción de la HU 113 - Visualizar PDF.**

**Ventas:** El proceso de ventas permite el registro y búsqueda de facturas de ventas. El punto clave de esta sección es el manejo adecuado de todos los módulos relacionados y los permisos o configuraciones relacionadas y de esta manera realizar una factura de venta correctamente.

En la implementación de esta épica se destacó la Historia de Usuario:

**Tabla 23. Descripción de la HU 60 - Filtrar factura de venta por opciones avanzadas.**

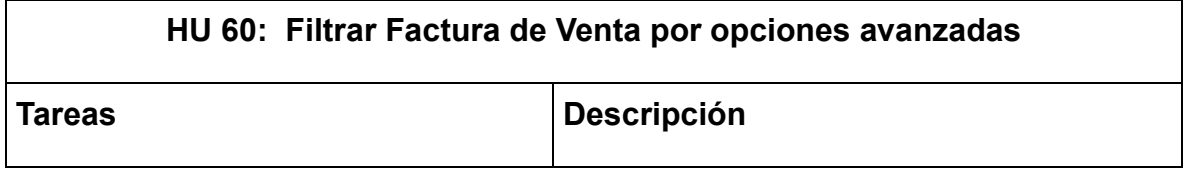

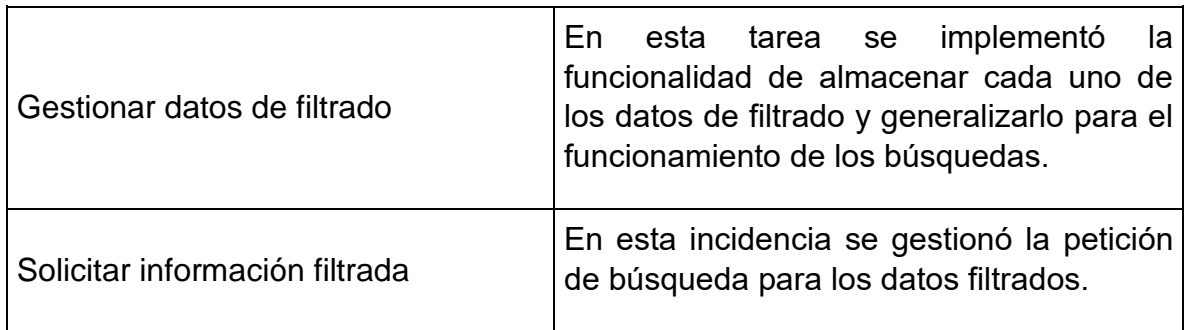

## **6.4.3 Sprint Review**

Las historias seleccionadas para el desarrollo del Sprint 3 se cumplieron en su totalidad. Es necesario recalcar que, el proceso de registro de un producto se relacionaba al proceso de registro de Terceros y esto permitió un rápido manejo de las tareas relacionadas con la Gestión de Productos. La historia de usuario en la que se presentó mayor dificultad fue HU 83 - Reimprimir Factura de Venta, ya que implicó el proceso de generalización para los diferentes documentos que se pueden reimprimir.

## **6.4.4 Sprint Retrospective**

Al finalizar la etapa anterior se realizó el Sprint Retrospective del cual se destacó el adecuado manejo del tiempo de ejecución. Se puntualizó que las siguientes iteraciones pueden presentar algunas dificultades ya que se inicia el proceso de Facturación y registro de documentos de Venta. Estos procesos requieren una adecuada configuración y gestión de los componentes asociados al documento de Venta.

## **6.5 Sprint 4.**

## **6.5.1 Sprint Planning**

En la ejecución del Sprint 4 se desarrollaron las tareas correspondientes a la gestión del registro de documentos de Venta. Se debe tener en cuenta que estos documentos tienen componentes comunes que deben organizarse con el objetivo de reutilizarlos.

Por otro lado, la forma de pago debe gestionarse teniendo en cuenta que los tipos de datos que se pueden obtener son diferentes para cada una.

Sprint 4  $3$  abr  $-24$  abr (19 incidencias) Gestionar los documentos de Venta y lograr relacionarlos en un mismo control AMC2022-88 Ver tabla de cotizaciones registradas AMC2022-89 Buscar cotización AMC2022-90 Aplicar filtro de búsquedas avanzadas AMC2022-91 Reimprimir Cotización AMC2022-95 Ver tabla de pedidos registrados AMC2022-96 Buscar pedidos AMC2022-97 Aplicar filtro de búsqueda avanzadas AMC2022-98 Reimprimir pedido AMC2022-61 Asignar un tercero cliente a la FV AMC2022-62 Asignar un referido a la FV AMC2022-63 Cambiar resolución de una FV AMC2022-64 Cambiar fecha de una FV AMC2022-65 Agregar productos a una FV AMC2022-66 Editar la cantidad de cada producto agregada a la FV AMC2022-67 Cambiar el valor unitario a un producto en la FV AMC2022-68 Ver total de una FV AMC2022-105 Buscar una forma de pago AMC2022-69 Agregar una forma pago AMC2022-70 Añadir una observación

> **Figura 26. Sprint 4 - Sprint Backlog Fuente: Realización propia**

# **6.5.2 Sprint Execution**

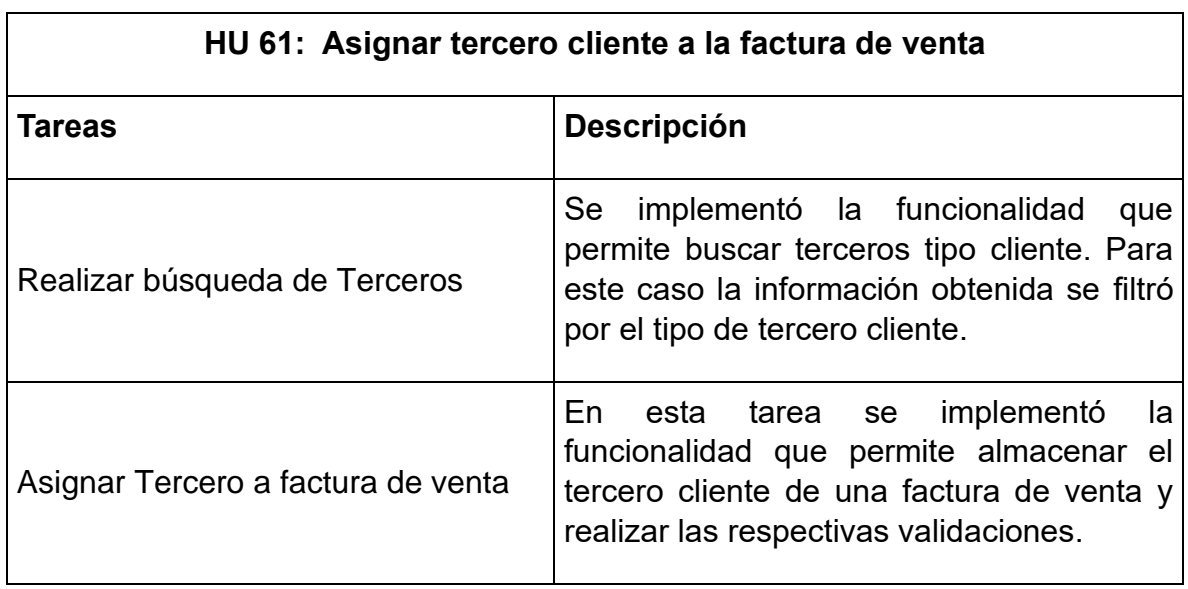

**Tabla 24. Descripción de la HU 61 - Asignar tercero cliente a la factura de venta.**

#### **Tabla 25. Descripción de la HU 63 - Cambiar resolución de una factura de venta.**

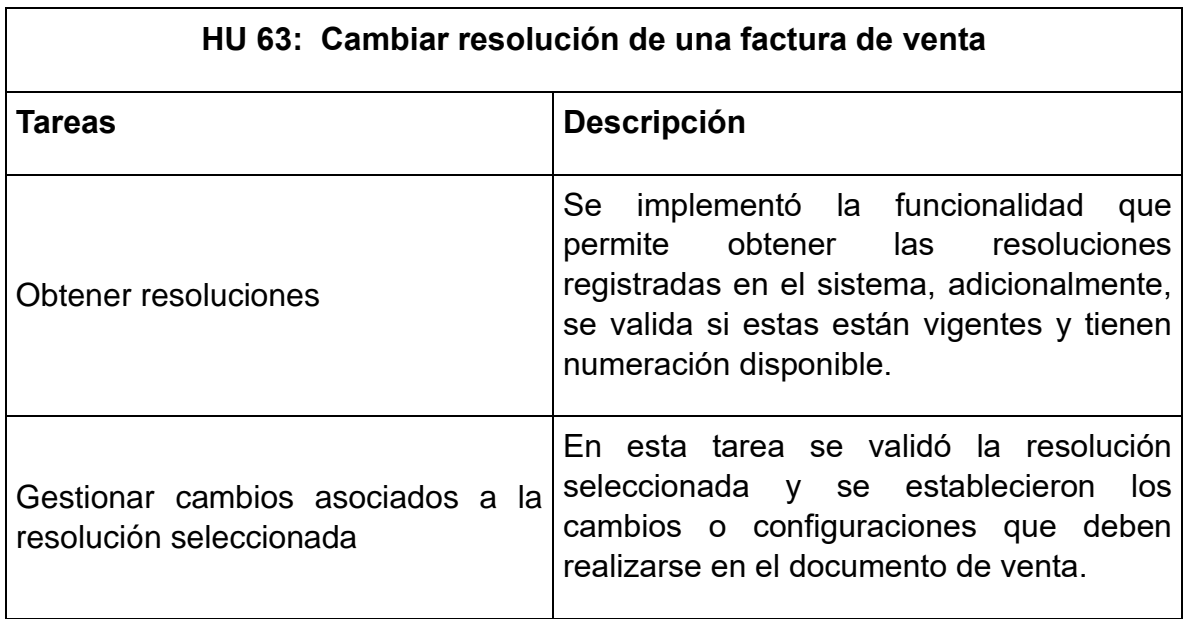

#### **Tabla 26. Descripción de la HU 65 - Agregar Productos.**

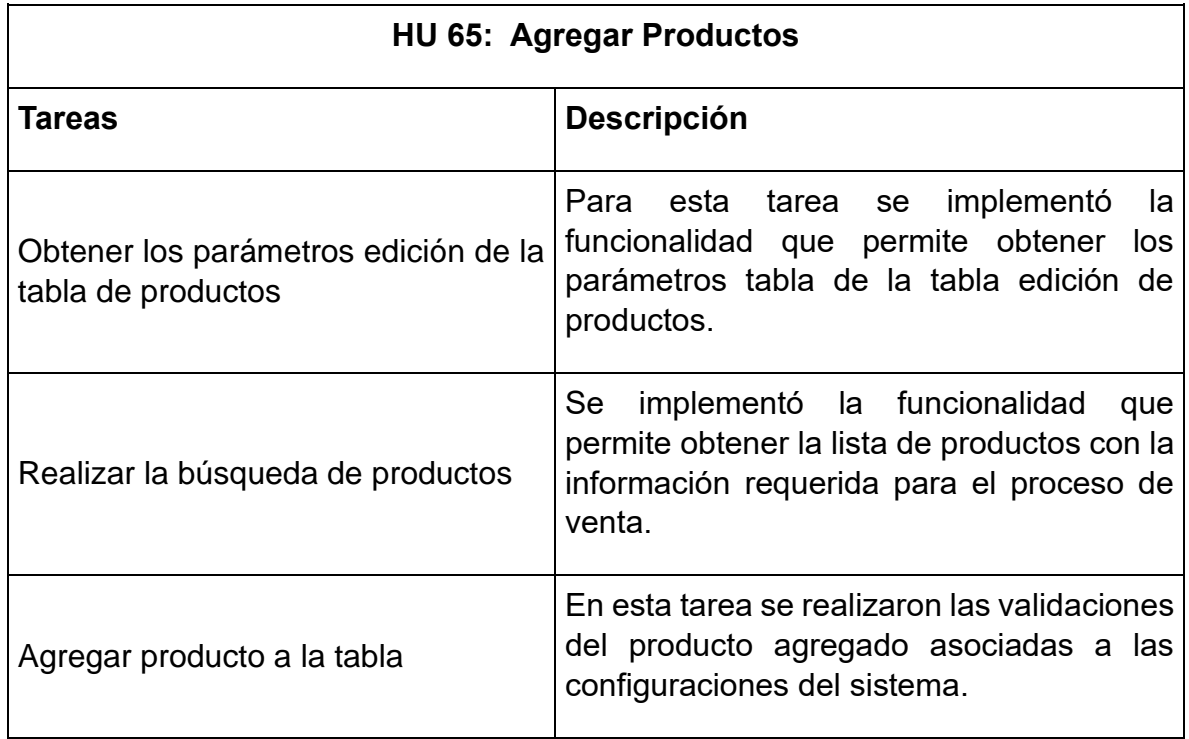

### **Tabla 27. Descripción de la HU 67 - Cambiar valor unitario de un producto.**

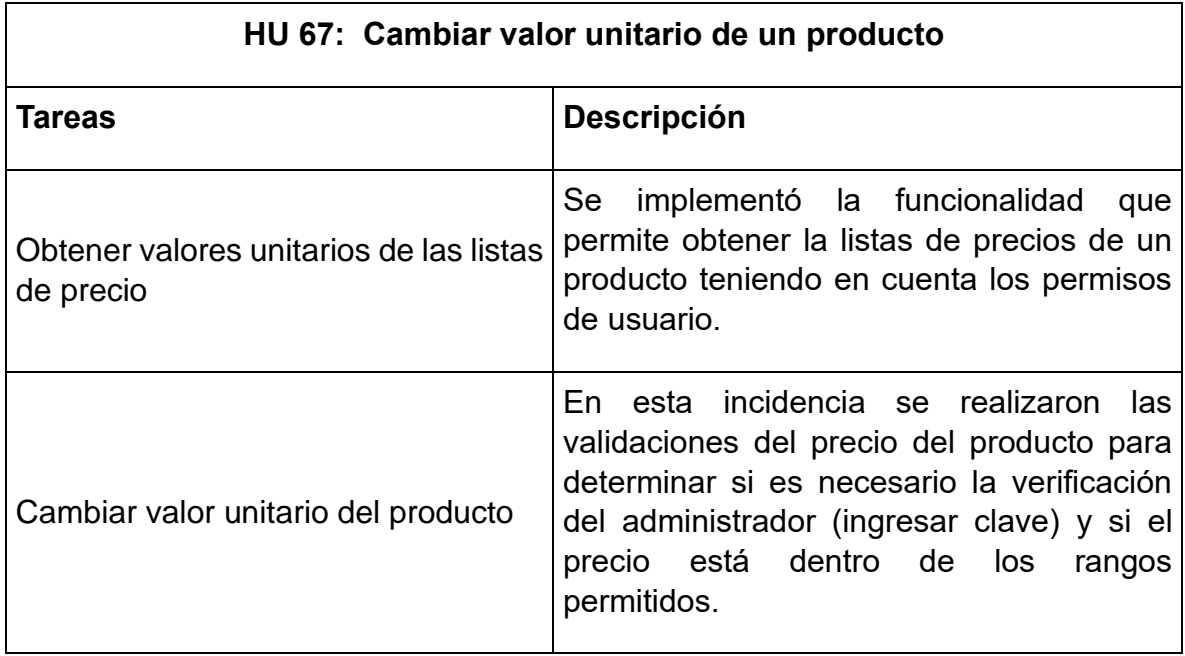

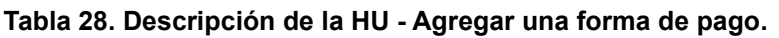

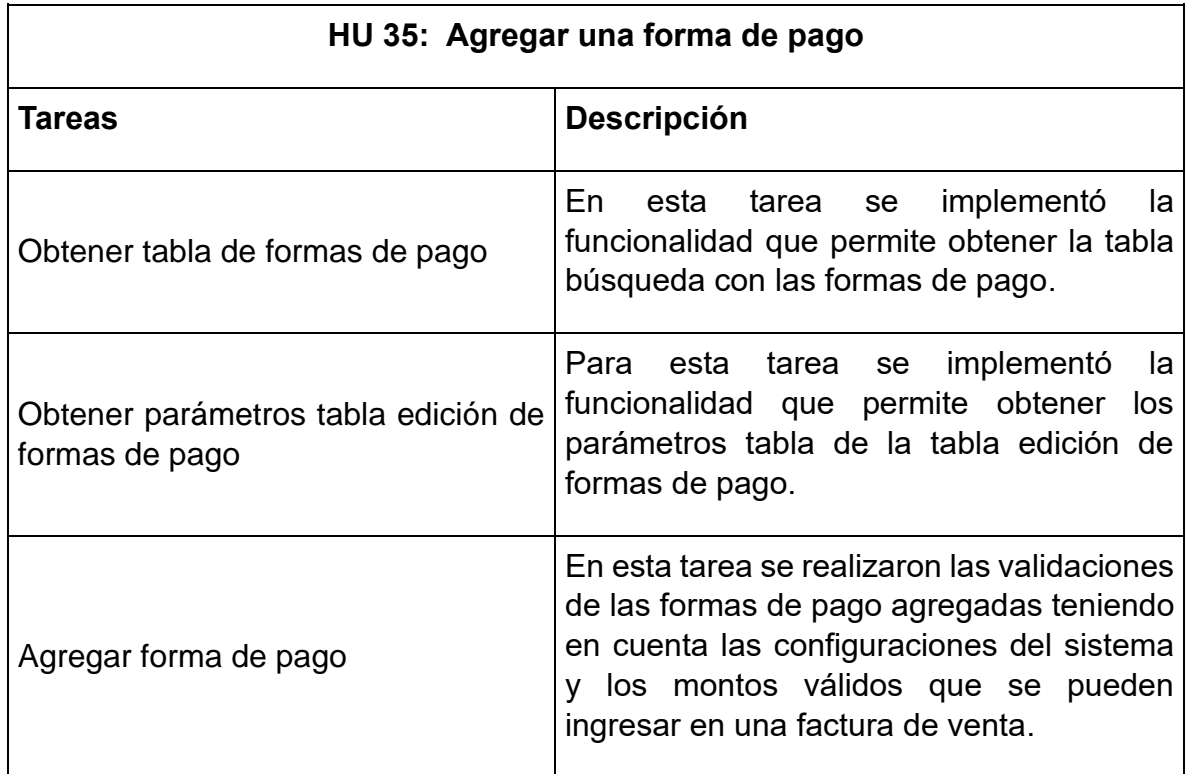

## **6.5.3 Sprint Review**

Las historias de usuario seleccionadas para el desarrollo del Sprint 4 se cumplieron en su totalidad, sin embargo, es necesario tener en cuenta que, las tareas de búsqueda de los documentos de venta Cotización y Pedidos se pudieron implementar rápidamente ya que se reutilizó el proceso de las facturas de venta. La historia de usuario en la que se presentó mayor dificultad fue la HU 60 – Agregar forma de pago, ya que implicó el proceso de validaciones de usuario y configuraciones de usuario para cada una de ellas.

## **6.5.4 Sprint Retrospective**

Al finalizar la ejecución del Sprint 4 se destacaron los siguientes puntos:

- El tiempo seleccionado para las historias ha sido el adecuado considerando que, desde el Sprint 3 se incrementó el número de incidencias para cada Sprint, puesto que el equipo para ese momento ya tenía una mayor experiencia.
- Se prevé que el Sprint 5 se cumplirá con éxito comparando el esfuerzo requerido del Sprint 4.

# **6.6 Sprint 5.**

## **6.6.1 Sprint Planning**

En la ejecución del Sprint 5 se desarrollaron las tareas correspondientes al registro de factura de venta, pedidos y cotizaciones.

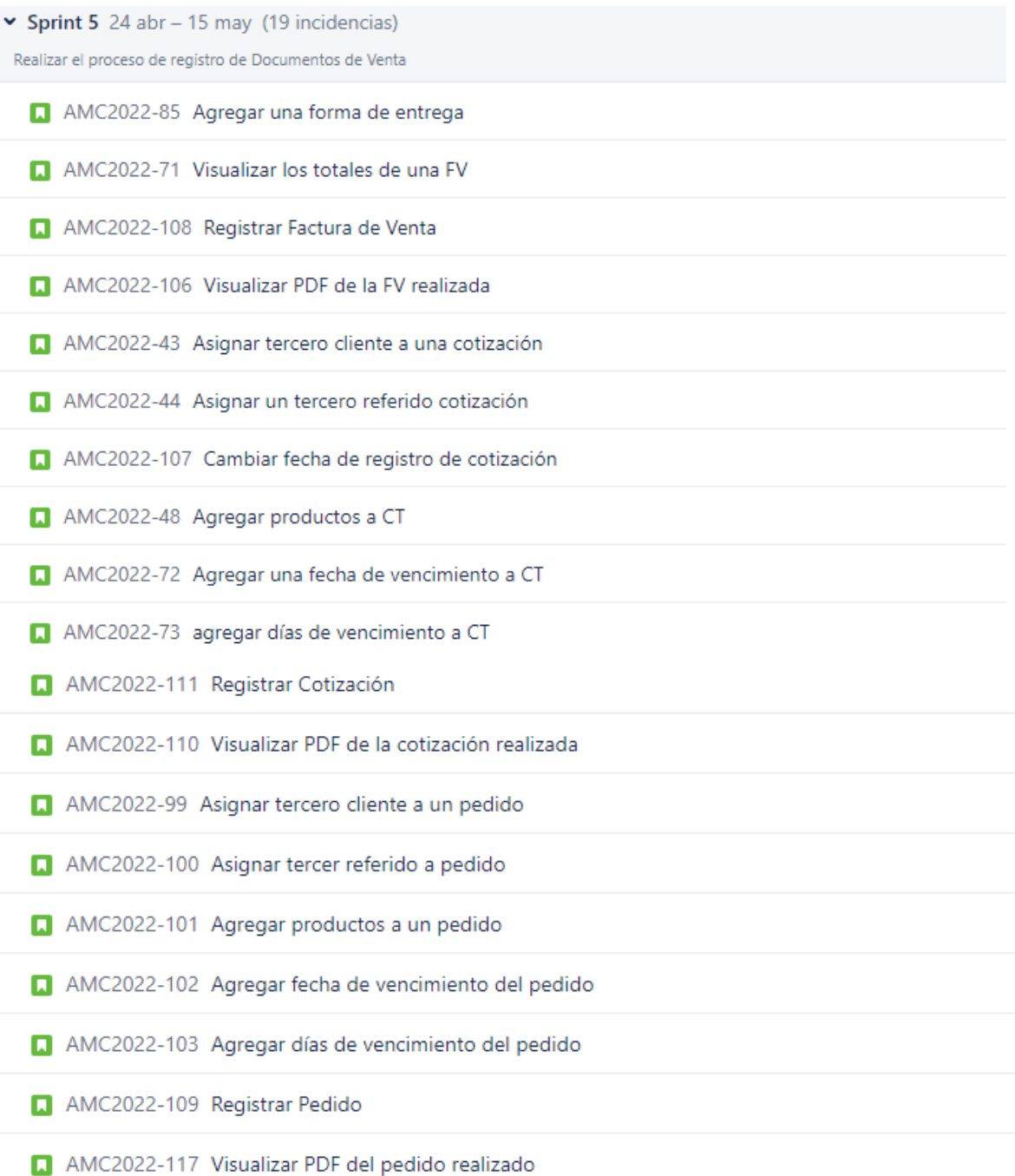

**Figura 27. Sprint 5-Sprint Backlog Fuente: Realización propia**

# **6.6.2 Sprint Execution**

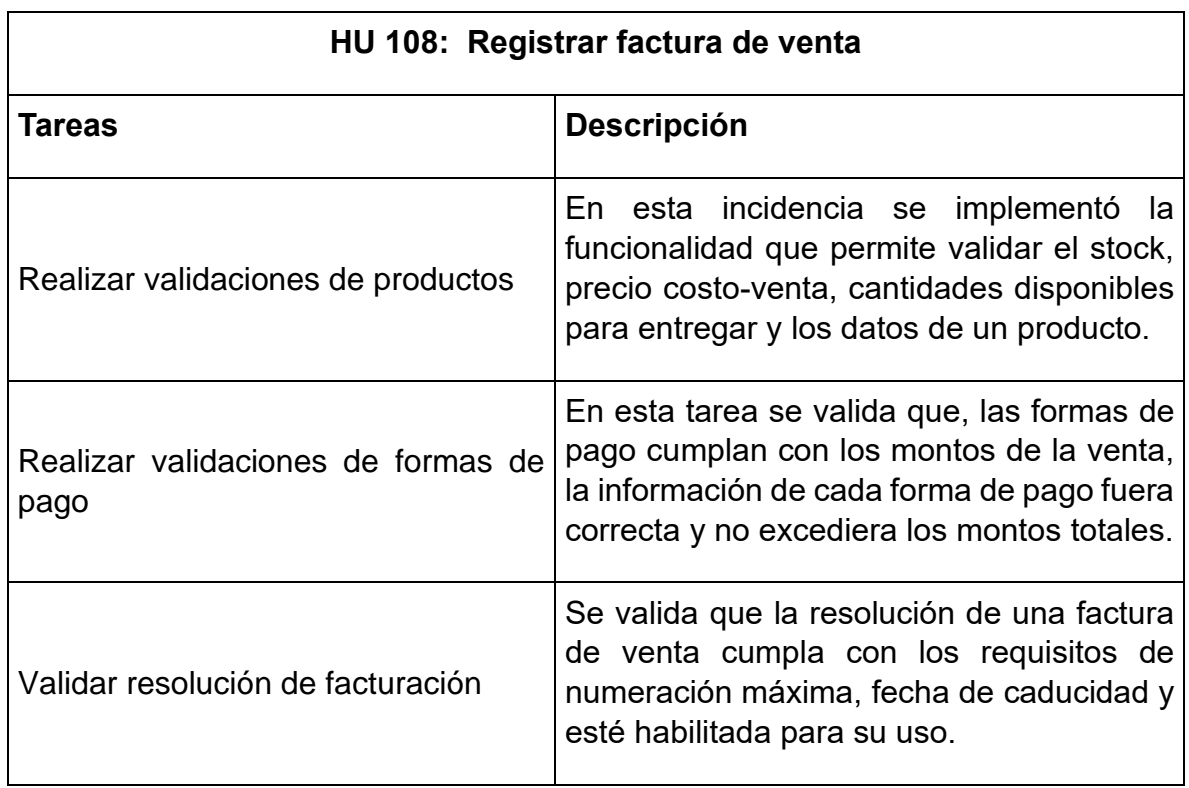

#### **Tabla 29. Descripción de la HU 108 - Registrar factura de venta.**

#### **Tabla 30. Descripción de la HU 72 - Asignar fecha de vencimiento cotización.**

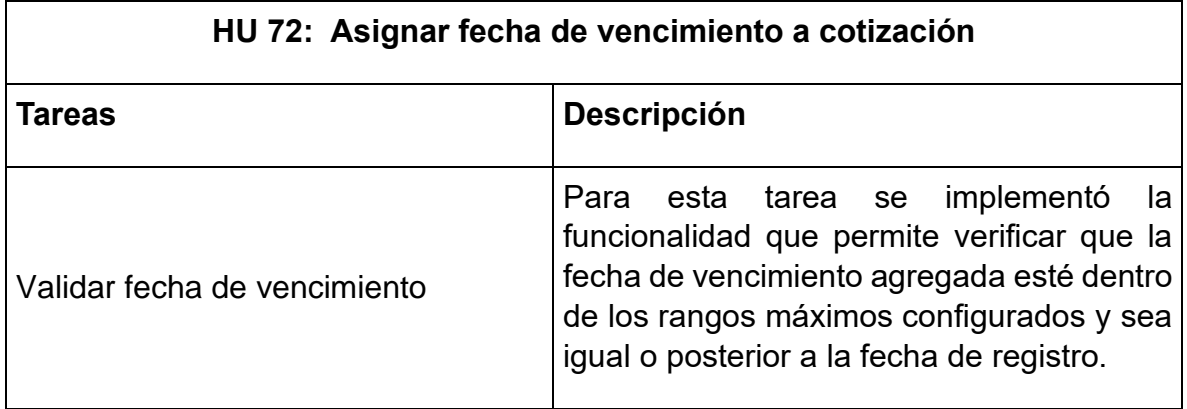

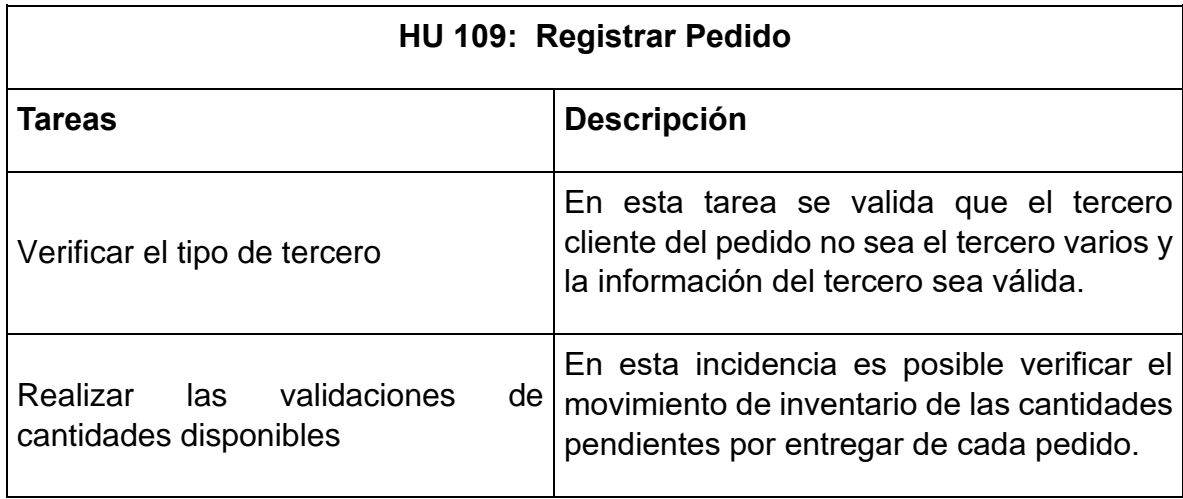

#### **Tabla 31. Descripción de la HU 109 - Registrar Pedido.**

#### **Tabla 32. Descripción de la HU - Visualizar PDF pedido.**

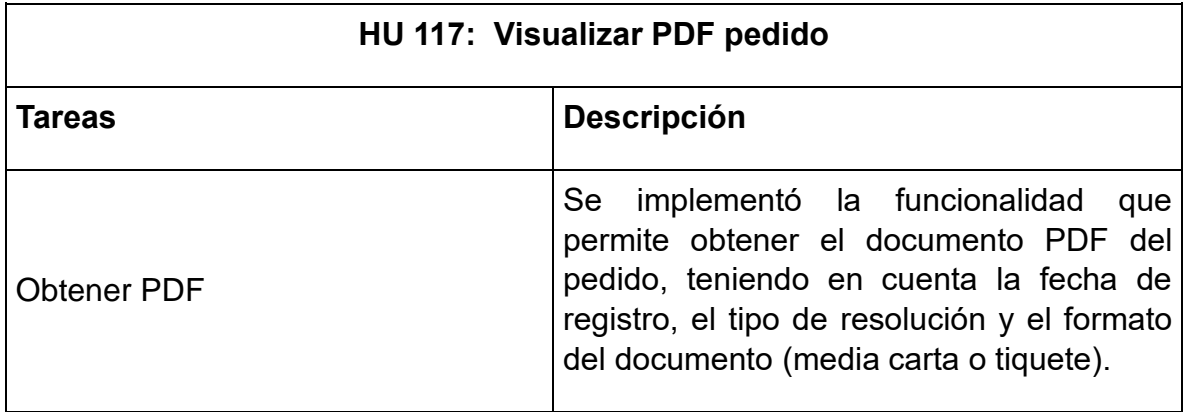

### **6.6.3 Sprint Review**

Las historias de usuario seleccionadas para el desarrollo del Sprint 5 fueron terminadas con éxito. Es necesario considerar que, en la ejecución de este Sprint se realizó un proceso de generalización de las funcionalidades de los diferentes documentos de venta.

La historia de usuario que presentó mayor dificultad fue la HU 108 – Registrar Factura de Venta, ya que de esta funcionalidad se realizó la generalización del registro de las cotizaciones y pedidos.

## **6.6.4 Sprint Retrospective**

Al finalizar la ejecución del Sprint 5 se destacaron los siguientes puntos:

- El tiempo seleccionado para las historias ha sido el adecuado considerando que fue posible ejecutar todas las tareas asociadas del Sprint.
- Algunas historias de usuario implicaban el desarrollo de una funcionalidad asociada a otra historia, por lo tanto, fue posible generalizar determinadas funcionalidades como, validaciones de productos y resoluciones.
- Los errores presentados fueron solucionados constantemente en equipo, lo que permitió que su solución fuera rápida.
- Al finalizar este Sprint la aplicación tuvo un funcionamiento adecuado y la socialización de los resultados se realizó satisfactoriamente.

## **6.7 Resultados**

Uno de los procesos de diseño que se realizaron fueron los diagramas de clases de los principales módulos implicados en el desarrollo. Estos diagramas están consignados en la sección de [Anexos](#page-87-0) desde el Anexo 2 hasta el Anexo 10.

Cada una de las funcionalidades fueron probadas teniendo en cuenta los criterios de los respectivos módulos. Las consideraciones más relevantes para los casos de prueba se encuentran la sección de [Anexos](#page-87-0) – Anexo 2.

Adicionalmente, es posible apreciar las principales funcionalidades implementadas en la sección de [Anexos](#page-87-0) – Anexo 12

Por último, se determinó que el soporte de la aplicación Celeste App aplicaría desde la versión de API 26 o posteriores, esta caracterización se hizo considerando la versión de Android más usada por los clientes de Celeste Team y las versiones mínimas recomendadas por Android.

# **7 Resultados y conclusiones**

En este capítulo se presentan los resultados obtenidos de la caracterización e implementación de la capa de datos del módulo Ventas para dispositivos móviles Android, las validaciones para el cumplimiento de los objetivos propuestos y las conclusiones obtenidas a lo largo del desarrollo y culminación del actual trabajo.

## **7.1 Cumplimiento de objetivos**

De la presente práctica profesional realizada en Celeste Team S.A.S se cumplieron los siguientes objetivos (general y específicos).

En primer lugar, se realizó la socialización del sistema Celeste en su versión de escritorio con el fin de obtener las bases de negocio y desarrollo que permitieran iniciar la caracterización del módulo de ventas y la definición de la arquitectura, los patrones de diseño y tecnologías. Para la caracterización se realizaron las validaciones del funcionamiento de los módulos relacionados a la implementación con el fin de determinar el flujo de trabajo.

La definición de la arquitectura implicó la implementación de prototipos que permitieran evidenciar su adecuado funcionamiento, pero principalmente, cumpliera con los requisitos de la empresa. Al obtener la arquitectura, se realizó la respectiva socialización con el equipo de desarrollo, en la cual se concluyó que, la arquitectura seleccionada es la adecuada y es posible aplicarla ya que está relacionada con el modelo de desarrollo que lleva la empresa.

Gracias al proceso de caracterización del módulo de ventas Celeste, el análisis y diseño de la arquitectura de desarrollo se pudo dar por cumplido el primer objetivo específico "*Caracterizar el módulo de ventas de la empresa Celeste Team S.A.S teniendo en cuenta los patrones arquitectónicos orientados a las aplicaciones móviles" (ver* [Capítulo IV. Caracterización del módulo de ventas](#page-21-0)*).*

Posterior a la caracterización y definición de la arquitectura, se llevó a cabo la adaptación del marco de trabajo desde el contexto de escritorio al contexto móvil Android. En esta sección se realizó el análisis de las características relacionadas al marco de trabajo de datos de escritorio, del cual se destaca, la ejecución síncrona de peticiones al servidor a través de la librería OkHttp ya que desde el contexto móvil no es recomendable, ni permitido, el bloqueo de la interfaz de usuario. Con el análisis e implementación del marco de trabajo de la capa de datos para aplicaciones móviles Android se da por cumplido el segundo objetivo específico "*Adaptar el marco de trabajo orientado a la capa de datos de aplicaciones de escritorio de la empresa Celeste Team S.A.S para clientes móviles*" (ver [Capítulo V.](#page-38-0)  [Marco de trabajo para la capa de datos\)](#page-38-0).

Una vez implementado el marco de trabajo para la capa de datos de aplicaciones móviles se realiza el proceso de validación a partir de la implementación de las funcionalidades de los módulos definidos en la sección [4,](#page-21-0) con el fin de determinar si el uso y funcionamiento del marco de trabajo era el adecuado.

A lo largo de la implementación se evidenció que el desarrollo de las funcionalidades fue rápido, la aplicación del marco de trabajo era entendible y la gestión de peticiones al servidor era sencilla y casi imperceptible. Al obtener la aplicación móvil para Android en su primera versión se da por cumplido el tercer objetivo específico "Validar el marco de trabajo a partir de la implementación de la capa de datos en el módulo "Ventas" para el cliente móvil en Android".

## **7.2 Conclusiones**

El desarrollo de la presente práctica profesional tuvo como objetivo apoyar el desarrollo de la aplicación Celeste App para brindar una versión móvil del sistema. En este proceso se aplicaron conocimientos asociados al diseño de arquitecturas, desarrollo de aplicaciones Android con Java, manejo de Reflexión Java, procesamiento de anotaciones, manejo de base de datos locales y solicitud de peticiones aplicando la arquitectura REST.

Ahora se presentan las conclusiones obtenidas durante el desarrollo y culminación de la práctica profesional:

- La definición acertada de la arquitectura de desarrollo se dio gracias a la adecuada caracterización y análisis de los módulos implicados en la implementación. En este proceso se indagó sobre el entorno de negocio, y principalmente, se analizó el código de la aplicación de escritorio. Esto aclaró los principales lineamientos de desarrollo que se debían seguir en la aplicación móvil de acuerdo con los criterios de desarrollo de la empresa Celeste Team.
- La definición de la arquitectura permitió la clara separación de la capa de presentación y la capa de datos, esto con el objetivo de relacionar los marcos de trabajo para cada una de las capas y separar responsabilidades a lo largo de la implementación.
- Aplicar adecuadamente los requerimientos de la empresa y el modelo de programación de Celeste permitió que el equipo de desarrollo encargado de la aplicación de escritorio afianzara rápidamente el proceso de desarrollo para el cliente móvil Android.
- El marco de trabajo para aplicaciones móviles permitió que en la implementación del cliente Android el proceso de realizar solicitudes al servidor fuera casi imperceptibles. Esto facilitó la entrega de múltiples funcionalidades ya que el desarrollador no debía encargarse de formar una solicitud de red o realizar tareas repetitivas.
- Se validó el marco de trabajo para la capa de datos implementando el módulo de ventas de la aplicación Celeste. En esta sección se destaca la correcta elección de la biblioteca de cliente OkHttp ya que esta permitió manipular la forma de realizar solicitudes al servidor facilitando la ejecución de las solicitudes de red para los diferentes encabezados y tipos de respuesta.
- Cada una de las tecnologías y herramientas aprendidas ampliaron los conocimientos técnicos, personal, laboral, analítico y de toma de decisiones. Estos fueron reflejados en la definición de la arquitectura y patrones de diseño. En el análisis, elección e implementación de las tecnologías aplicadas en la adaptación del marco de trabajo para la capa de datos del cliente móvil Celeste. En el uso del marco de trabajo ágil Scrum y su gestión a través de la herramienta Jira. En la caracterización e implementación del módulo de ventas de la aplicación Celeste App.

## **8 Referencias**

- [1] «MiPyme Vive Digital MINTIC Vive Digital». https://mintic.gov.co/portal/vivedigital/612/w3-propertyvalue-7235.html (accedido 19 de junio de 2023).
- [2] «Importancia del Software Contable en las Empresas | Loggro», 20 de mayo de 2019. https://loggro.com/blog/articulo/cual-es-la-importancia-del-softwarecontable-para-las-pyme-en-colombia/ (accedido 19 de junio de 2023).
- [3] «Digital 2021: Global Overview Report», *DataReportal – Global Digital Insights*. https://datareportal.com/reports/digital-2021-global-overview-report (accedido 4 de julio de 2022).
- [4] «Guía de arquitectura de apps | Desarrolladores de Android», *Android Developers*. https://developer.android.com/jetpack/guide?hl=es-419 (accedido 11 de octubre de 2022).
- [5] Gloria Arcos-Medina, Jorge Menéndez, y Javier Vallejo, «Comparative Study of Performance and Productivity of MVC and MVVM design patterns», *KnE Eng.*, vol. 3, n.º 1, ene. 2018, doi: 10.18502/keg.v1i2.1498.
- [6] E. Guerra *et al.*, «How does annotations affect Java code readability?», In Review, preprint, nov. 2022. doi: 10.21203/rs.3.rs-2256326/v1.
- [7] dsgg18, «ISO/IEC/IEEE 42010:2011 Descripción de arquitectura Parte I: Introducción», *LIFE.ART.TECH*, 16 de agosto de 2017. https://lifeartech.wordpress.com/2017/08/16/isoiecieee-42010-descripcion-dearquitectura-intro/ (accedido 23 de marzo de 2023).
- [8] «Software Architecture 8 Design Introduction». https://www.tutorialspoint.com/software\_architecture\_design/introduction.htm (accedido 23 de marzo de 2023).
- [9] michaelstonis, «Modelo-Vista-Modelo de vista», 28 de noviembre de 2022. https://learn.microsoft.com/es-es/dotnet/architecture/maui/mvvm (accedido 24 de marzo de 2023).
- [10] «Uso de la reflexión de Java». https://www.oracle.com/technicalresources/articles/java/javareflection.html (accedido 24 de marzo de 2023).
- [11]F. Hermoza, «Android y el patrón MVVM», *Medium*, 25 de mayo de 2020. https://fahedhermoza.medium.com/android-y-el-patr%C3%B3n-mvvmb5e71f5e8ec7 (accedido 16 de mayo de 2023).
- [12] ADX 2099, «Clean Architecture ¿Qué es? y ¿Cómo funciona?», *Medium*, 14 de abril de 2020. https://adx2099.medium.com/clean-architecture-qu%C3%A9 es-y-c%C3%B3mo-funciona-4a1778360419 (accedido 20 de junio de 2023).
- [13] «How to Build a Simple Note Android App using MVVM and Room Database?», *GeeksforGeeks*, 27 de julio de 2021. https://www.geeksforgeeks.org/how-to-build-a-simple-note-android-app-usingmvvm-and-room-database/ (accedido 9 de agosto de 2023).
- [14] H. Patricio, «Entendiendo REST: Arquitectura cliente-servidor», *The Dojo MX Blog*, 4 de julio de 2019. https://blog.thedojo.mx/2019/07/04/entendiendo-restarquitectura-cliente-servidor.html (accedido 29 de mayo de 2023).
- [15] «The Reactive Manifesto». https://www.reactivemanifesto.org/ (accedido 5 de junio de 2023).
- [16] «Home», *GitHub*. https://github.com/ReactiveX/RxJava/wiki/Home (accedido 9 de junio de 2023).
- [17] «Lecciones Aprendidas en Desarrollo de Software». http://www.leccionesaprendidas.info/search?q=Modos+de+Representaci%C3%B3n+de+las+Histori as+de+Usuario (accedido 23 de mayo de 2023).

# <span id="page-87-0"></span>**Anexos**

<<lnterfaz>>

### **Anexo 1. Diagrama de clases para el diseño del marco de trabajo para el contexto móvil Android.**

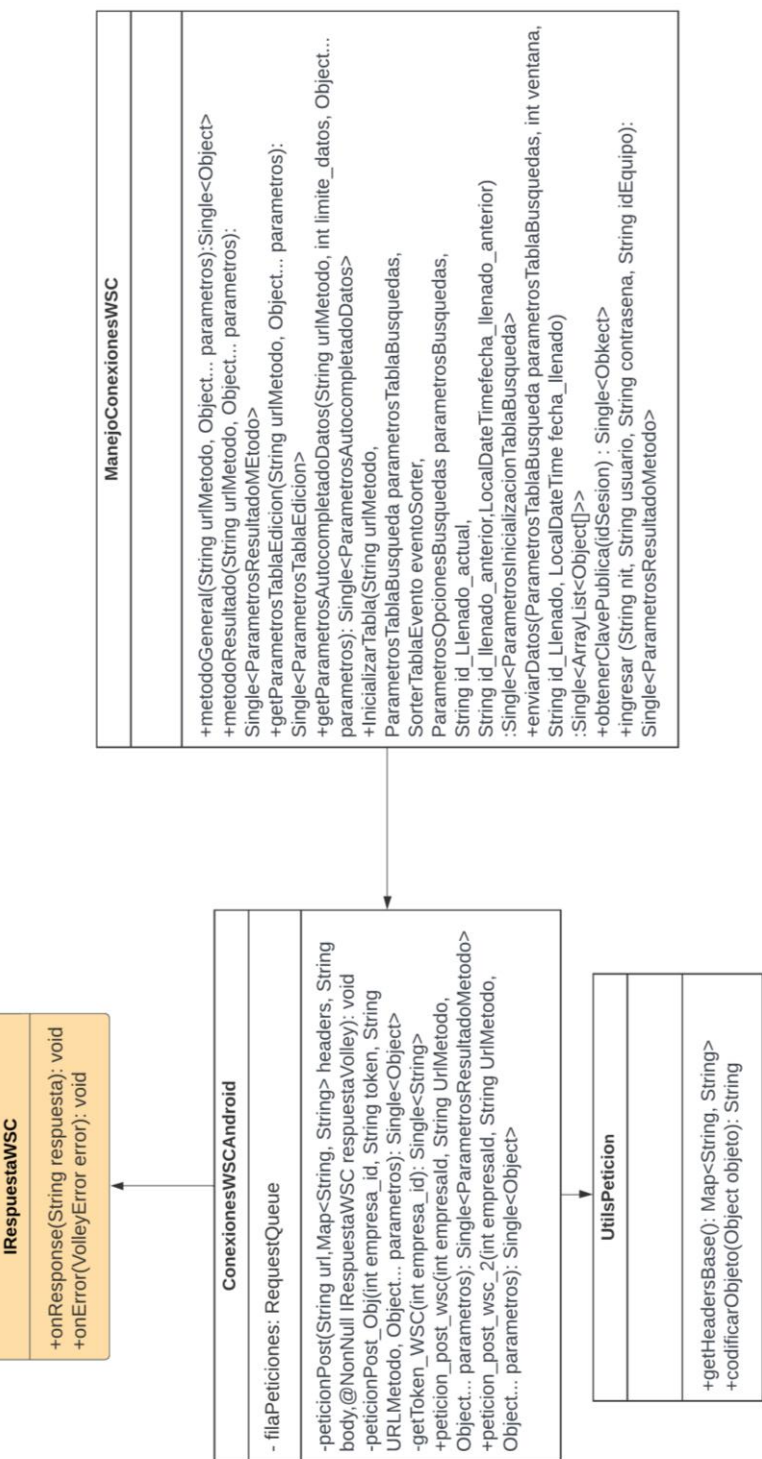

### **Anexo 2. Diagrama de clases para el diseño del módulo configuración empresa.**

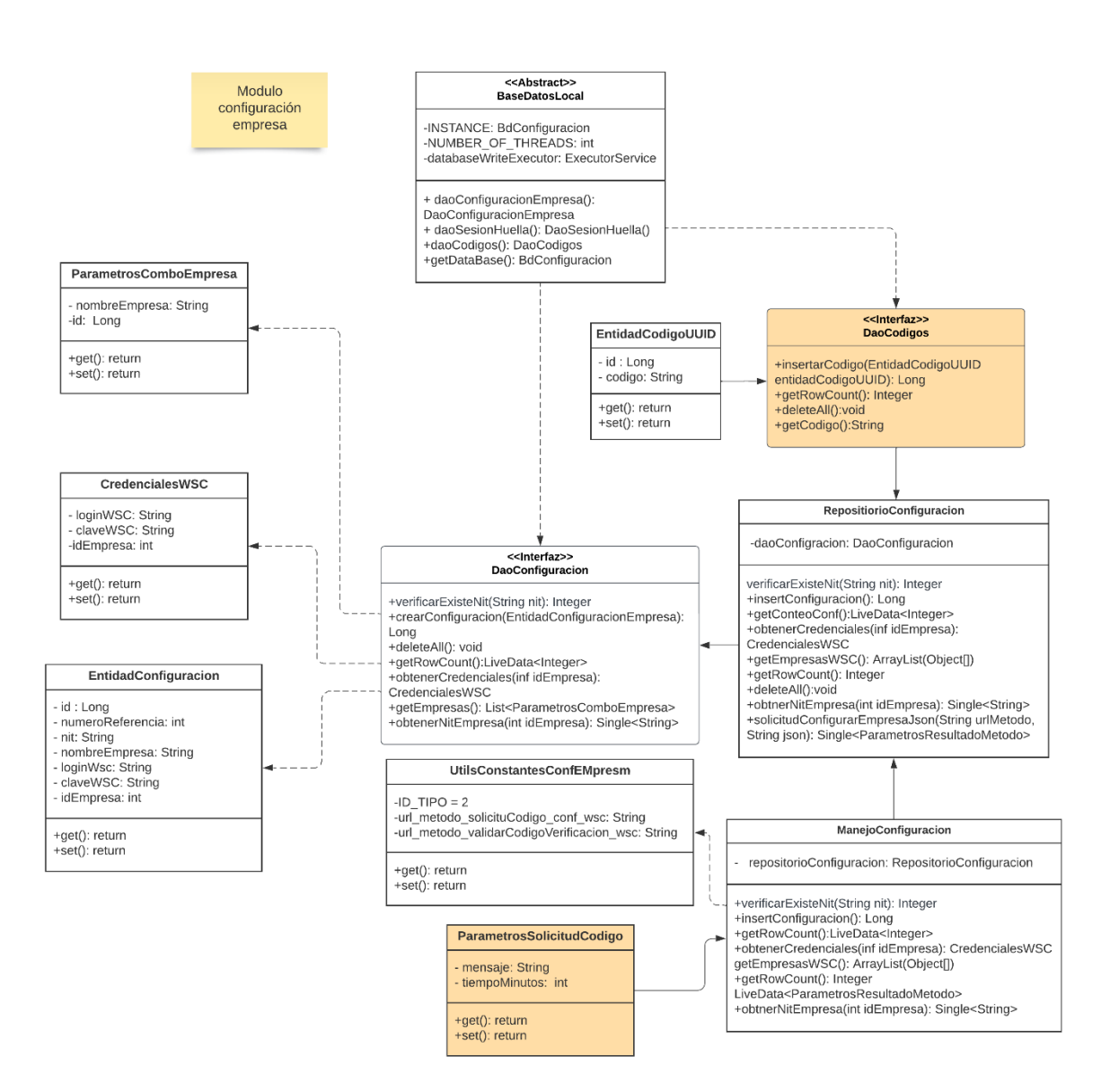

### **Anexo 3. Diagrama de clases para el diseño del módulo inicio de sesión y configuración de huella.**

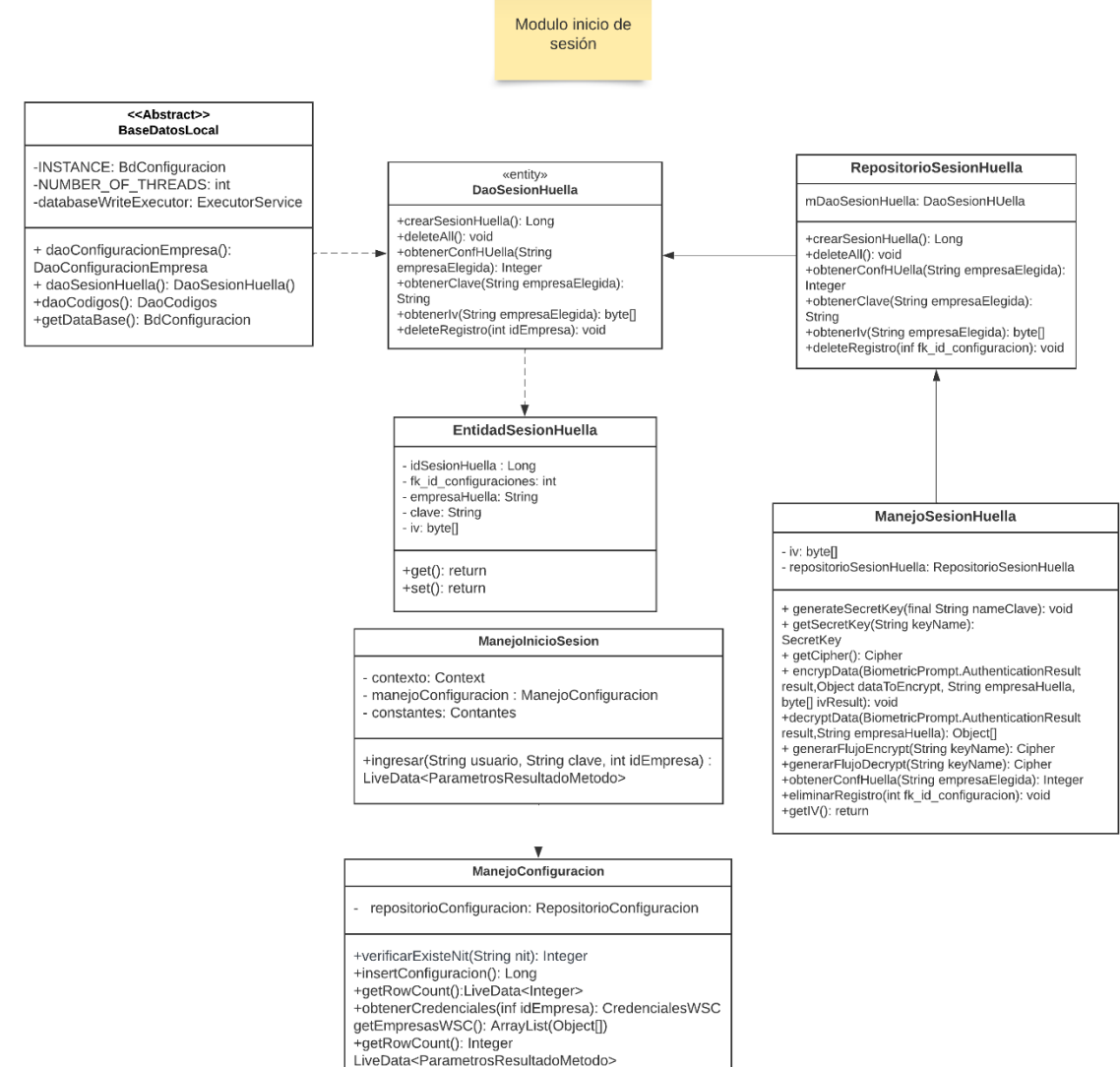

- 
- -obtnerNitEmpresa(int idEmpresa): Single<String>

#### **Anexo 4. Diagrama de clases para el diseño del módulo de procesamiento de anotaciones.**

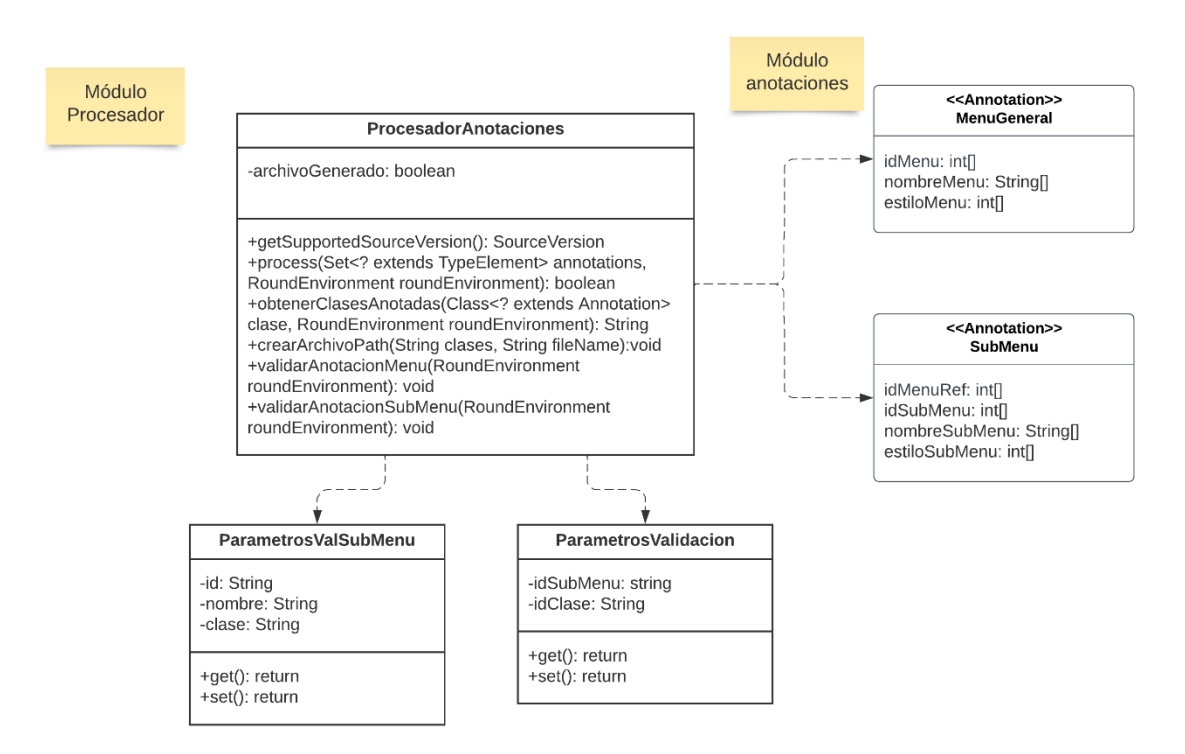

### **Anexo 5. Diagrama de clases para el diseño del módulo menú.**

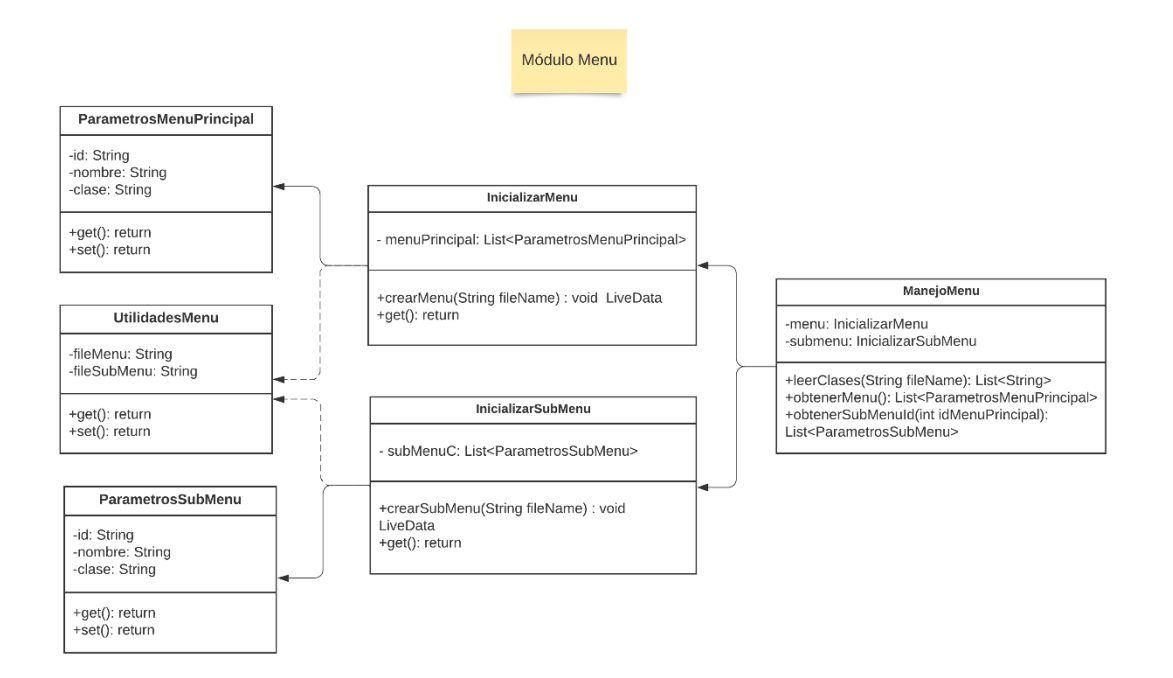

## **Anexo 6. Diagrama de clases para el diseño del módulo de terceros.**

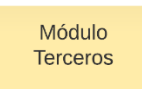

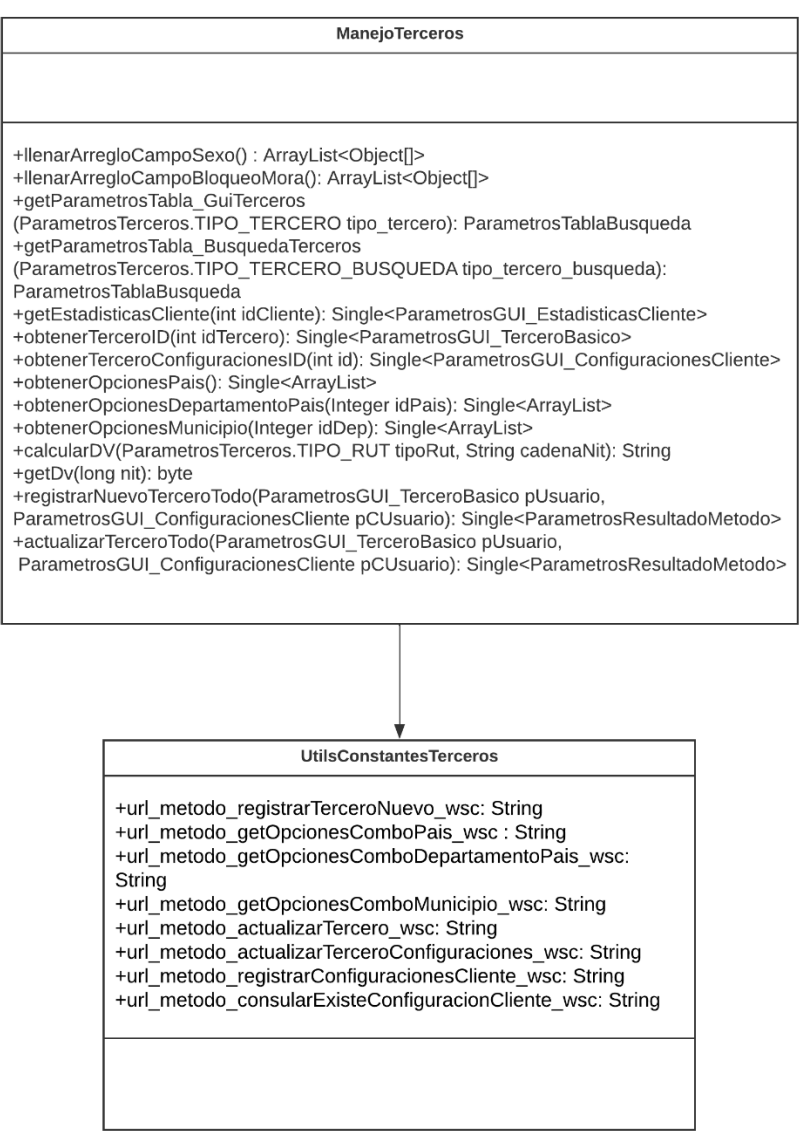

## **Anexo 7. Diagrama de clases para el diseño del módulo de productos.**

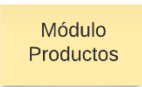

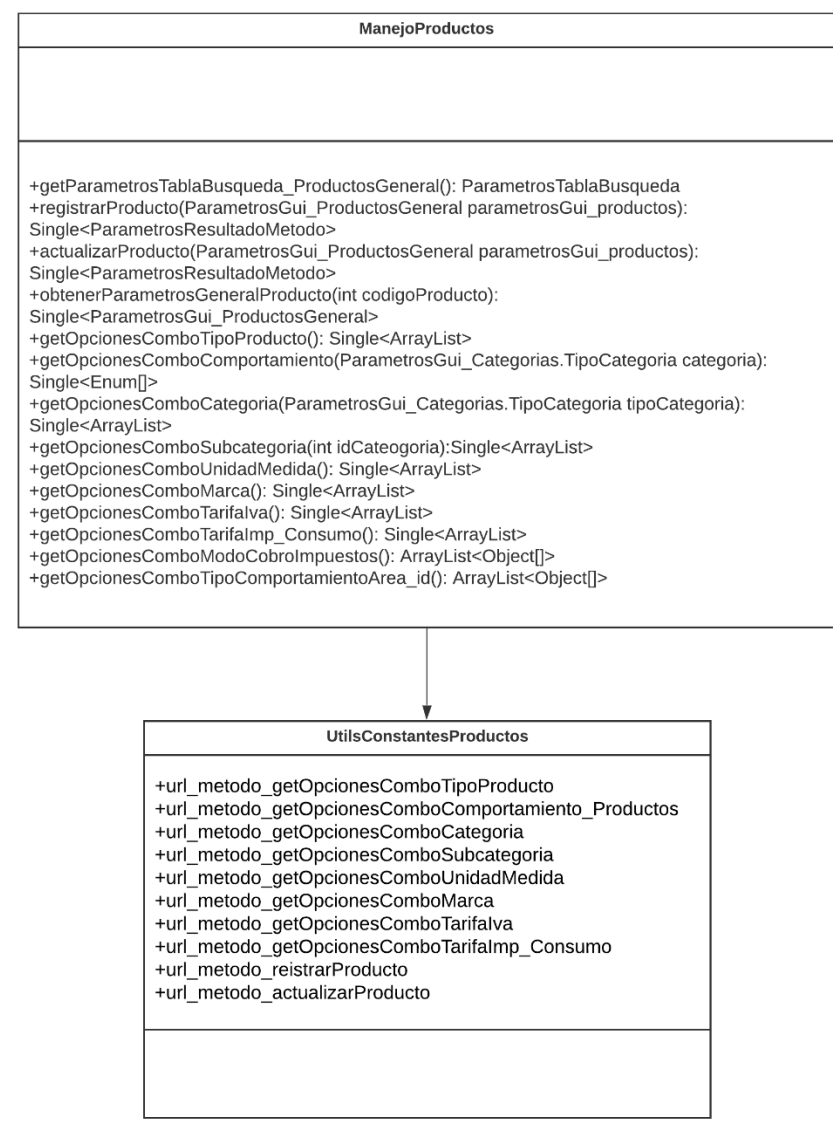

## **Anexo 8. Diagrama de clases para el diseño del módulo cotizaciones.**

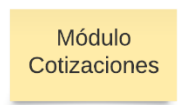

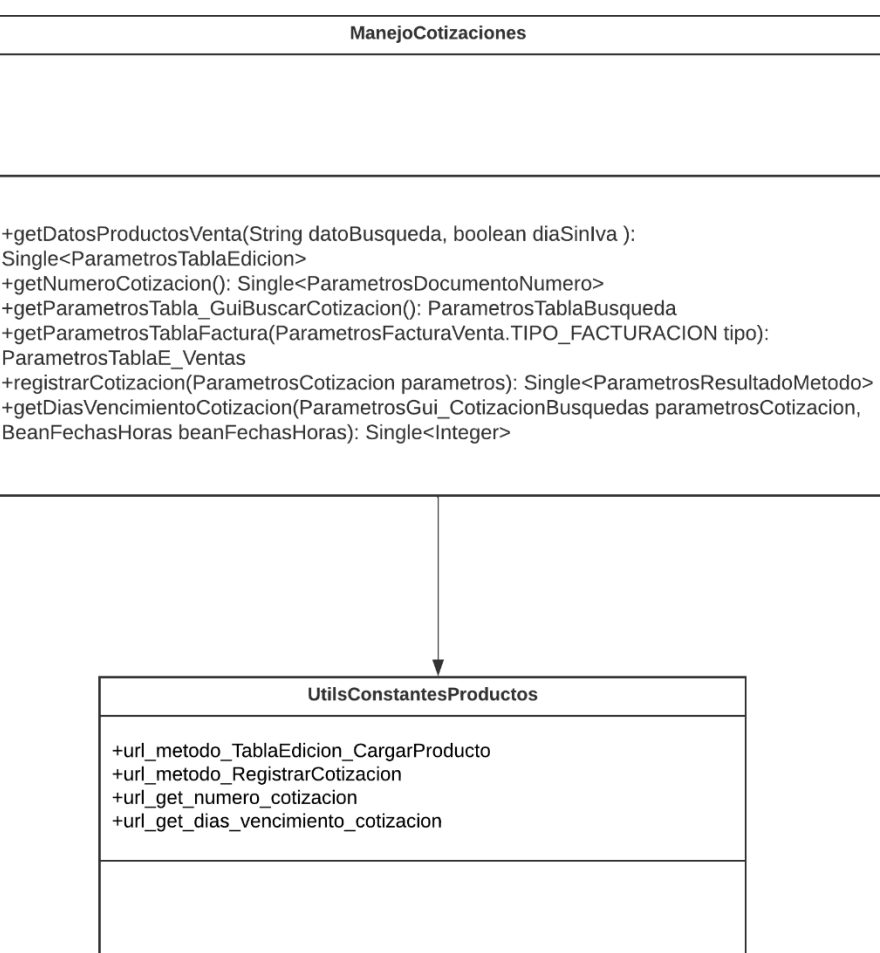

## **Anexo 9. Diagrama de clases para el diseño del módulo pedidos.**

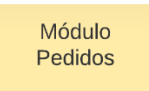

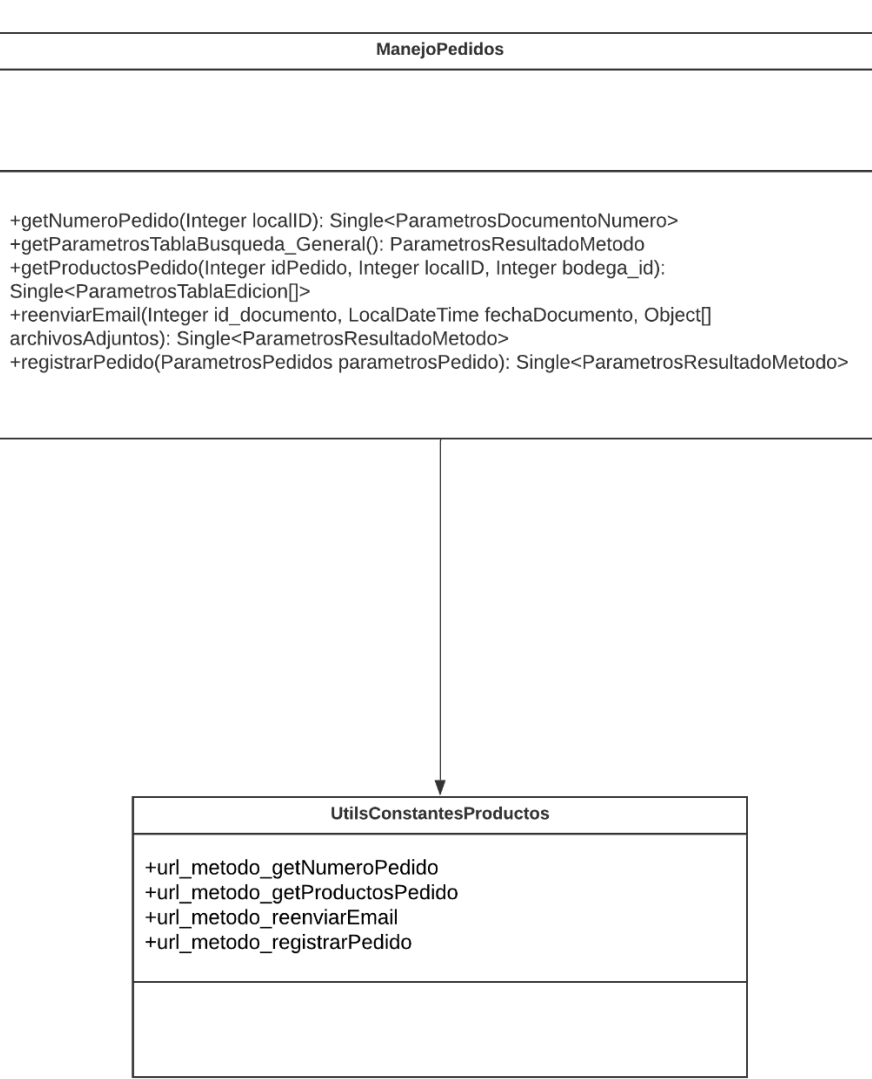

#### **Anexo 10. Diagrama de clases para el diseño del módulo ventas.**

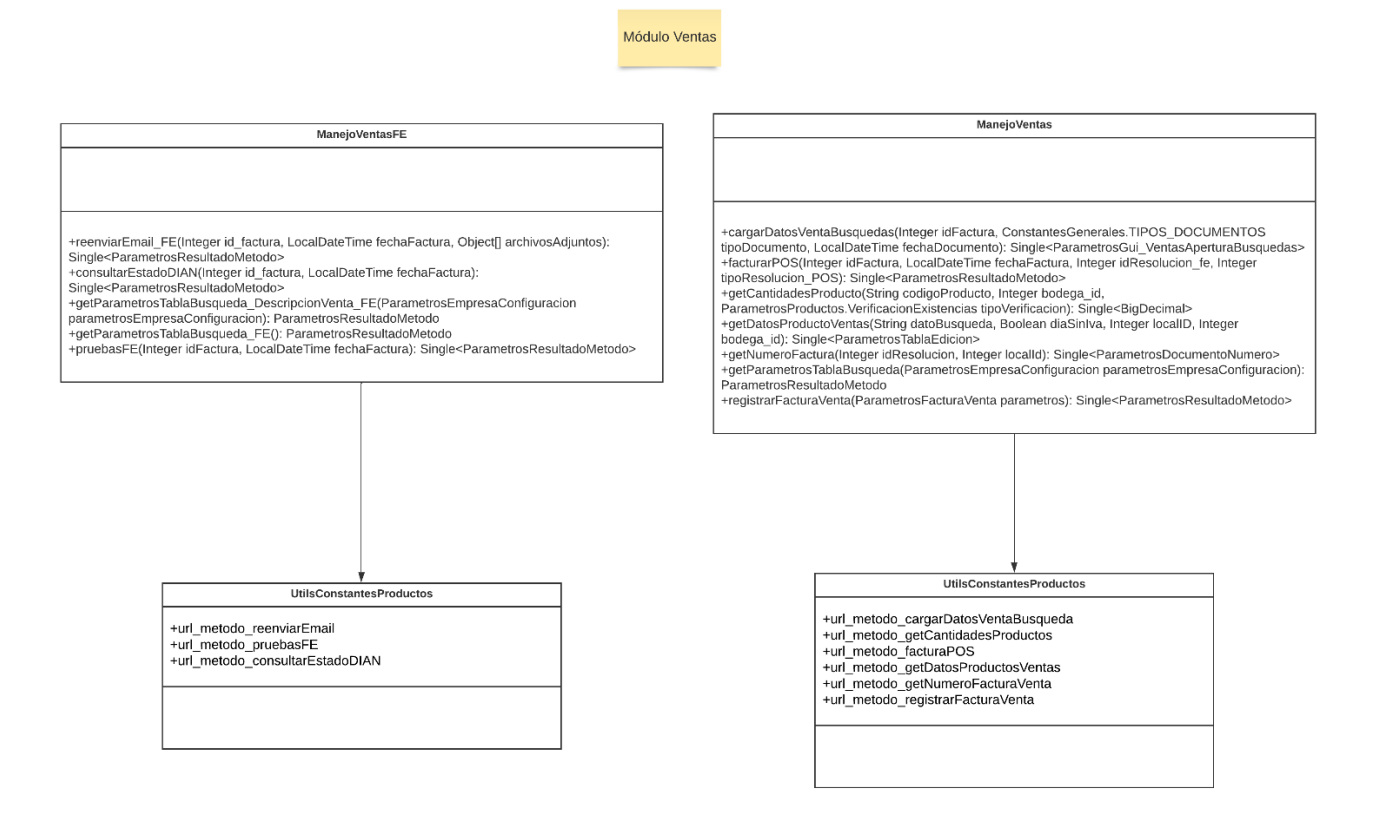

### **Anexo 11. Criterios asociados a las validaciones de las funcionalidades principales implementadas de la aplicación móvil Celeste App.**

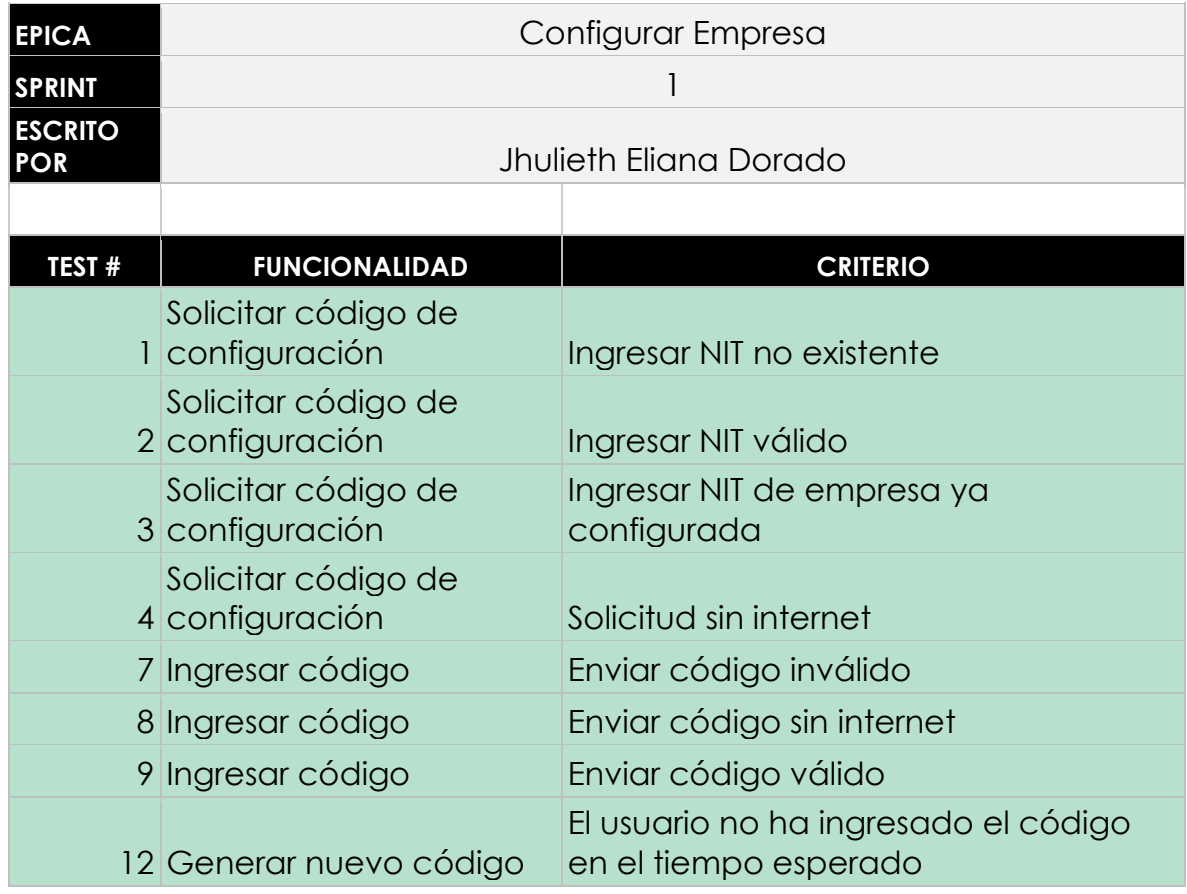

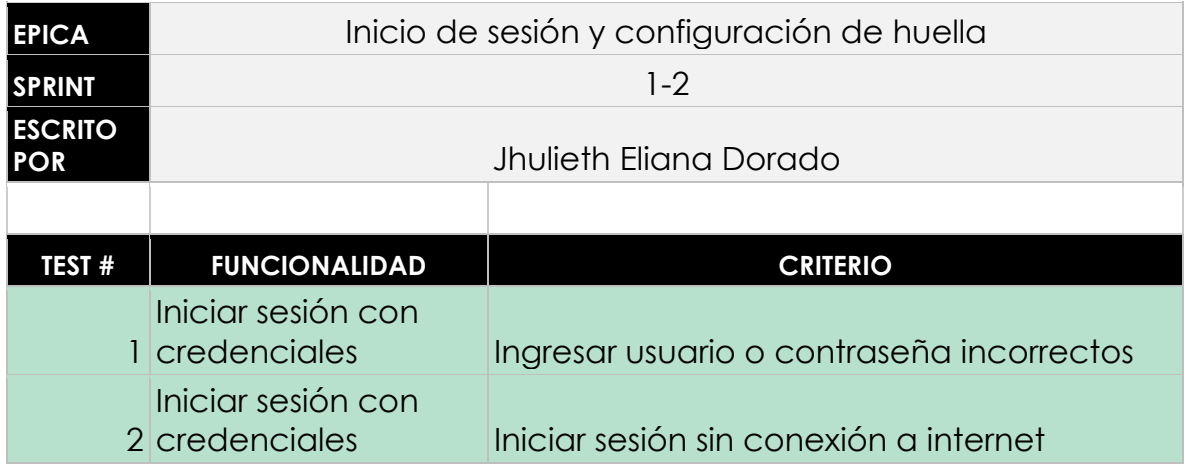

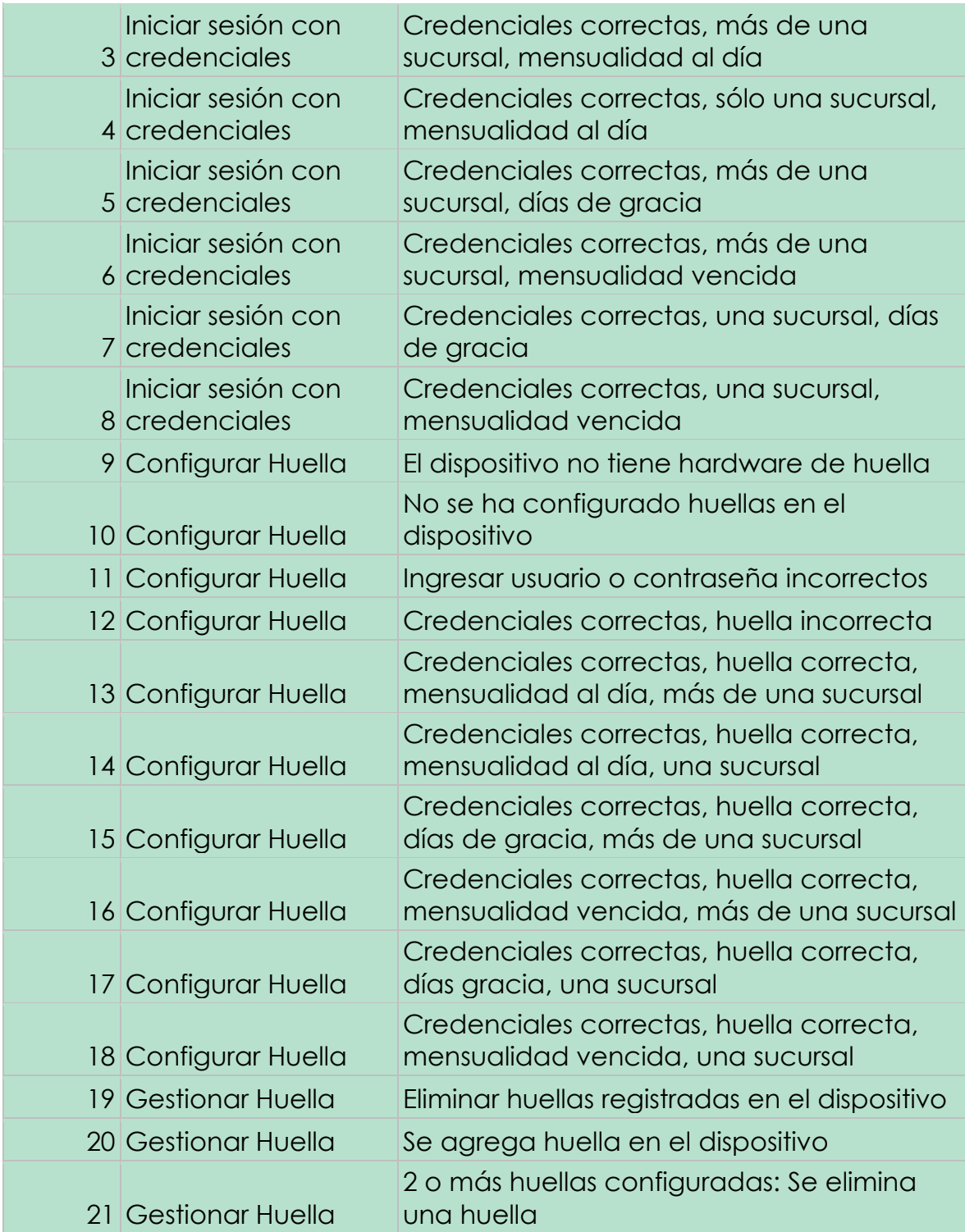

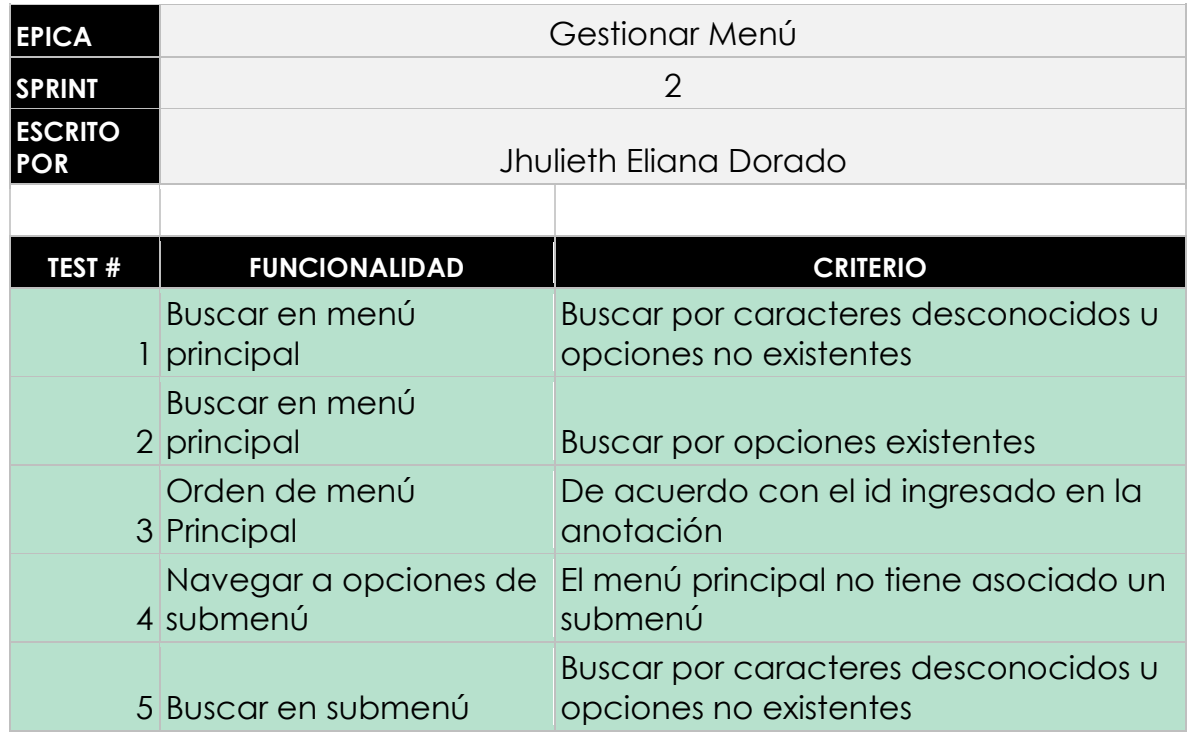

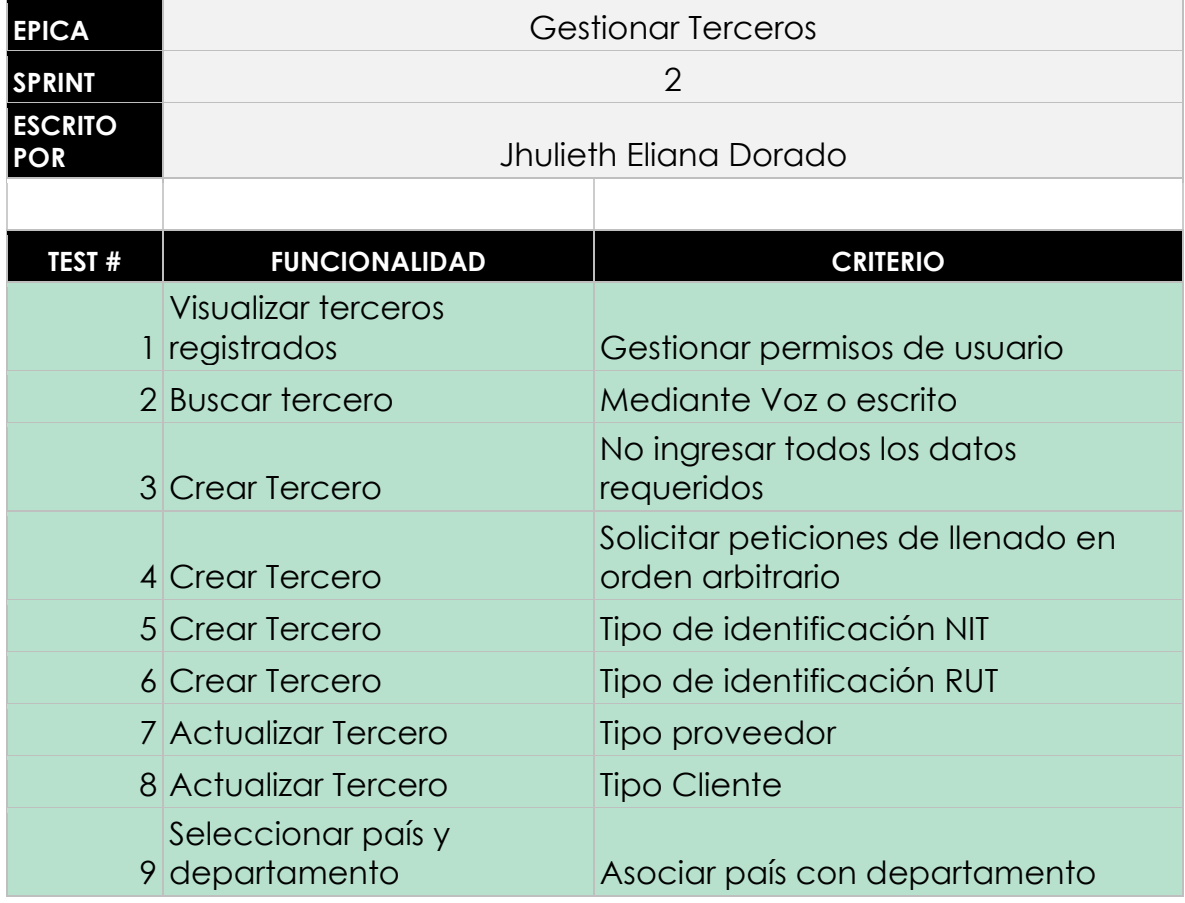

#### 10 Seleccionar país y departamento

Asociar departamento con municipio

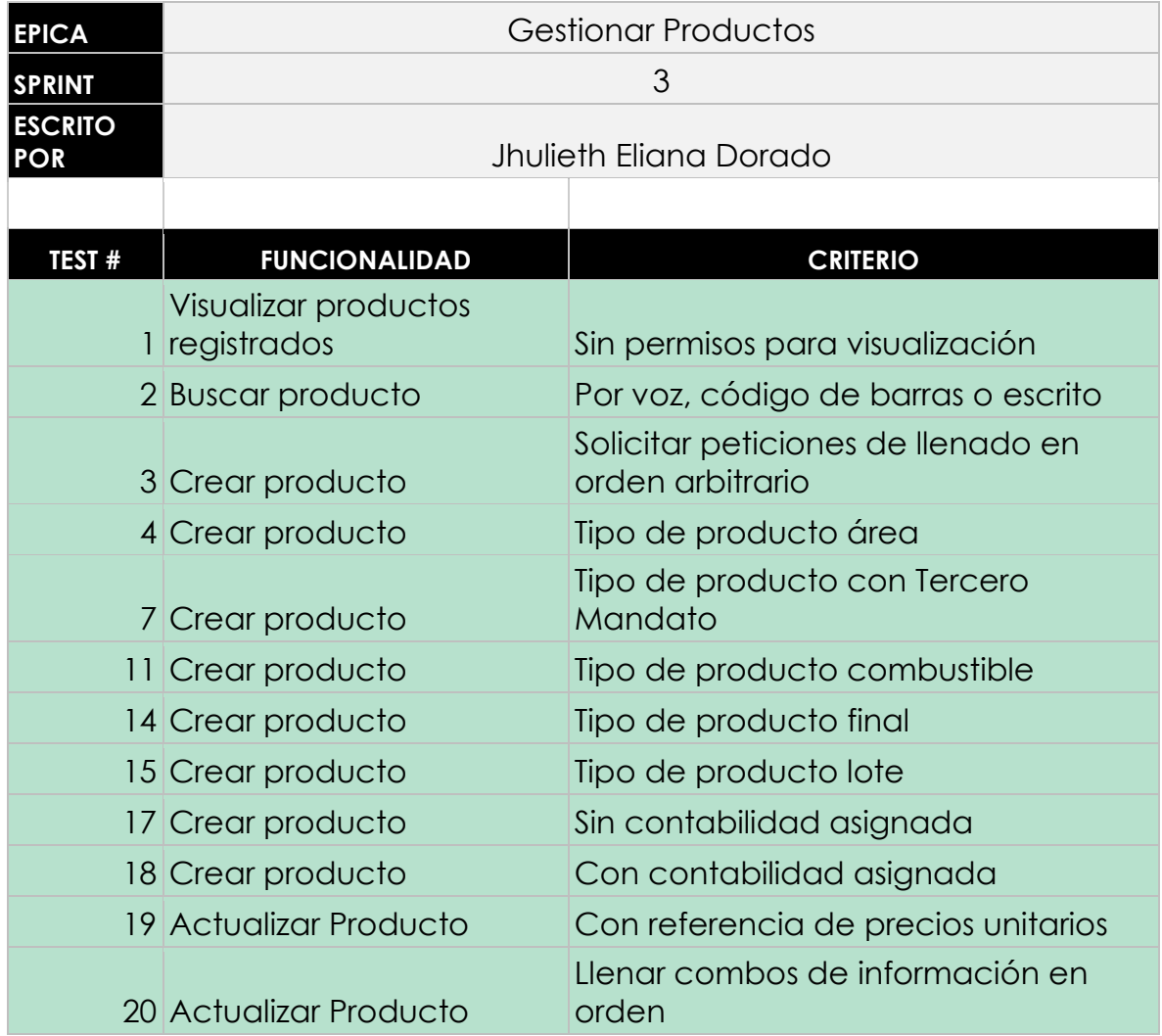

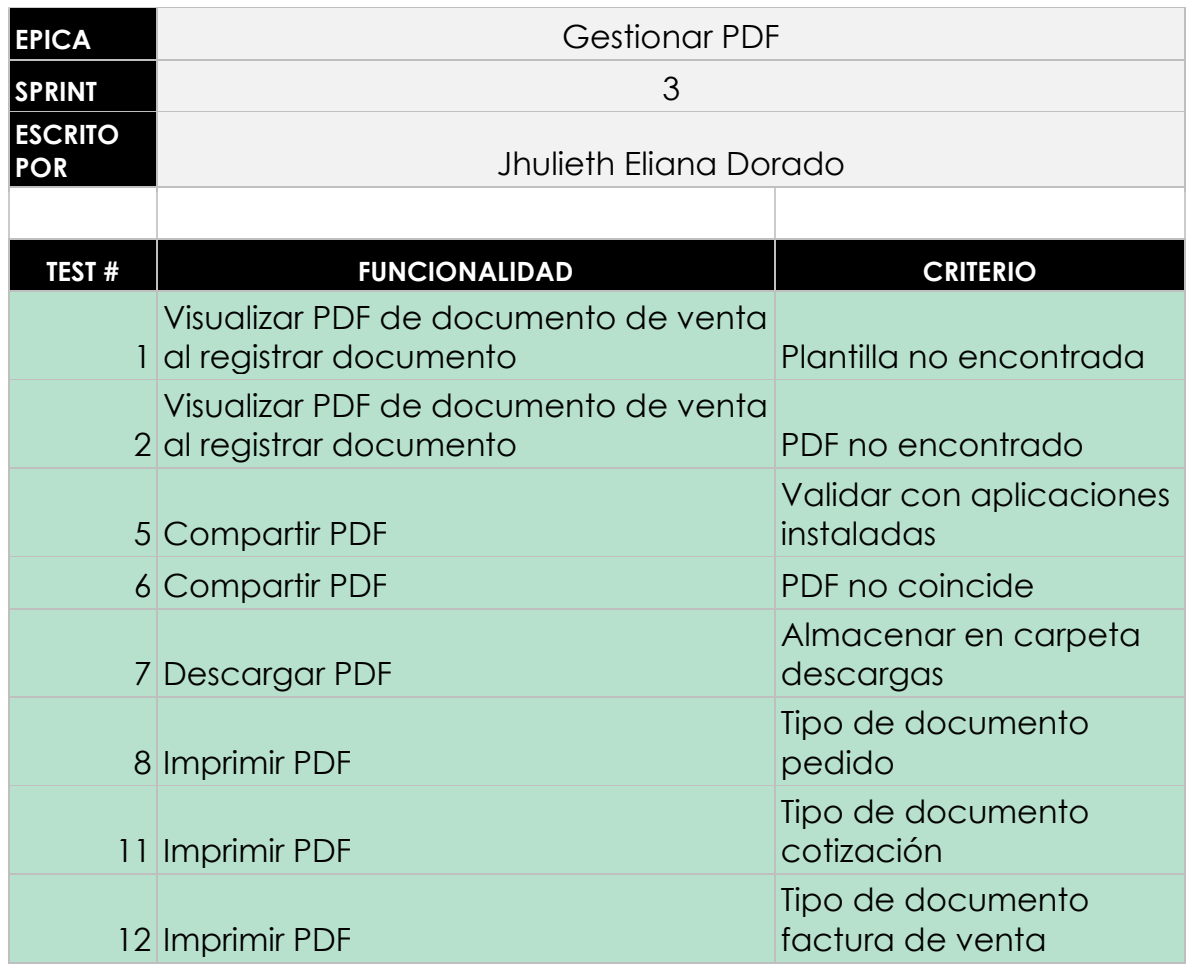

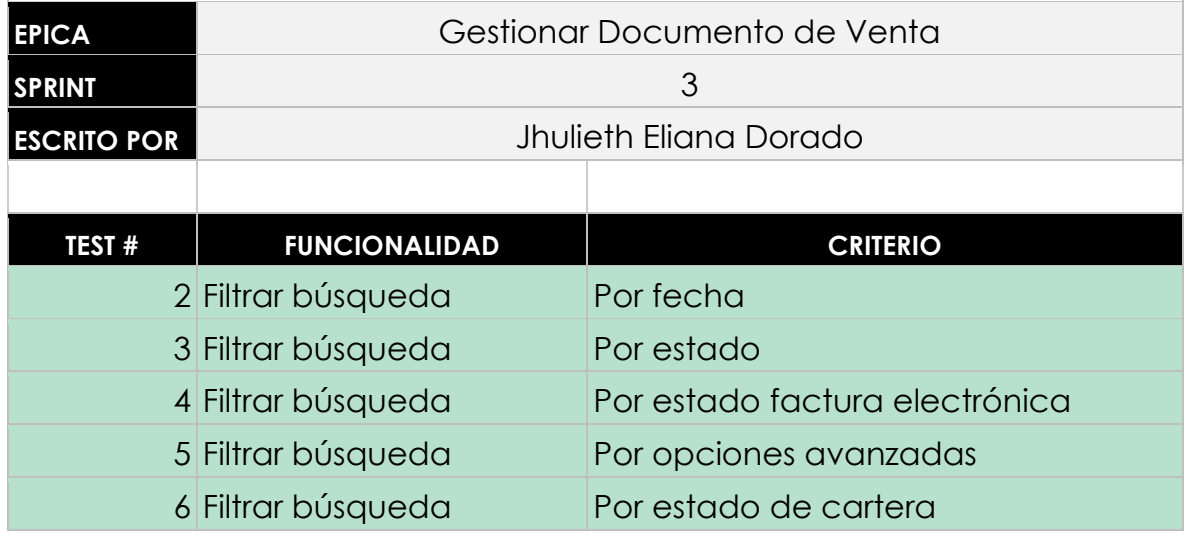

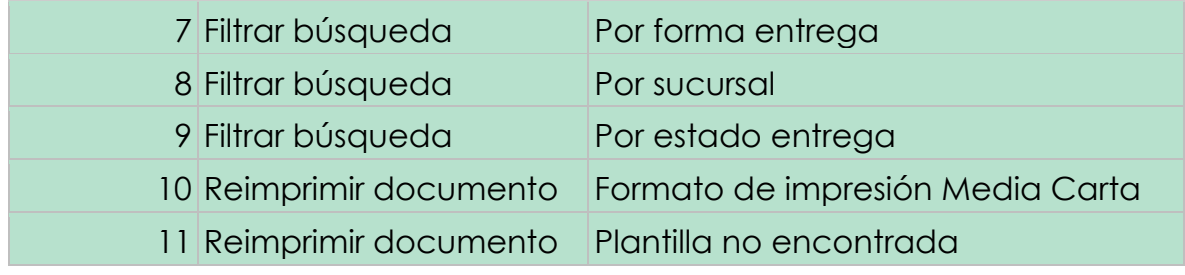

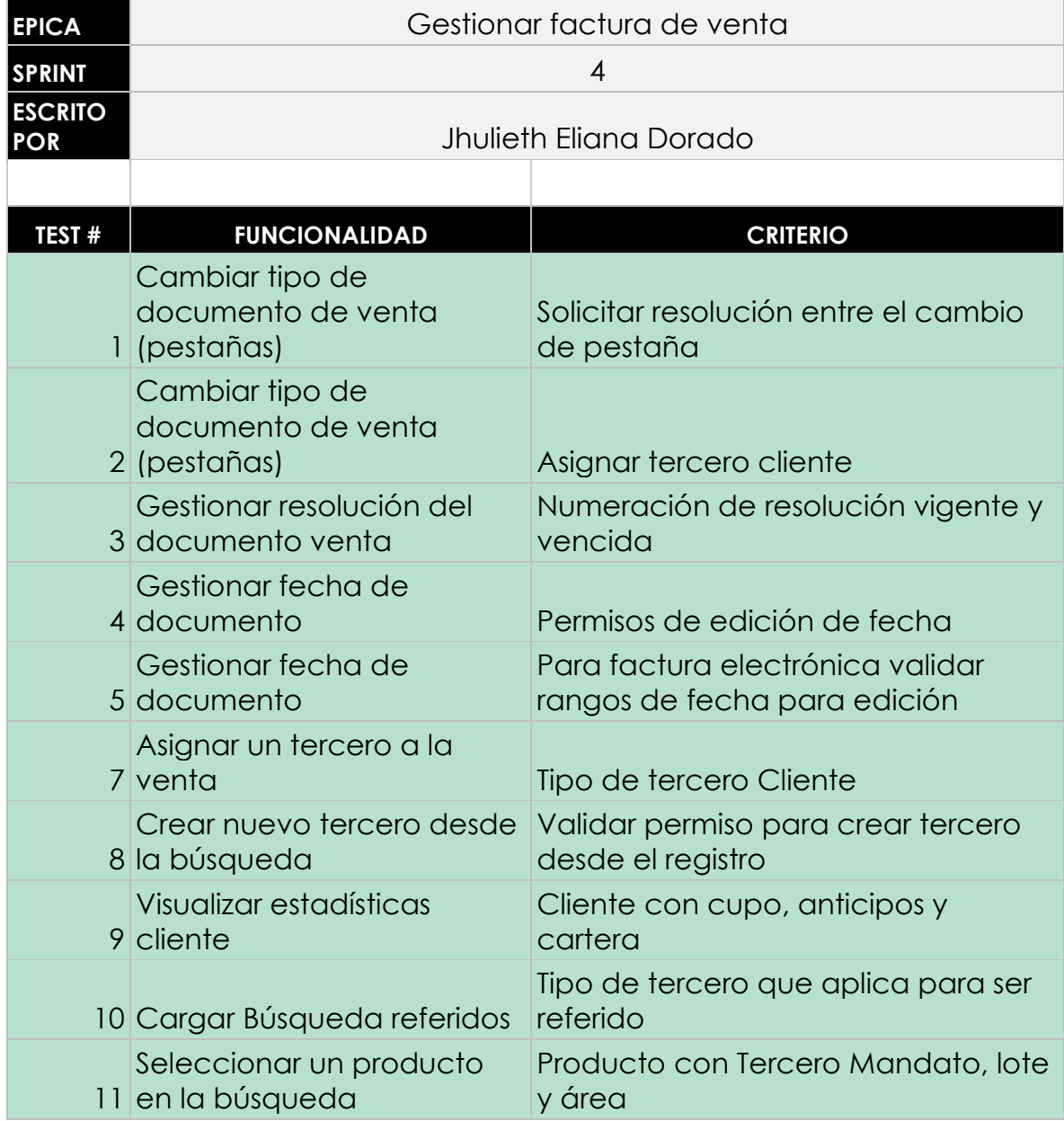

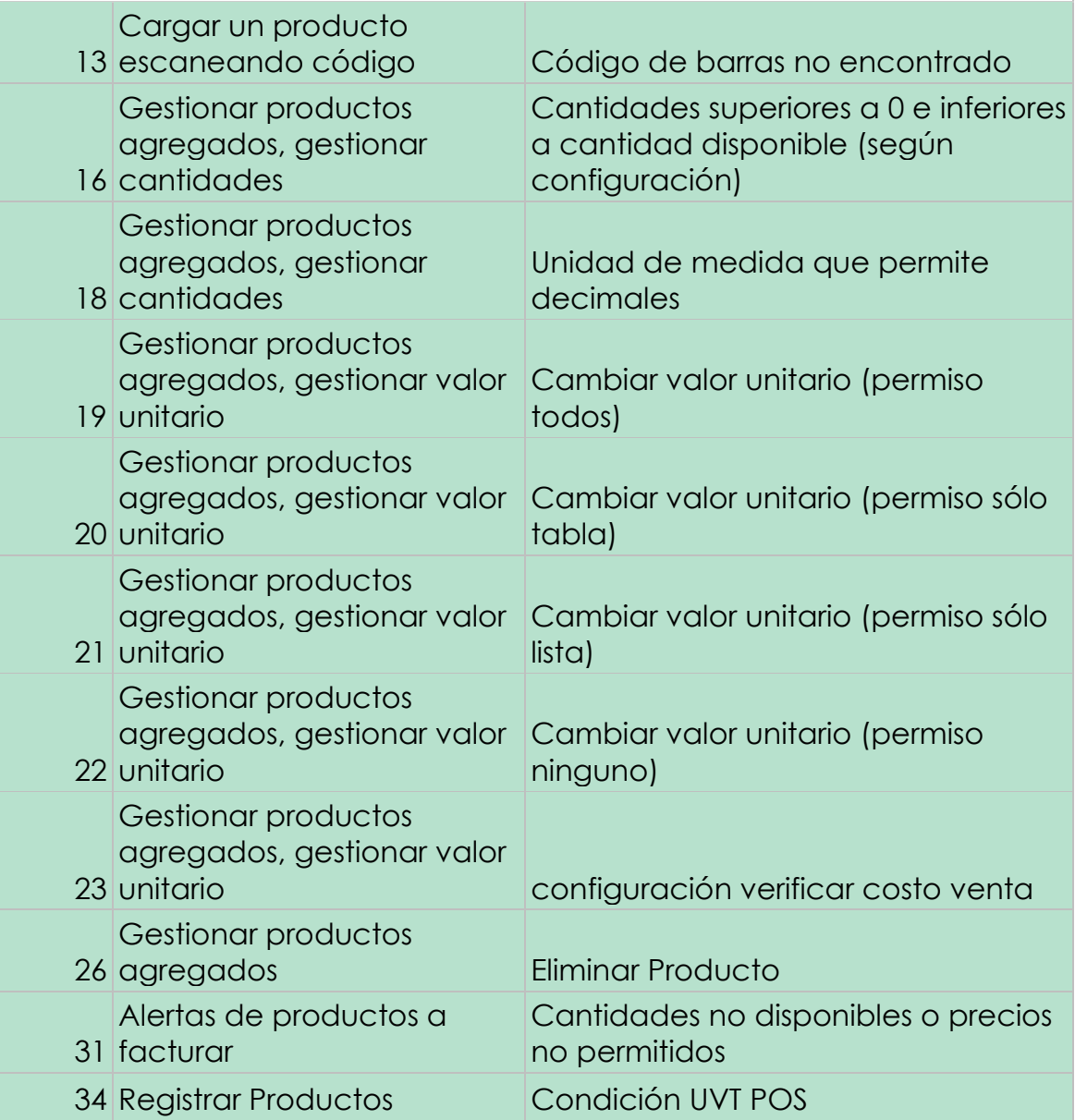

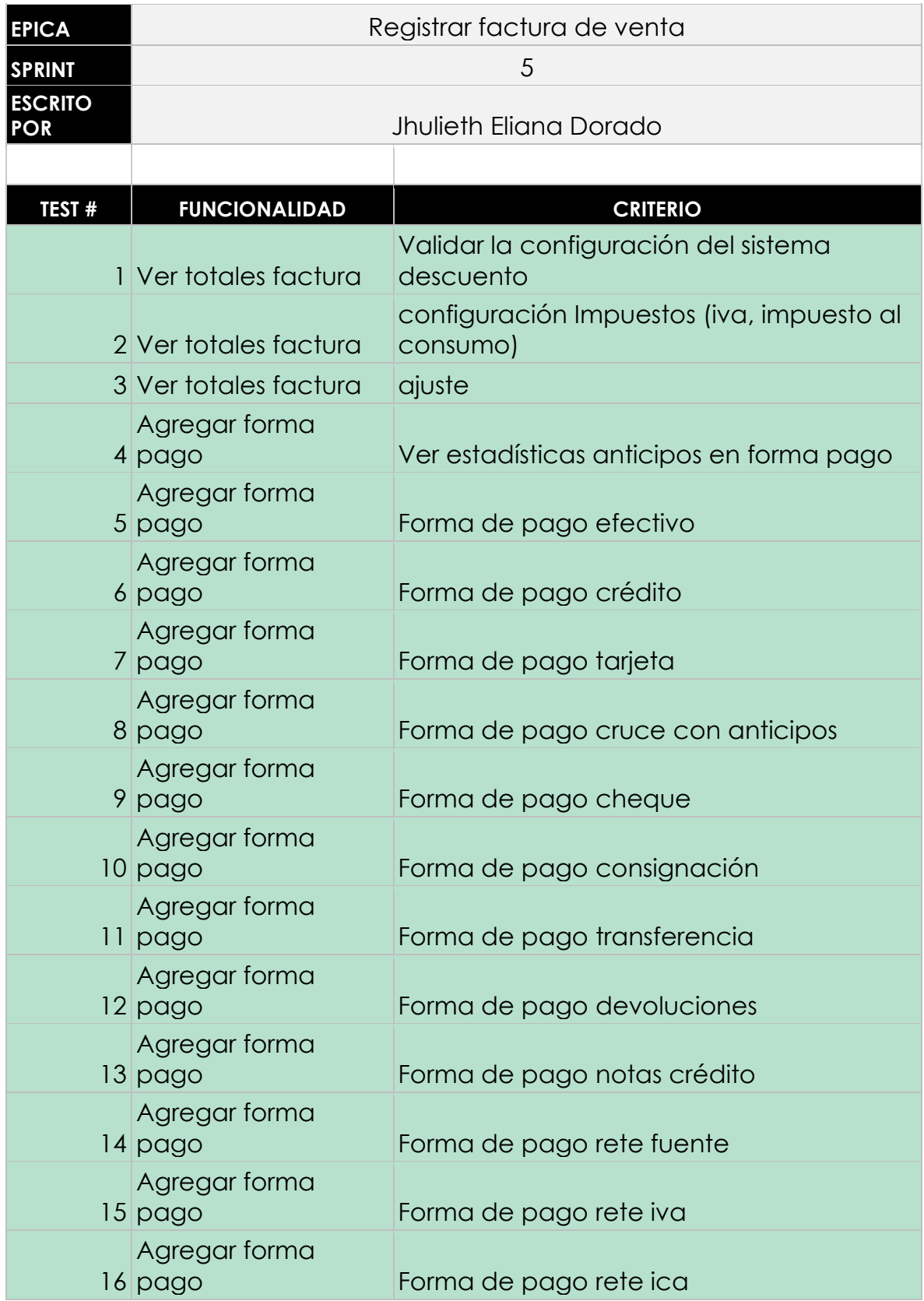

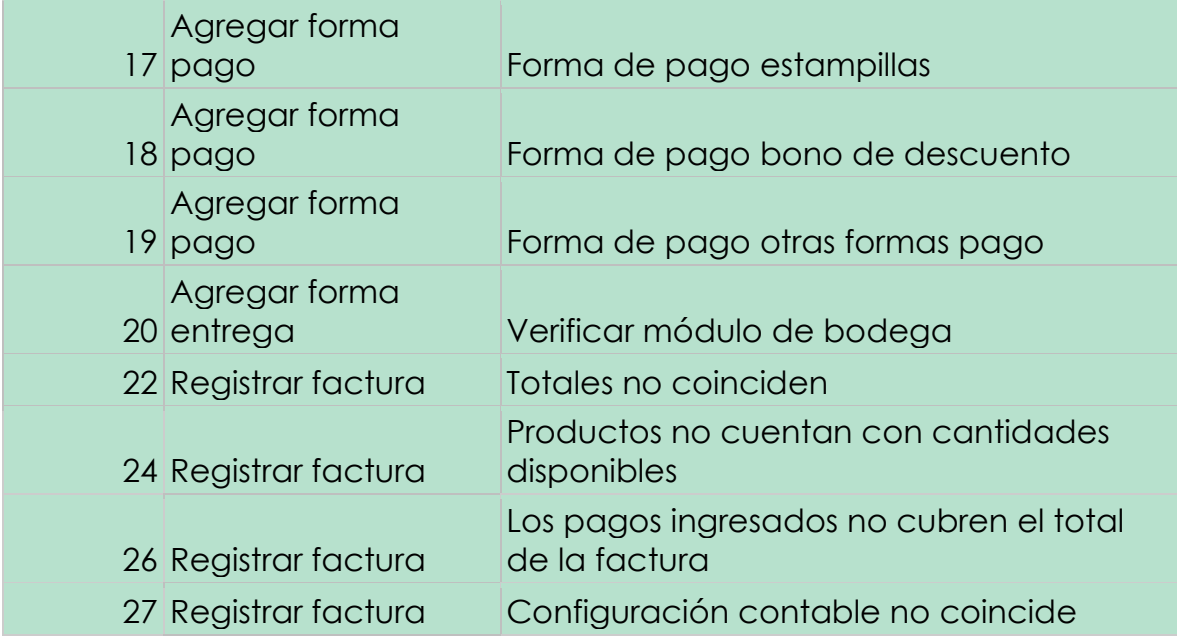

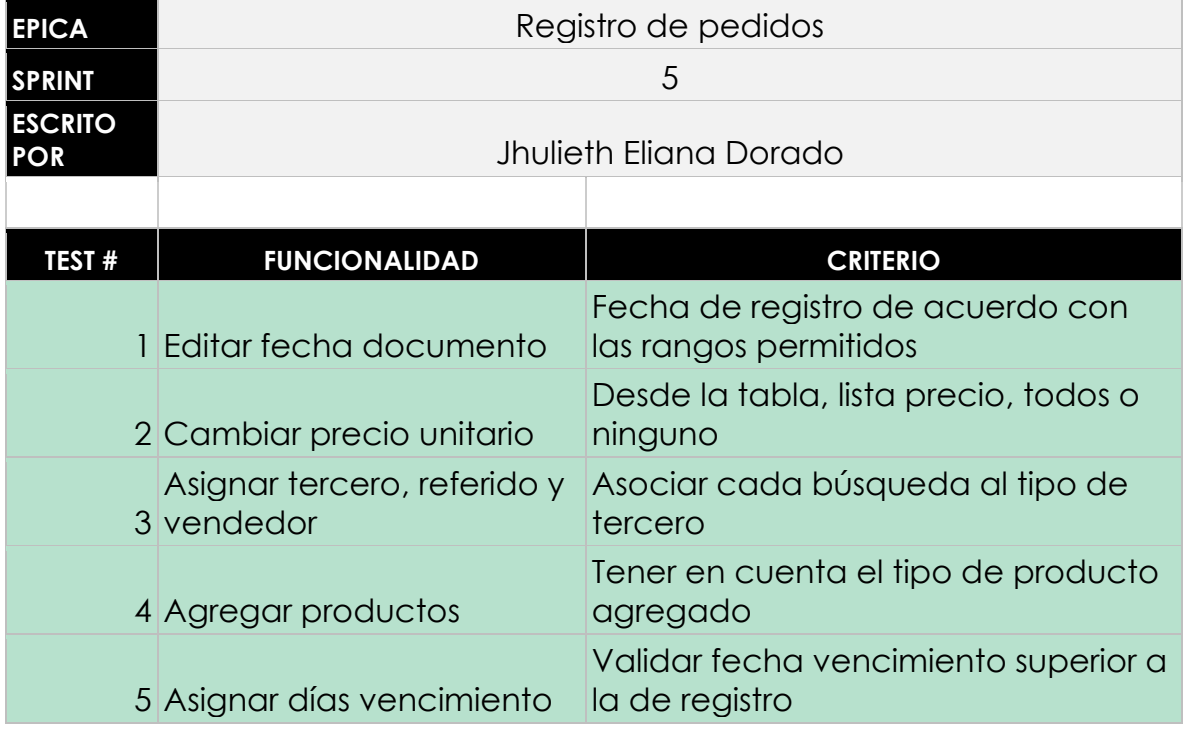

#### **Anexo 12. Funcionalidades principales de la aplicación Celeste App.**

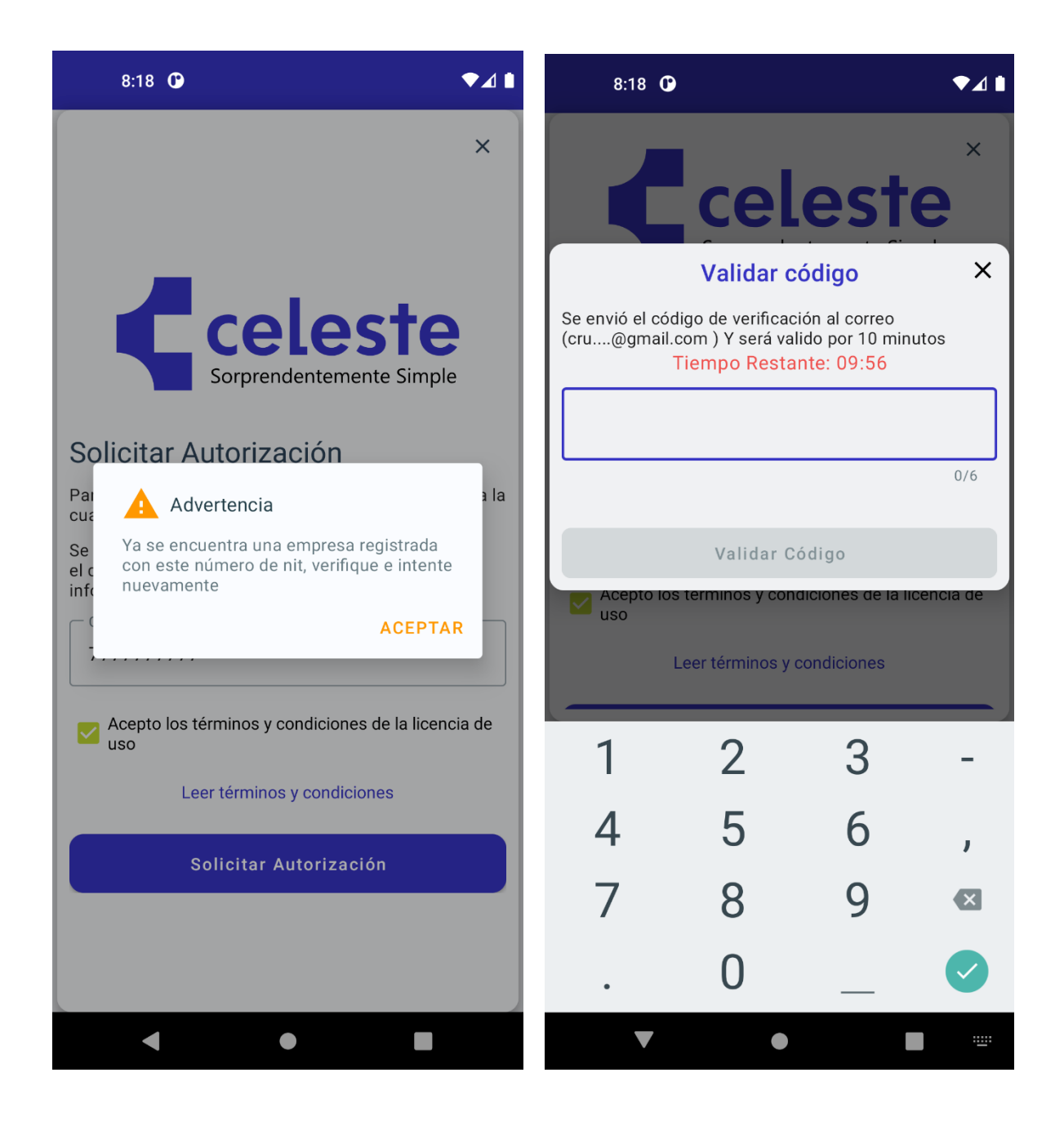

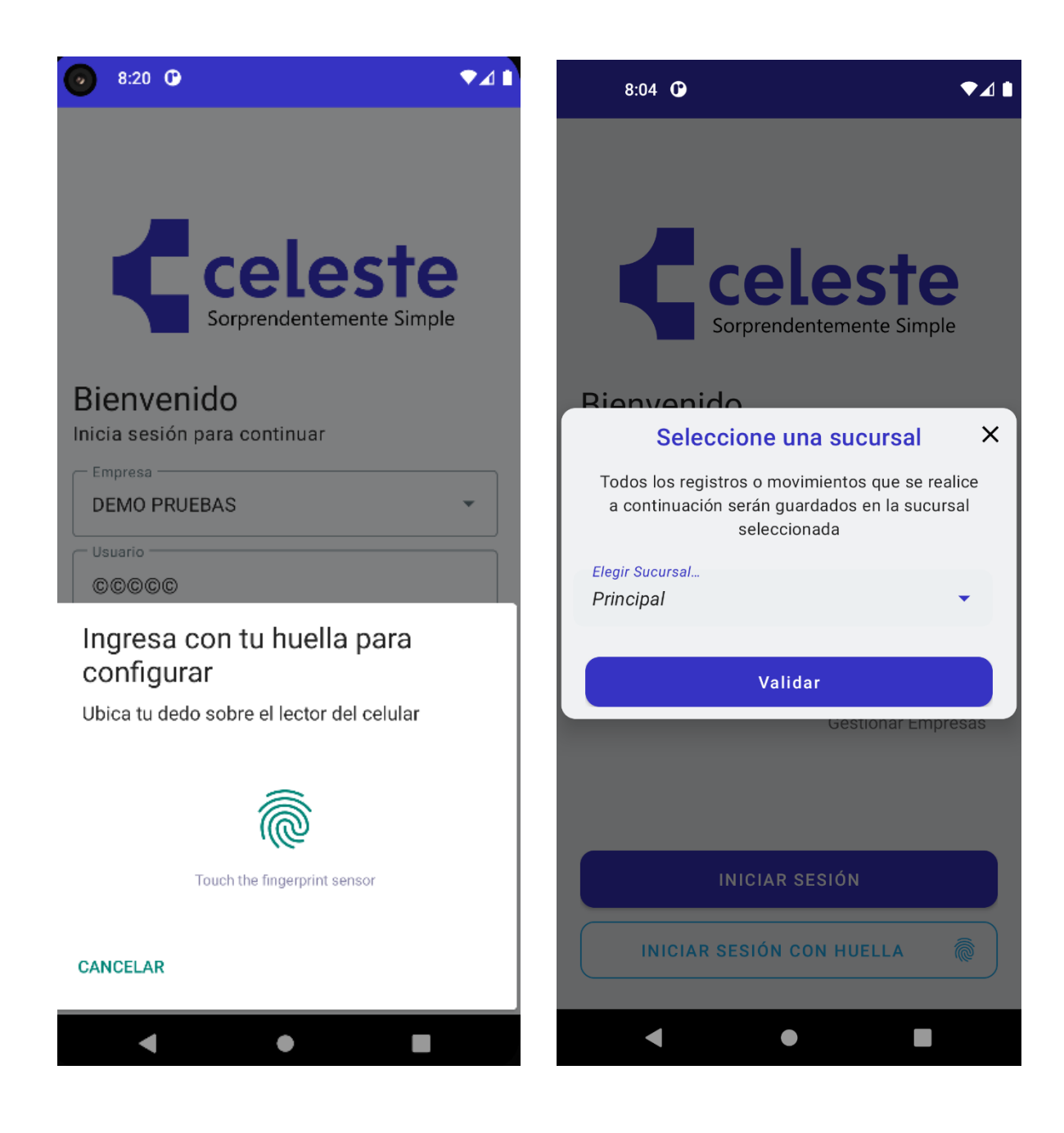

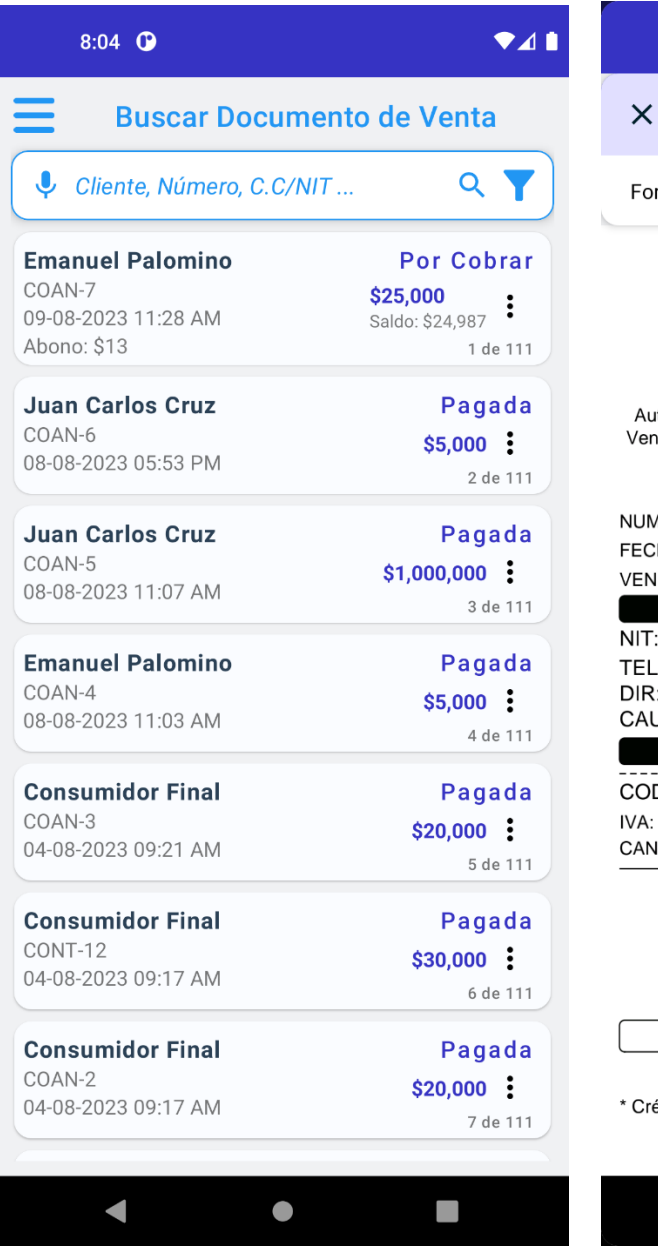

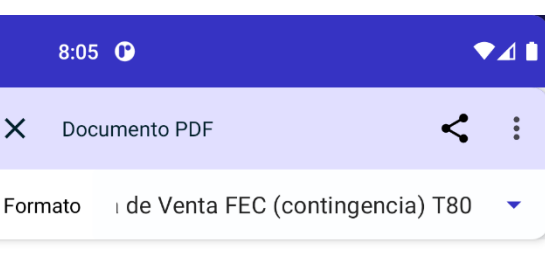

#### **DEMO PRUEBAS**

Demo Pruebas 7.777.777.777 No Responsable de IVA e INC 7777777 Direccion pruebas utorización Factura de Contingencia 2528 de 2023-07-27 nce 2024-07-27. Numeración COAN del 1 Hasta 3450000

FACTURA ELECTRONICA DE CONTINGENCIA

MERO: COAN 7 HA EXPEDICION: 09/08/2023 11:28 AM IDEDOR: Administrador Sistema

#### **CLIENTE**

1098652147 NOM: Emanuel Palomino  $: 3005698745$ PARQUE CENTRAL CANDELARIA VALLE DEL JCA Colombia

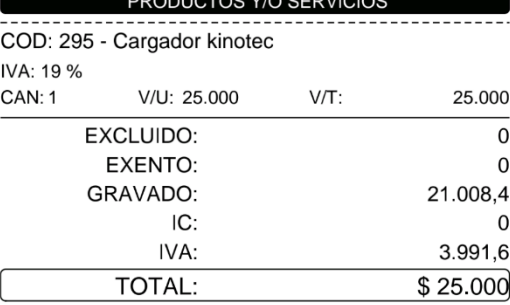

FORMAS DE PAGO

édito: \$25.000

#### \* Reimpresión

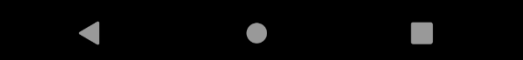
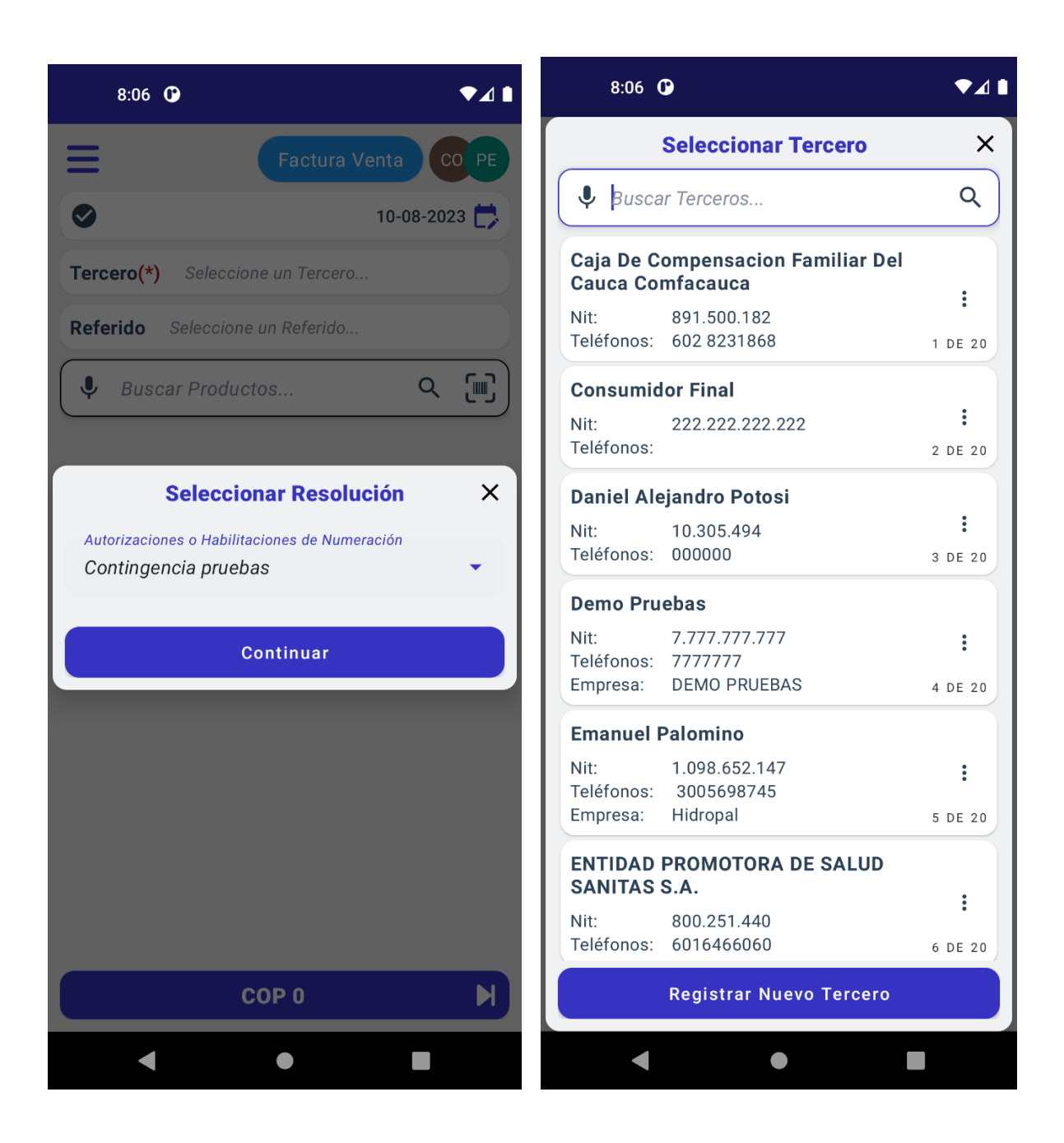

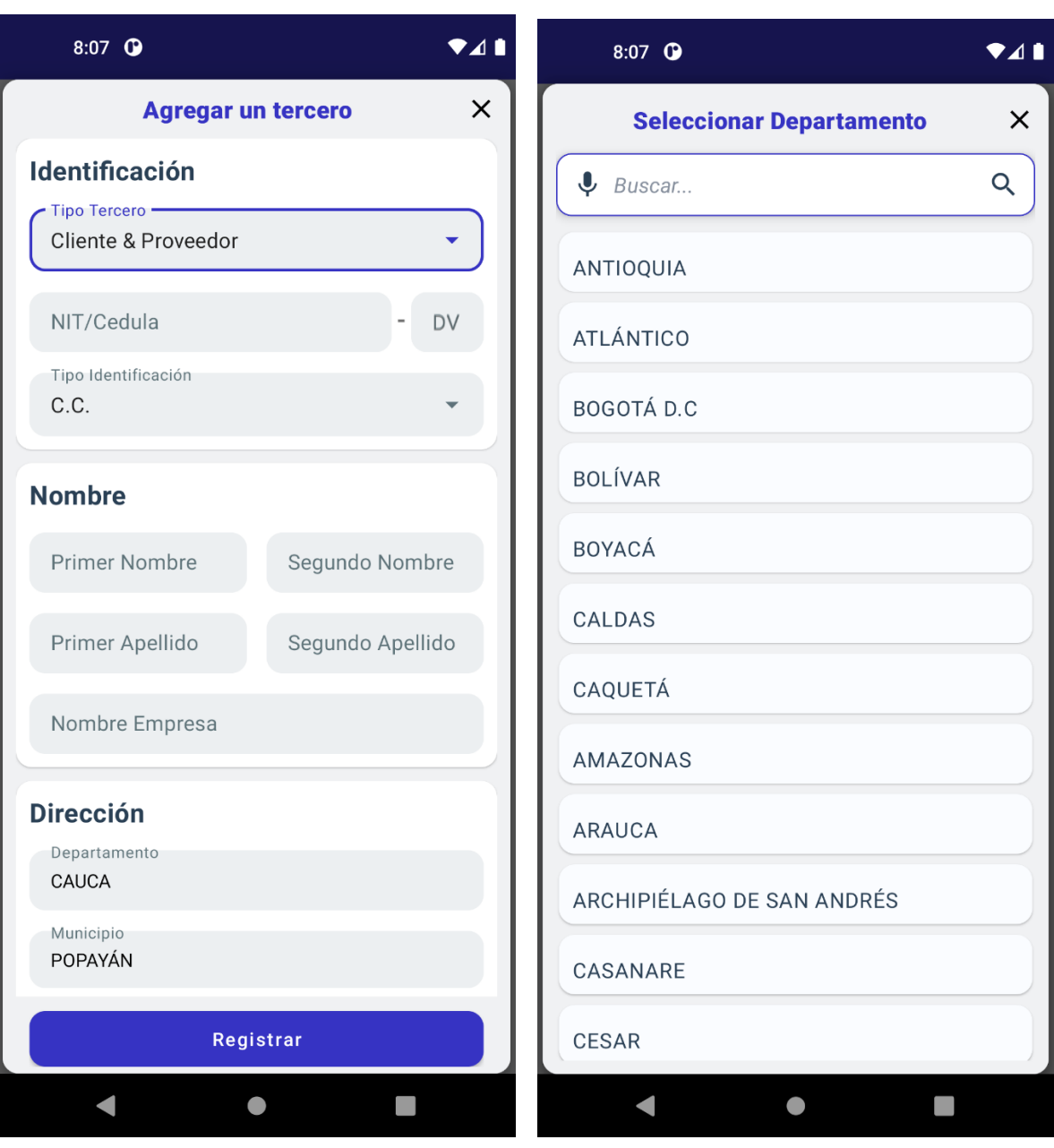

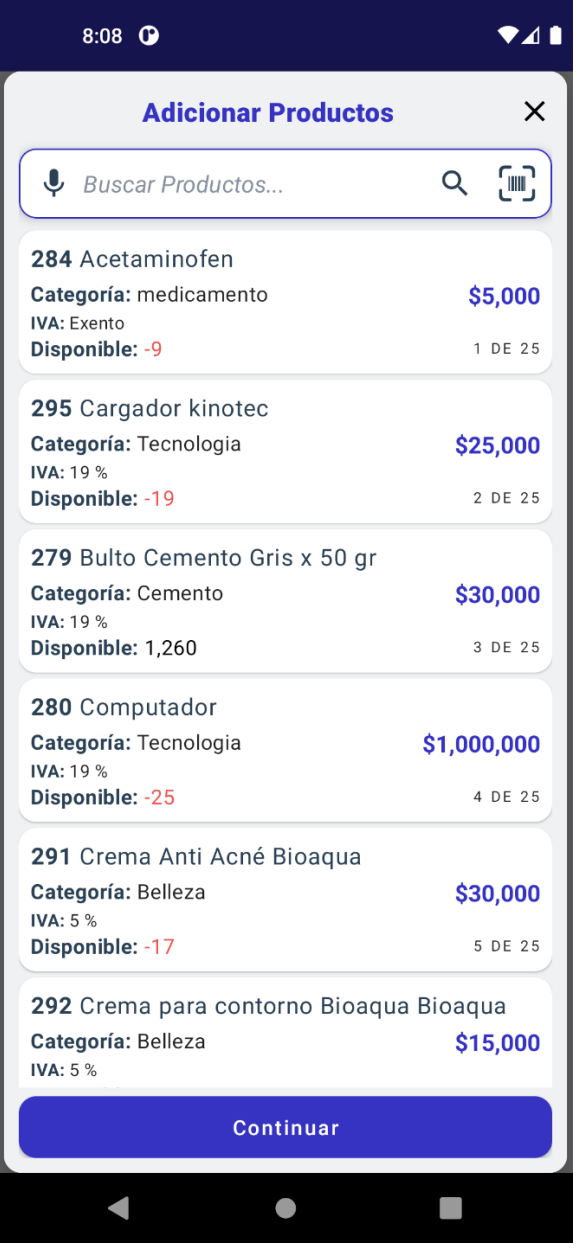

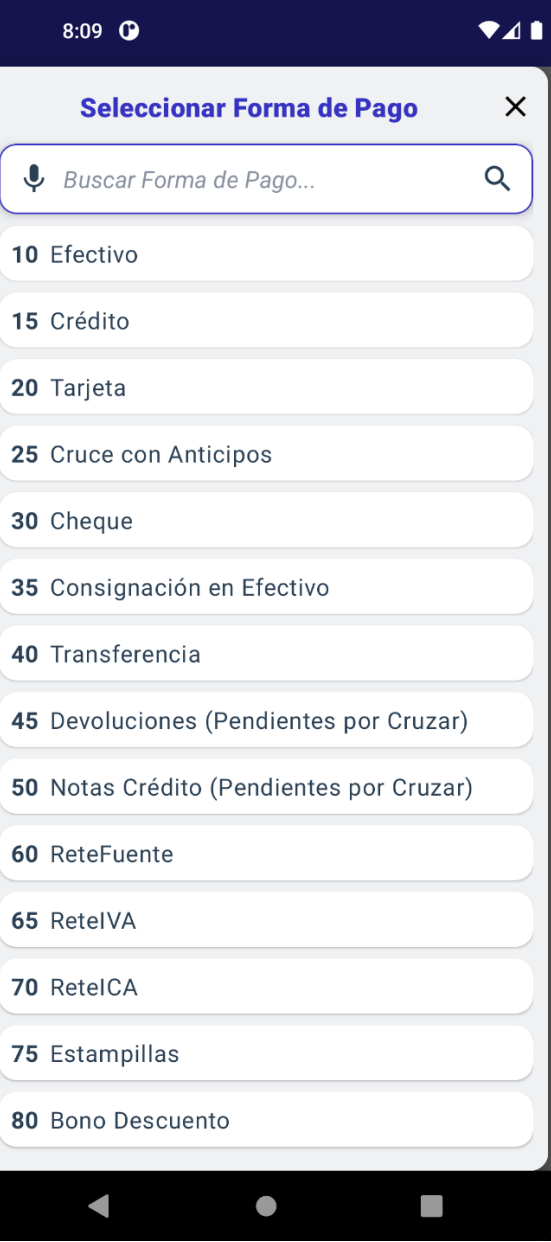

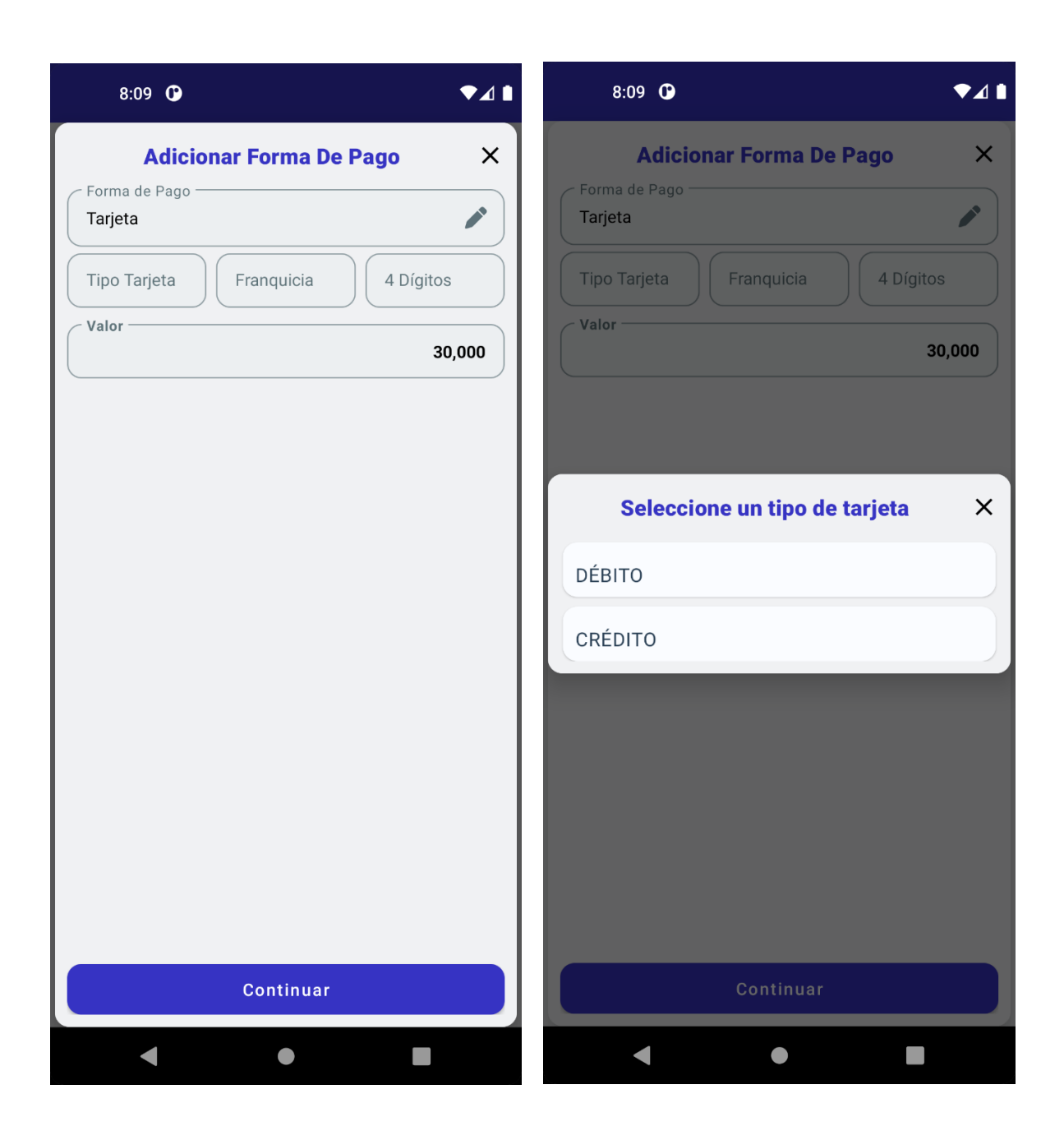

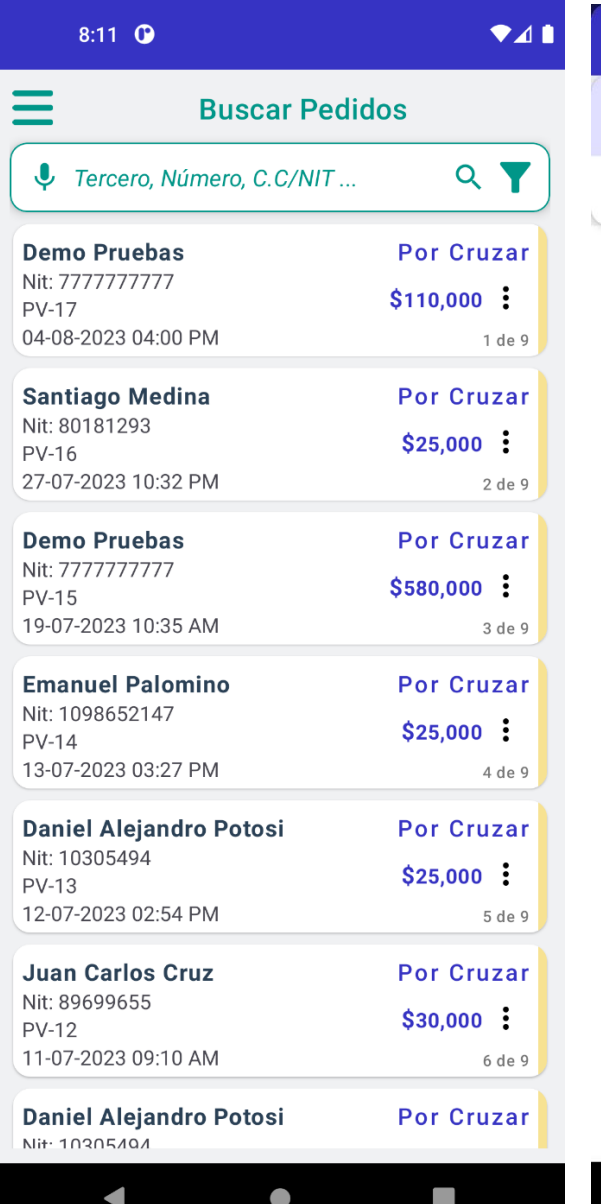

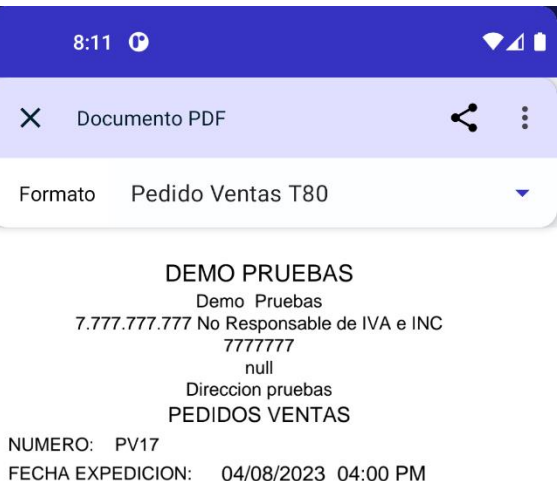

VENCIMIENTO: 05/08/2023 03:59 PM VENDEDOR: Administrador Sistema **CLIENTE** 

NIT: 7777777777 NOM: Demo Pruebas TEL: 7777777 DIR: Direccion pruebas POPAYÁN CAUCA Colombia

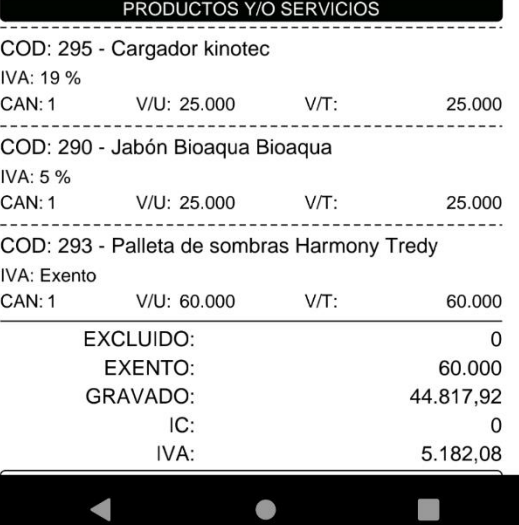

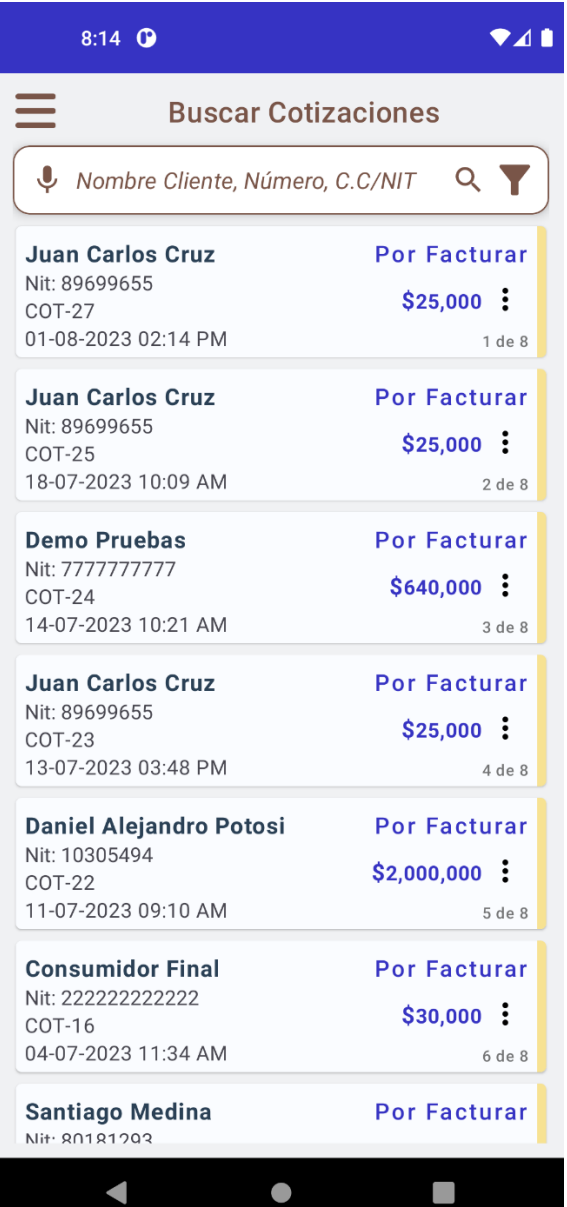

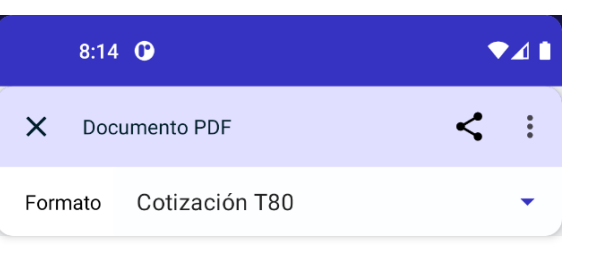

## **DEMO PRUEBAS**

Demo Pruebas<br>7.777.777.777 No Responsable de IVA e INC 7777777 null Direccion pruebas COTIZACIÓN

NUMERO: COT24 FECHA EXPEDICION: 14/07/2023 10:21 AM VENCIMIENTO: 15/07/2023 10:21 AM VENDEDOR: Administrador Sistema

**CLIENTE** NIT: 77777777777 NOM: Demo Pruebas TEL: 7777777 DIR: Direccion pruebas POPAYÁN CAUCA Colombia

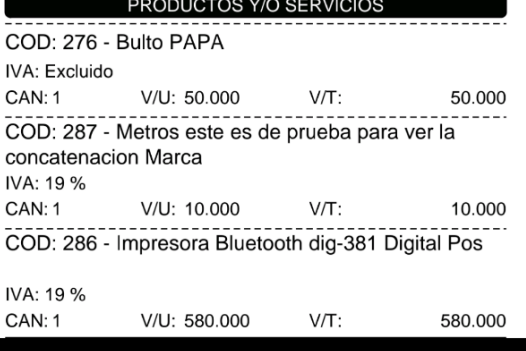

 $\bullet$  . The set of  $\bullet$ 

 $\mathcal{L}_{\mathcal{A}}$ 

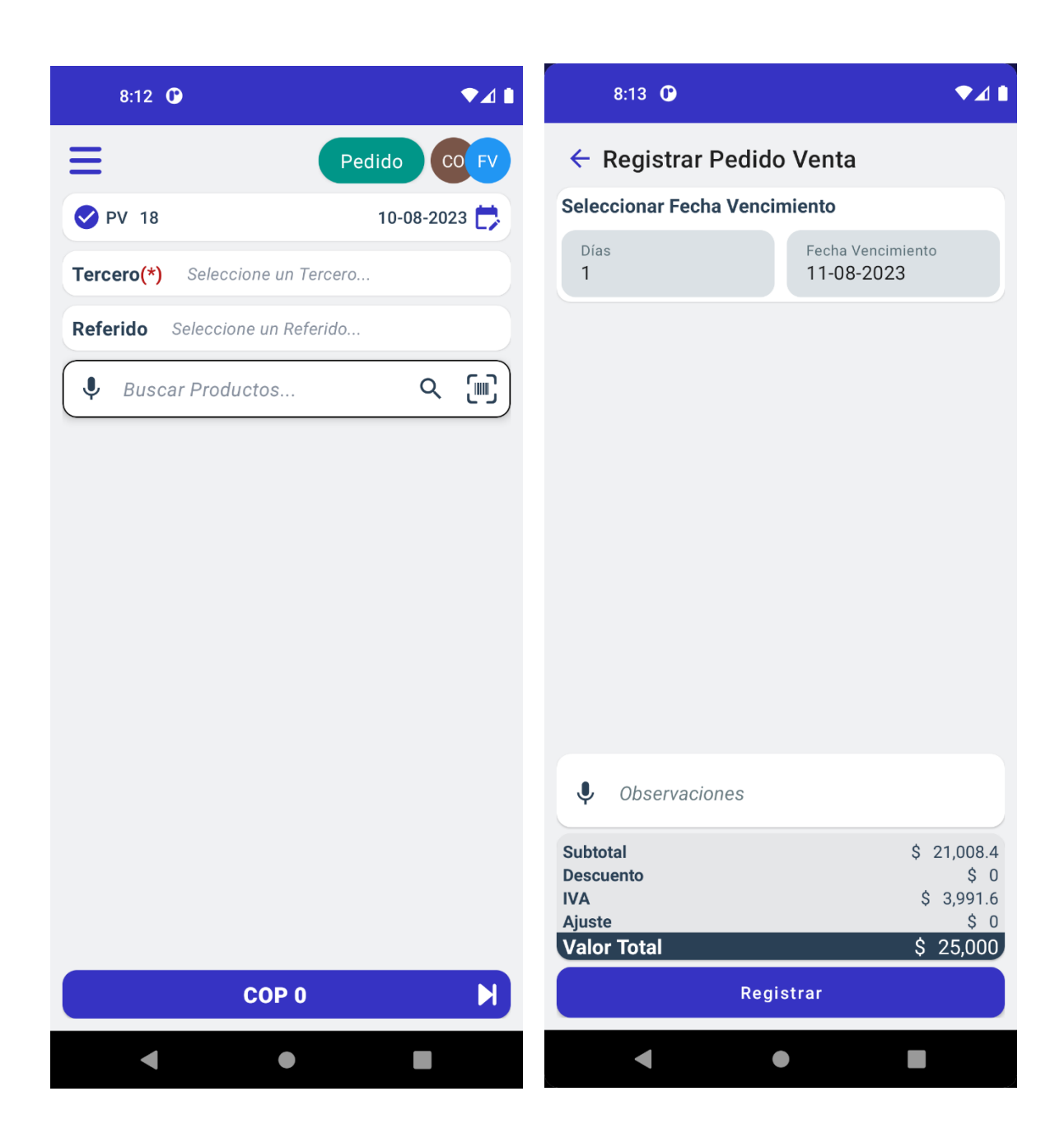

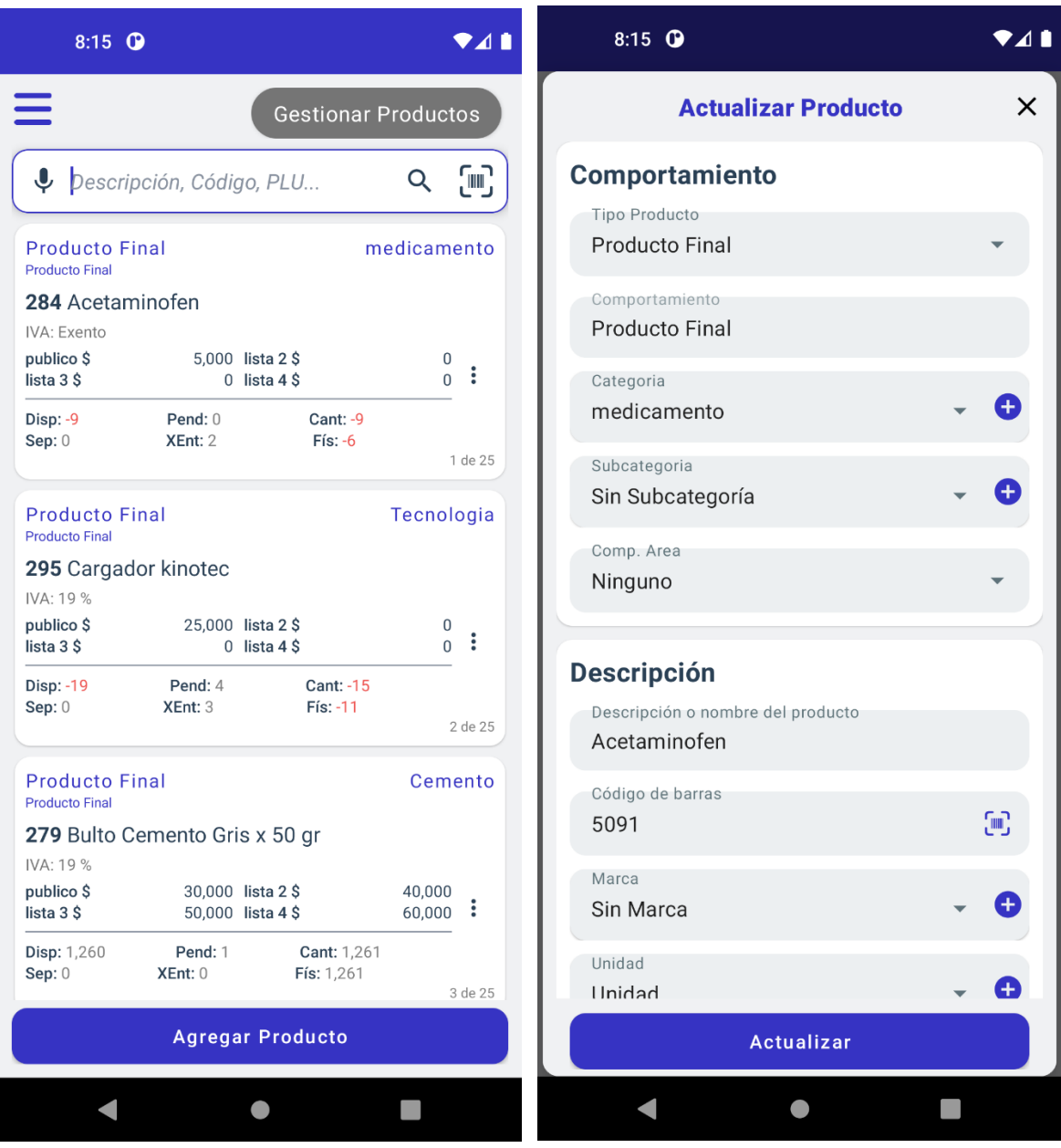

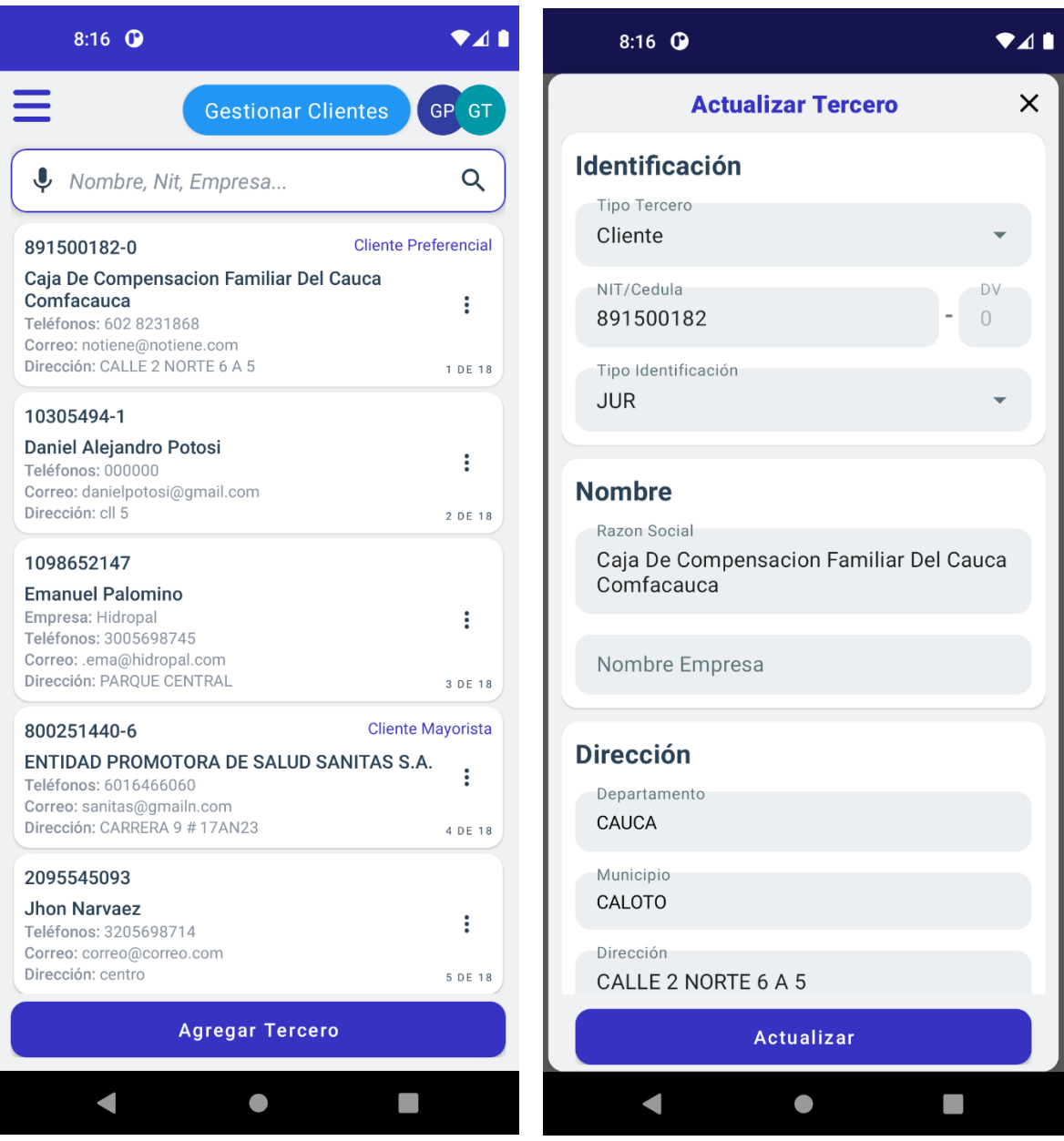